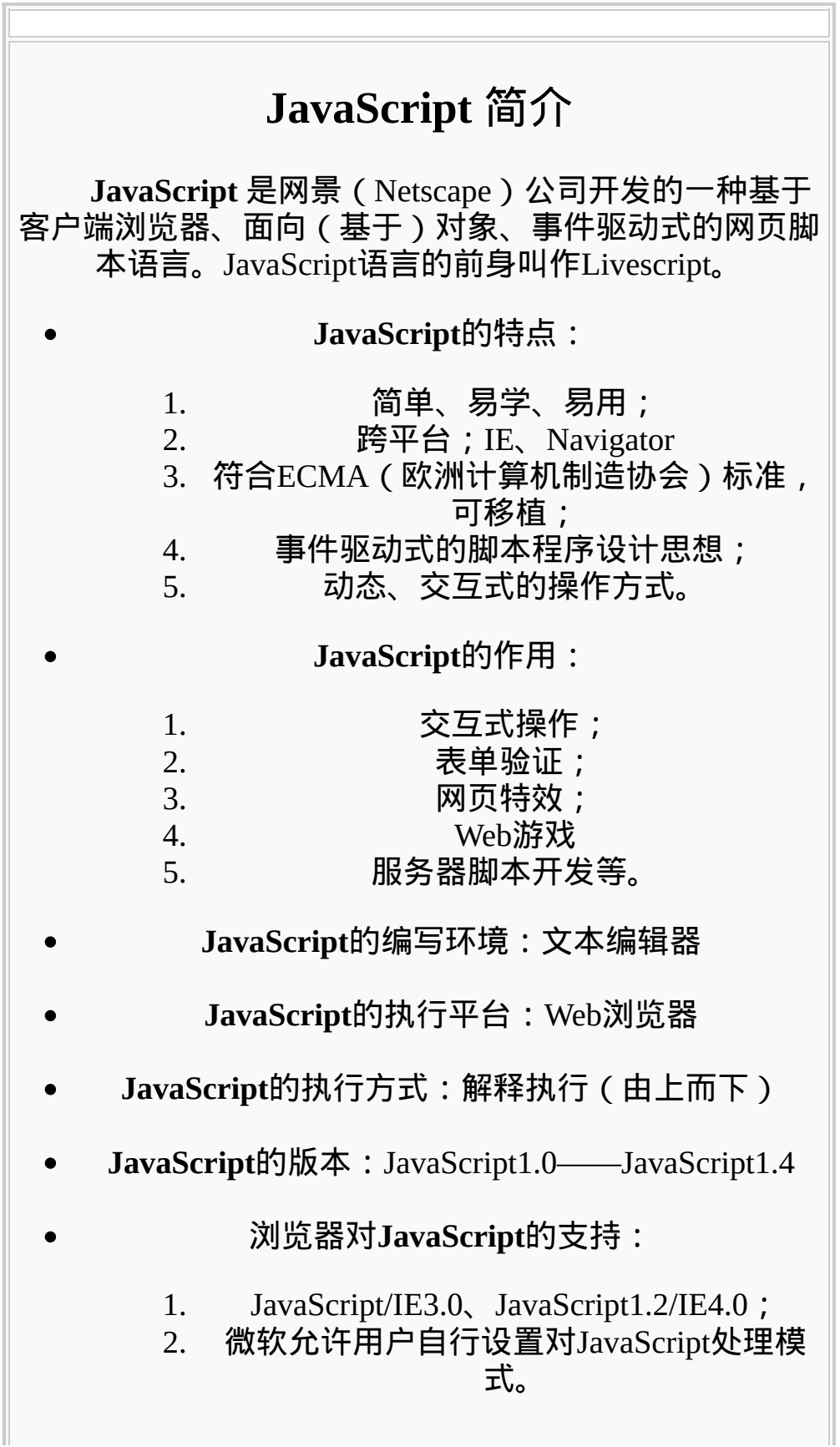

**JavaScript**与**Java**、**VBScript**、**JScript**的关系:

JavaScript与Java的区别体现在:

首先,它们是两个公司开发的不同的两个产品,Java 是SUN公司推出的新一代面向对象的程序设计语言,特别 适合于Internet应用程序开发;而JavaScript是Netscape公司 的产品,其目的是为了扩展Netscape Navigator功能而开发 的一种可以嵌入Web页面中的基于对象和事件驱动的解释 性语言。

其次,JavaScript是基于对象的,而Java是面向对象 的, 即Java是一种真正的面向对象的语言, 即使是开发简 单的程序,必须设计对象。JavaScript是种脚本语言,它可 以用来制作与网络无关的,与用户交互作用的复杂软件。 它是一种基于对象和事件驱动的编程语言。因而它本身提 供了非常丰富的内部对象供设计人员使用。

第三,两种语言在其浏览器中所执行的方式不一样。 Java的源代码在传递到客户端执行之前, 必须经过编译 因而客户端上必须具有相应平台上的仿真器或解释器,它 可以通过编译器或解释器实现独立于某个特定的平台编译 代码的束缚。JavaScript是一种解释性编程语言,其源代码 在发往客户端执行之前不需经过编译,而是将文本格式的 字符代码发送给客户,由浏览器解释执行。

第四,两种语言所采取的变量是不一样的。Java采用 强类型变量检查,即所有变量在编译之前必须作声明。 JavaScript中变量声明,采用其弱类型。即变量在使用前不 需作声明,而是解释器在运行时检查其数据类型。

第五,代码格式不一样。Java是一种与HTML无关的 格式,必须通过像HTML中引用外媒体那么进行装载,其 代码以字节代码的形式保存在独立的文档中。JavaScript的 代码是一种文本字符格式,可以直接嵌入HTML文档中, 并且可动态装载。编写HTML文档就像编辑文本文件一样 方便。

第六,嵌入方式不一样。在HTML文档中,两种编程

语言的标识不同,JavaScript使用<script>...</script>来标 识,而Java使用<applet> ... </applet> 来标识。 第七,静态绑定和动态绑定。Java采用静态联编,即 Java的对象引用必须在编译时的进行,以使编译器能够实 现强类型检查,如不经编译则就无法实现对象引用的检 查。JavaScript采用动态联编,即JavaScript的对象引用在运 行时进行检查。

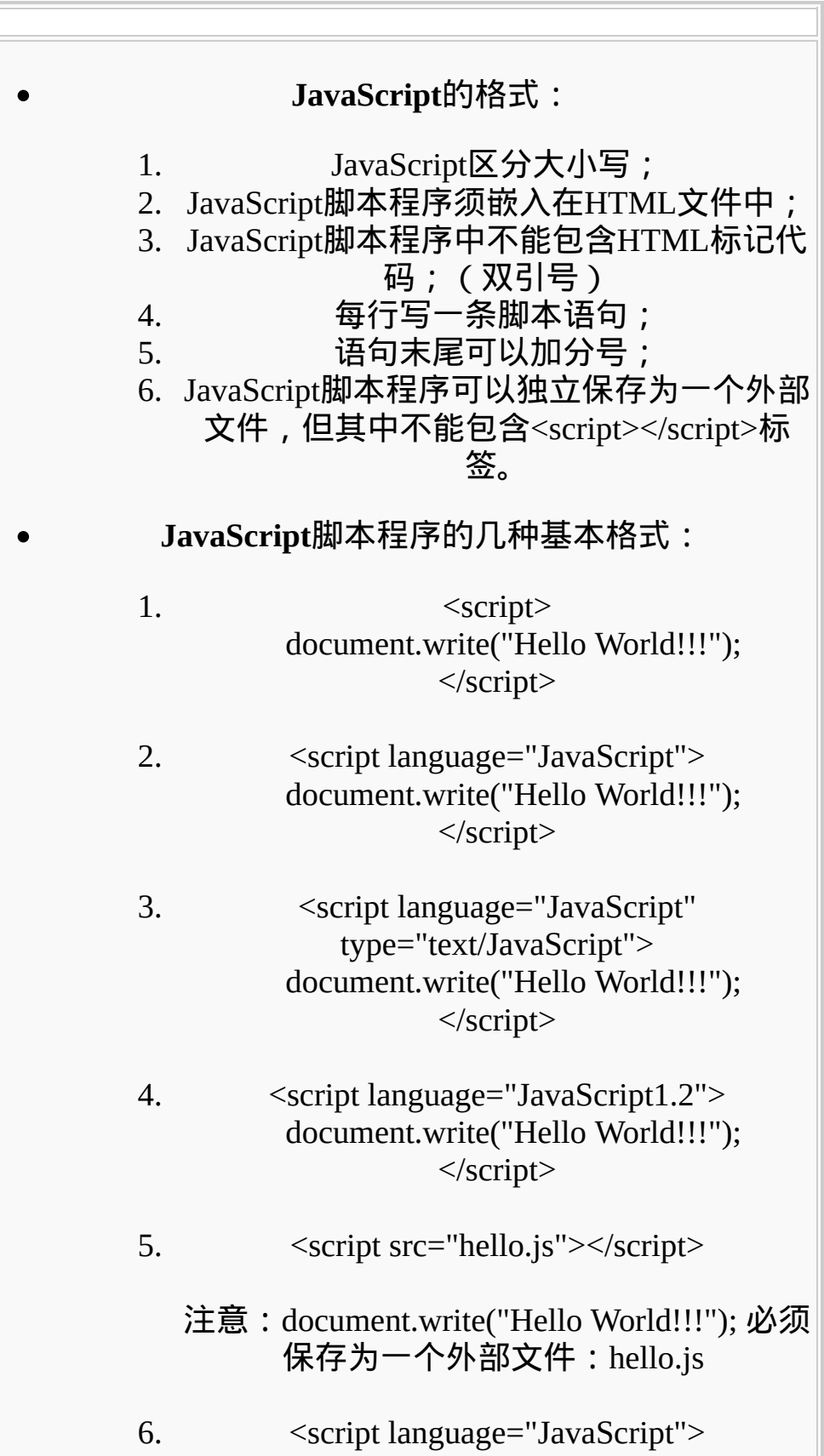

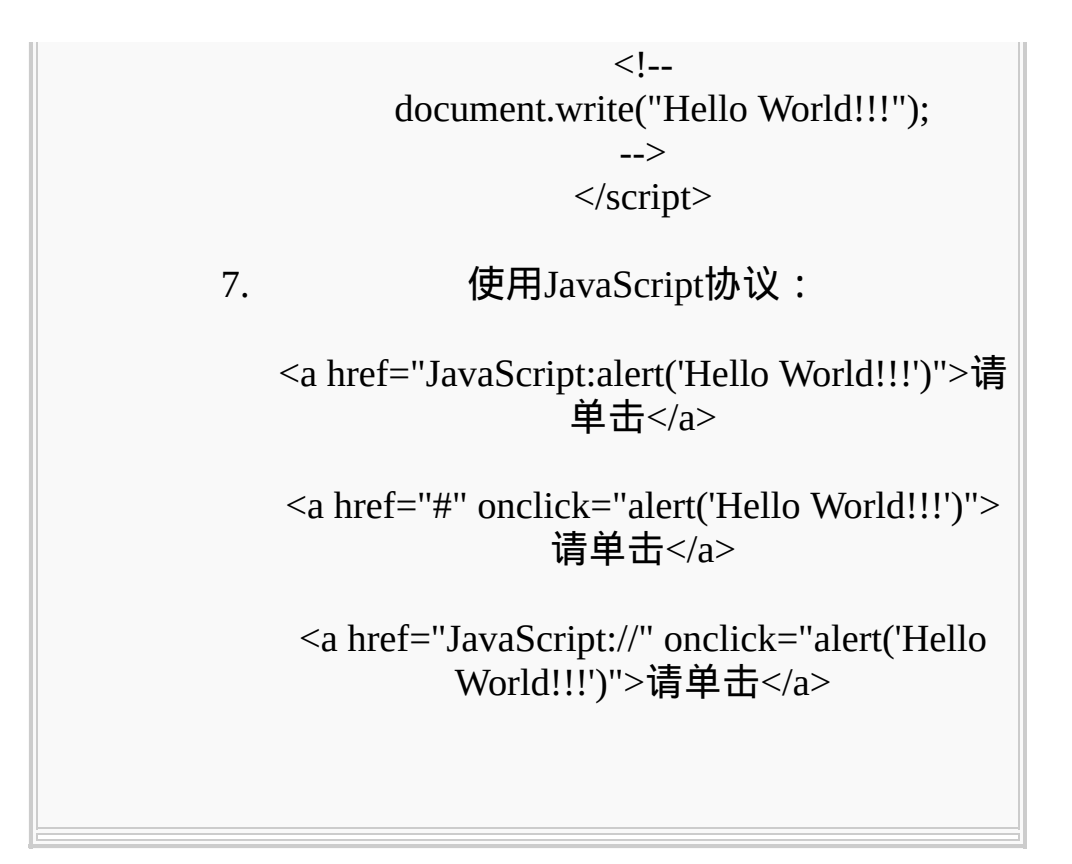

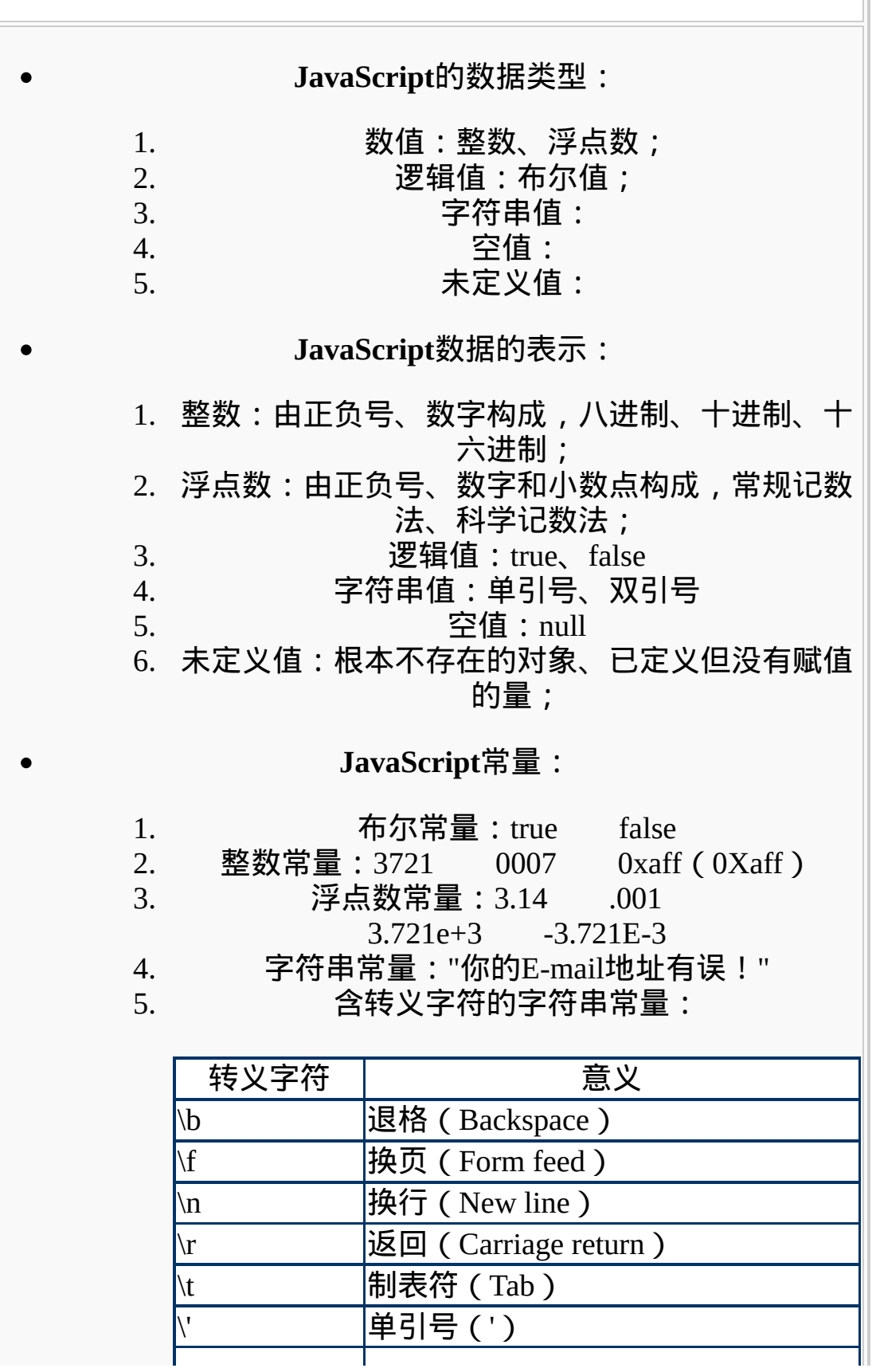

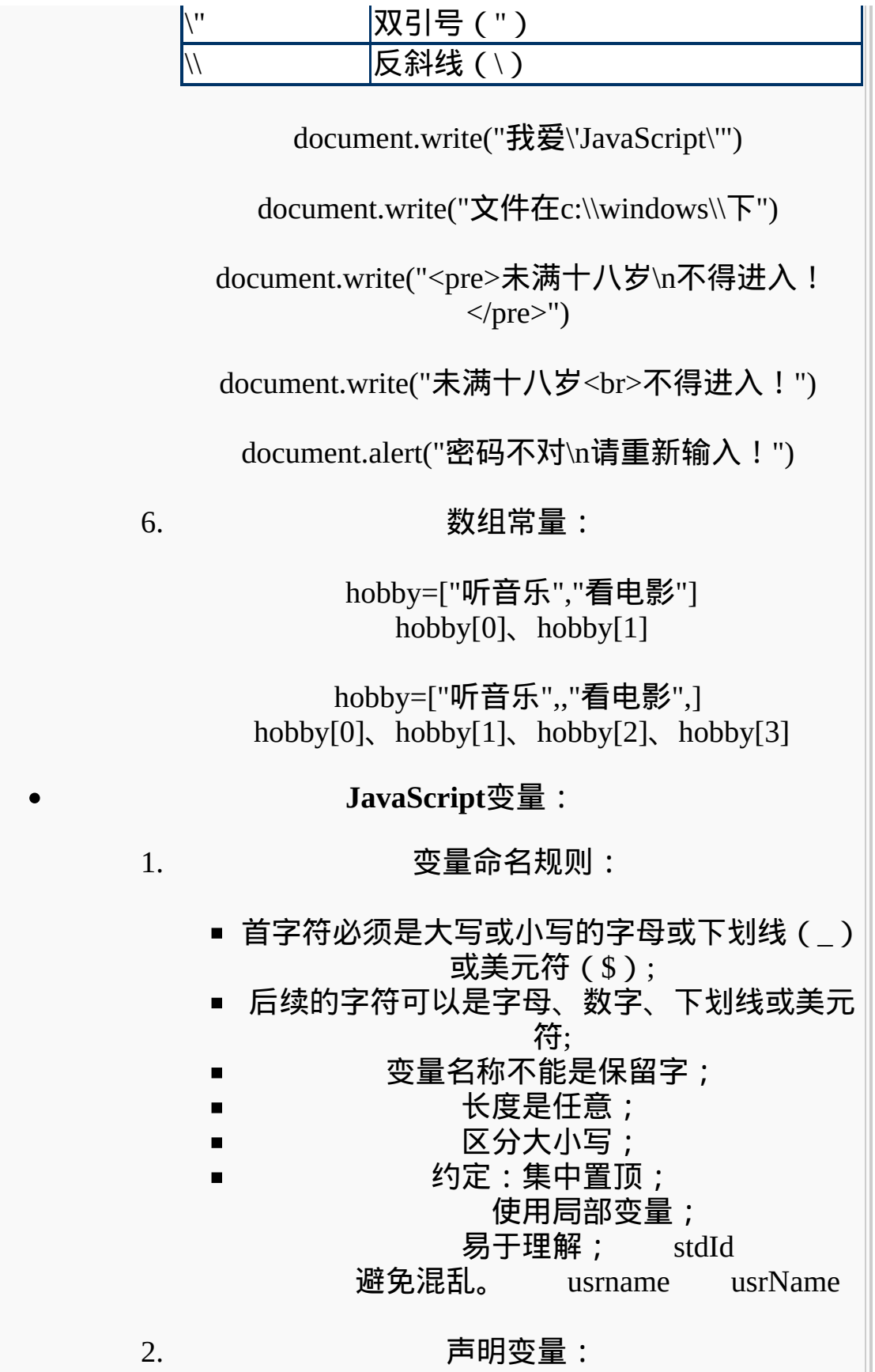

var stdId; var name,sex; var total=3721; var notNull=true; var name="李小龙", sex="先生"; var  $i=j=0$ ; 3. 变量赋值: stdId = 2004007; 4. 变量作用域:(方式、位置) 全局变量:省略var,或在函数外声明 局部变量:在函数内声明 全局变量可在整个脚本中被使用,可在不同的 窗口中相互引用(指定窗口名) 例: <Script> var langJS = "JavaScript"; //langJS是全局变量 test(); function test() { var langVBS = "VBScript"; //langVBS是局部 变量 document.write("<LI>" + langJS); document.write("<LI>" + langVBS); } document.write("<LI>" + langJS); document.write("<LI>" + langVBS); </Script>

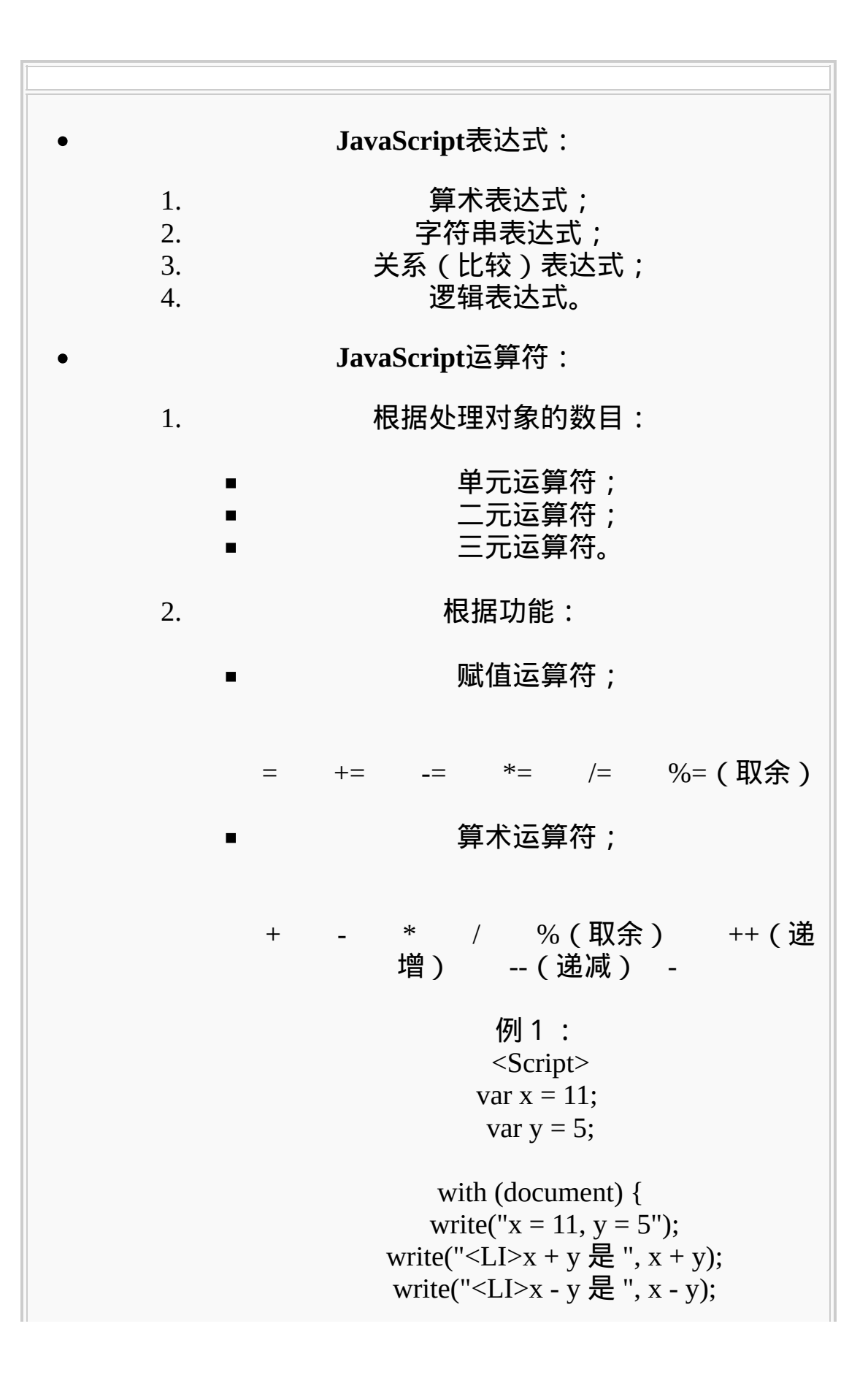

$$
\begin{array}{ll}\n\text{write}("<\text{LI}>x*y}, & \text{w');} \\
\text{write}("<\text{LI}>x/y}, & \text{w');} \\
\text{write}("<\text{LI}>x\%y, & \text{w');} \\
\text{write}("<\text{LI}>+x\& \text{w');} \\
\text{write}("<\text{LI}>-y\& \text{w');} \\
\text{write}("<\text{LI}>-y\& \text{w');} \\
\text{write}("<\text{LI}>-y\& \text{w');} \\
\text{write}("<\text{LI}>-y\& \text{w');} \\
\text{write}("<\text{LI}>y\& \text{w');} \\
\text{write}("<\text{LI}>y\& \text{w');} \\
\text{write}("<\text{LI}>y\& \text{w');} \\
\text{write}("<\text{LI}>y\& \text{w');} \\
\text{write}("<\text{LI}>x,y+1\& \text{w');} \\
\text{write}("<\text{LI}>x,y+1\& \text{w');} \\
\text{write}("<\text{LI}>x,y+1\& \text{w');} \\
\text{write}("<\text{LI}>x,y+1\& \text{w');} \\
\text{write}("<\text{LI}>x,y+1\& \text{w');} \\
\text{write}("<\text{LI}>x,y+1\& \text{w');} \\
\text{write}("<\text{LI}>x,y+1\& \text{w');} \\
\text{write}("<\text{LI}>x,y+1\& \text{w');} \\
\text{write}("<\text{LI}>x,y+1\& \text{w');} \\
\text{write}("<\text{LI}>x,y+1\& \text{w');} \\
\text{write}("<\text{LI}>x,y+1\& \text{w');} \\
\text{write}("<\text{LI}>x,y+1\& \text{w');} \\
\text{write}("<\text{LI}>x,y+1\& \text{w');} \\
\text{write}("<\text{LI}>x,y+1\& \text{w');} \\
\text{write}("<\text{LI}>x,y+1\& \text{w');} \\
\text{write}("<\text{LI}>x,y+1\&
$$

with (document) { write(" $x = 5$ ,  $y = 5$ ",  $z = 6$ "); write("<LI>x == y 吗 ? ", x == y); write("<LI>x ===  $y \cancel{m}$  ? ",  $x$  ===  $y$ ); write("<LI>x != y 吗 ? ", x != y); write("<LI>x !==  $\gamma$  吗 ? ",  $\chi$  !==  $\gamma$ ); write("<LI>x <= z 吗 ? ", x <= z); write("<LI>y <= z 吗 ? ", y <= z); //类型自动转换 } </Script> 逻辑运算符; && || ! 例1: <Script> var  $t = true$ ; var  $f = false$ ; with(document) { write("<OL><LI>true && true 的结果是 ", t && t); write("<LI>true && false 的结果是 ", t && f); write("<LI>false && true 的结果是 ", f && t); write("<LI>false && false 的结果是 ", f && f); write("<LI>true && (1==1) 的结果是 ", t &&  $(1 == 1)$ ; write("<LI>false && 'A' 的结果是 ", f && 'A'); write("<LI>'A' && false 的结果是 ", 'A' && f); write("<LI>true && 'A' 的结果是 ", t && 'A'); write("<LI>'A' && true 的结果是 ", 'A' && t); write("<LI>'A' && 'B' 的结果是 ", 'A' && 'B'); //&&:有一个不是逻辑值,只要第一个操作 数的值为flase,则返回第一个操作数的值 flase, 否则, 返回第二个操作数的值

} </Script> 例2: <Script> var t = true; var f = false; with(document) { write("<OL><LI>true || true 的结果是 ", t || t); write("<LI>true || false 的结果是 ", t || f); write("<LI>false || true 的结果是 ", f || t); write("<LI>false || false 的结果是 ", f || f); write("<LI>true || (1==1) 的结果是 ", t || (1==1)); write("<LI>false || 'A' 的结果是 ", f || 'A'); write("<LI>'A' || false 的结果是 ", 'A' || f); write("<LI>true || 'A' 的结果是 ", t || 'A'); write("<LI>'A' || true 的结果是 ", 'A' || t); write("<LI>'A' || 'B' 的结果是 ", 'A' || 'B'); //||:有一个不是逻辑值,只要第一个操作数 为的值true、字符或非零的数字,则返回第一 个操作数的值,否则,返回第二个操作数的值 } </Script> 例3: <Script> with(document) { write("<LI>!true 的结果是 ", !true); write("<LI>!false 的结果是 ", !false); write("<LI>!'A' 的结果是 ", !'A'); write("<LI>!0 的结果是 ", !0);} </Script> 逐位运算符; 特殊运算符。 1、new运算符:创建对象(实例)

格式:对象名称=new 对象类型(参 数) 2、this运算符:表示当前对象 格式: this[.属性] 例: <Script> function validate(obj) { alert("你输入的值是:"+ obj.value); } </Script> 请输入任意字符:<BR> <INPUT TYPE="text" onKeyup="validate(this)"> 3、条件运算符:三元运算符 格式:<条件表达式> ? 第一个值:第二个值 例:  $NS = (document.layers) ? 1 : 0;$  $IE = (document. all) ? 1: 0;$ window.screen.width>800 ? imgheight=100:imgheight=100 window.screen.width>800 ? imgleft=15:imgleft=122 <Script> function showSex() { onOroff = document.forms[0].sex[0].checked status = (onOroff)? "帅哥" : "美女" alert("Hello! " + status) } </Script> 请输入你的性别: <FORM onClick=showSex()>

# <INPUT TYPE=radio NAME=sex>男生 <INPUT TYPE=radio NAME=sex>女生  $<$ /FORM>

3. 运算符执行的优先顺序:

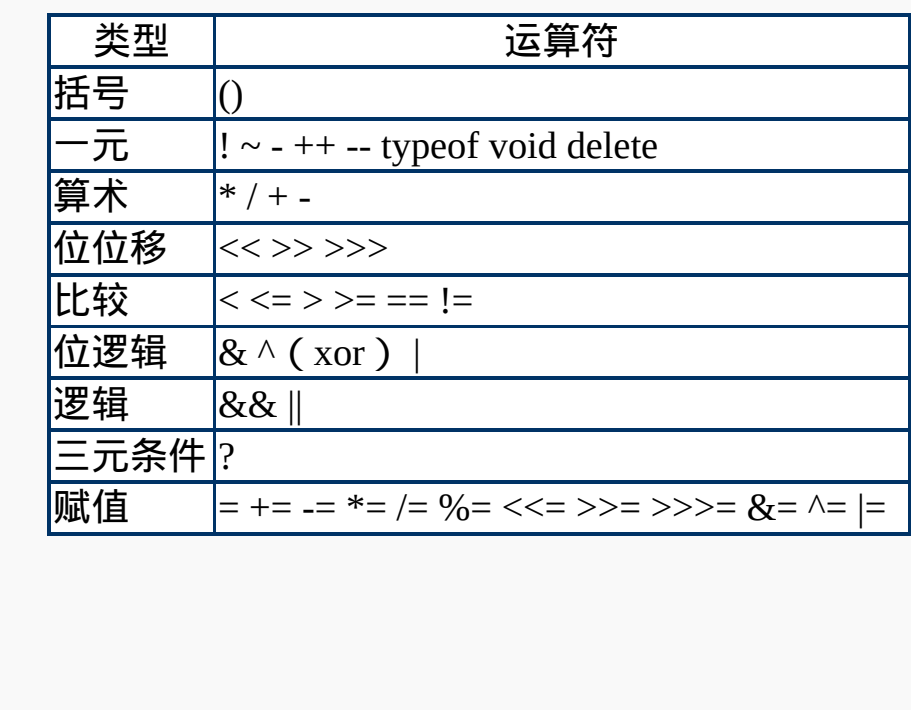

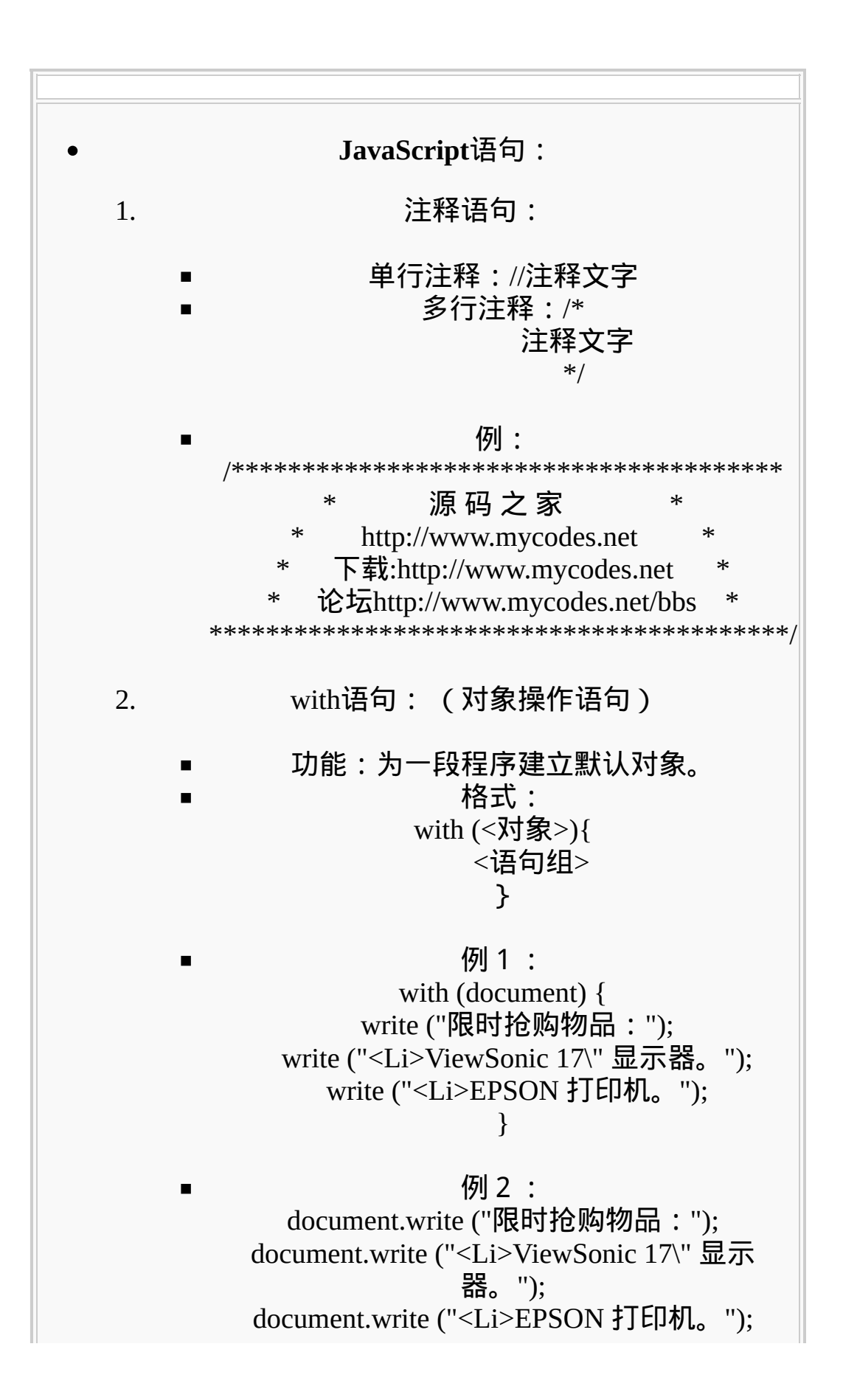

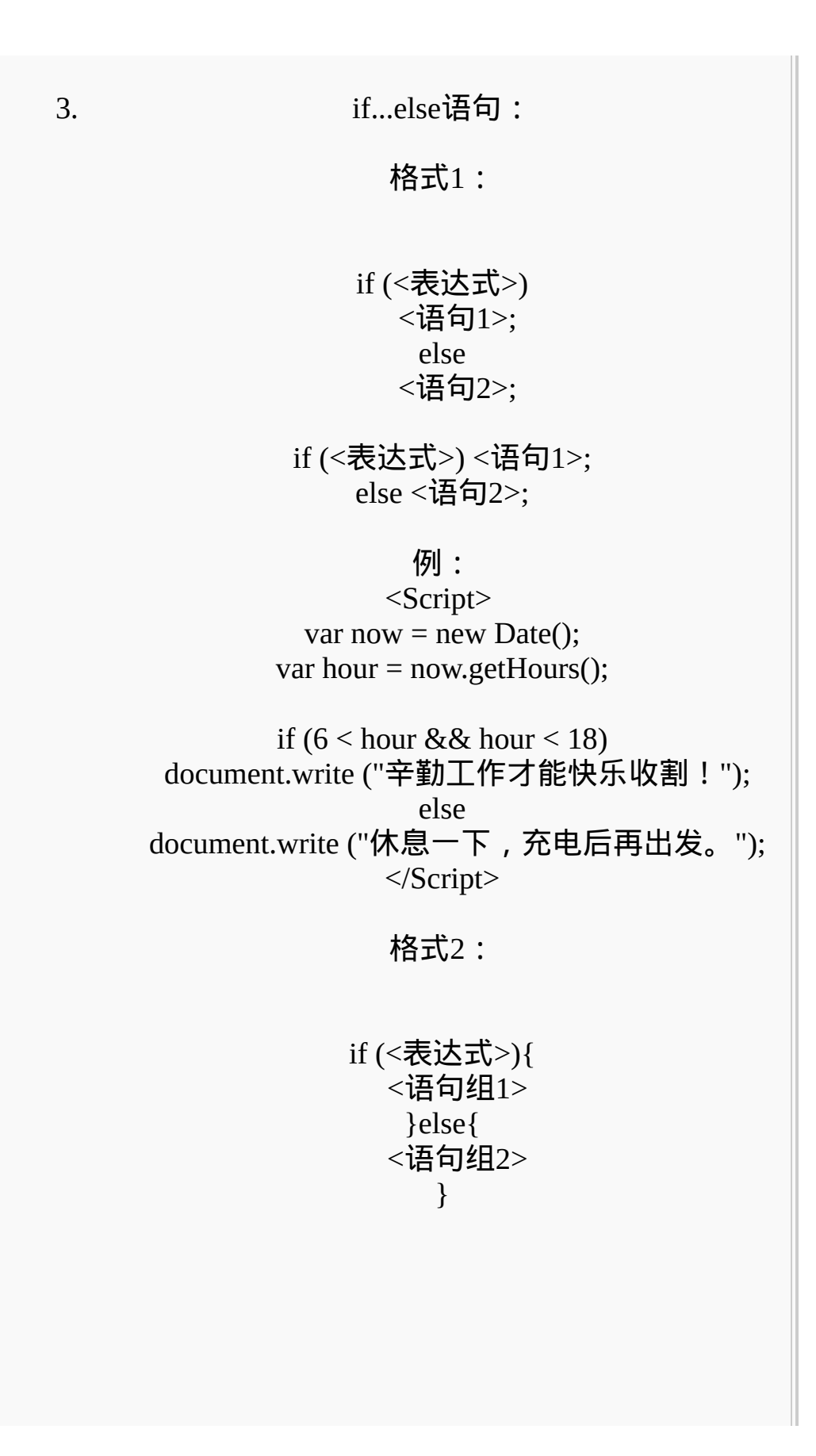

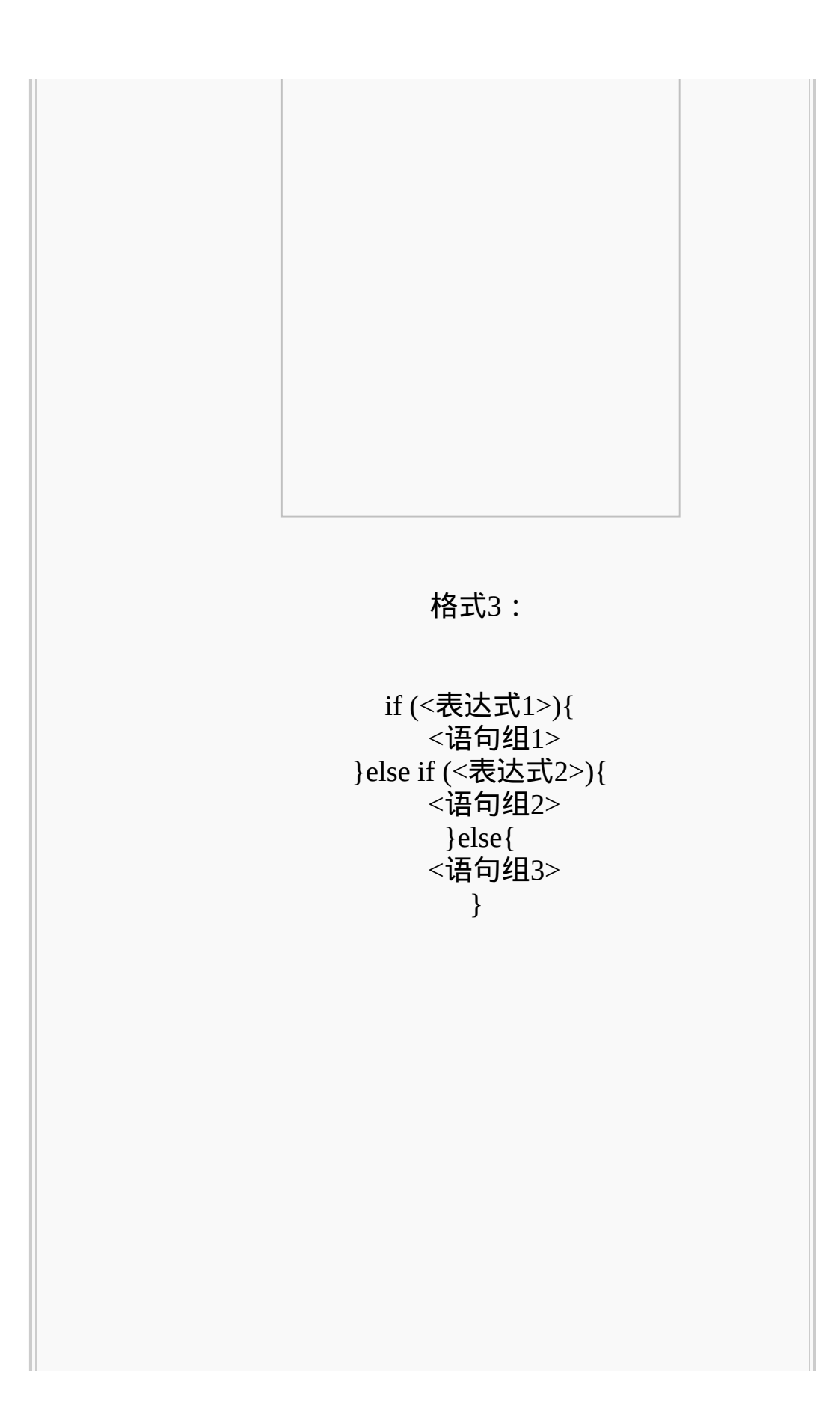

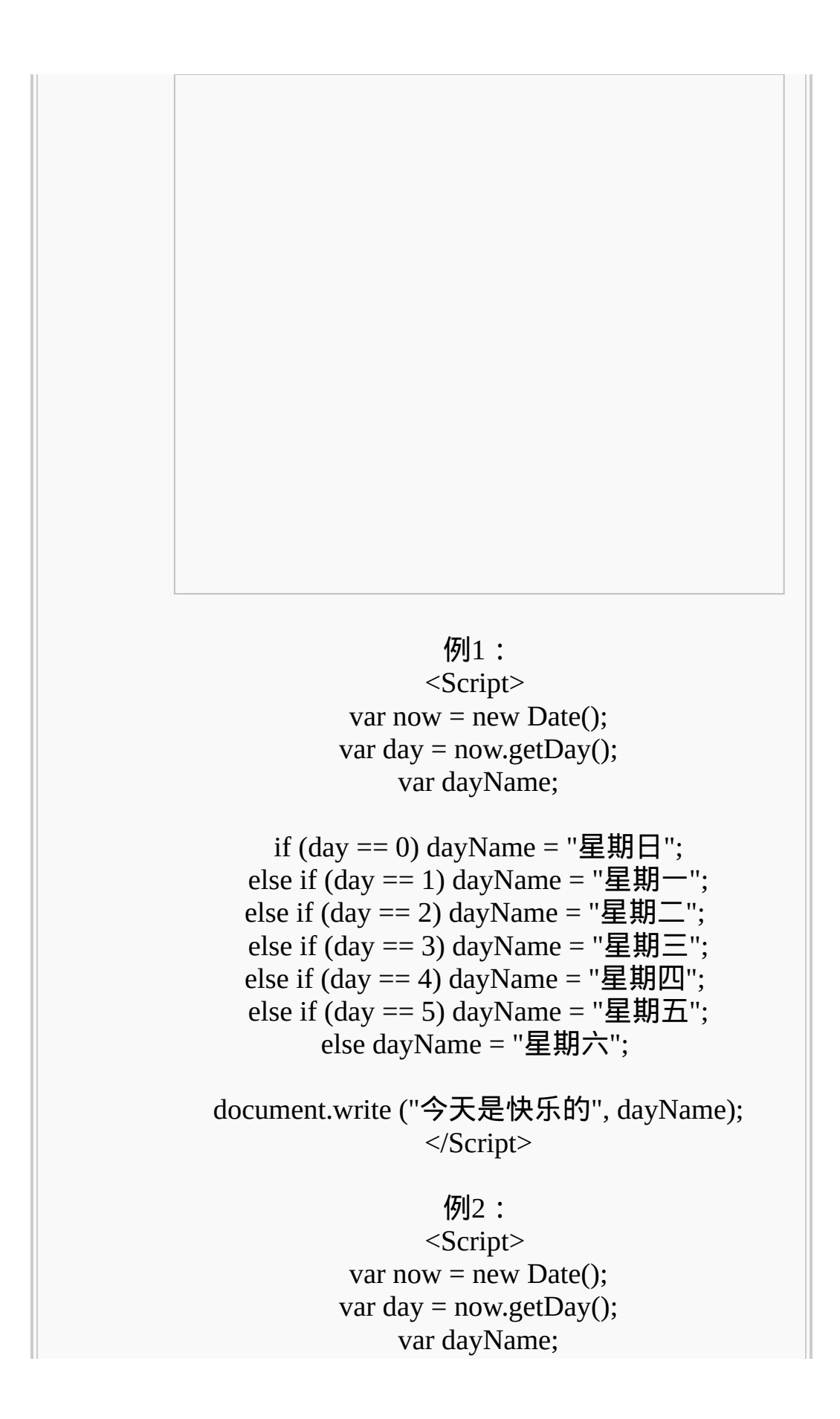

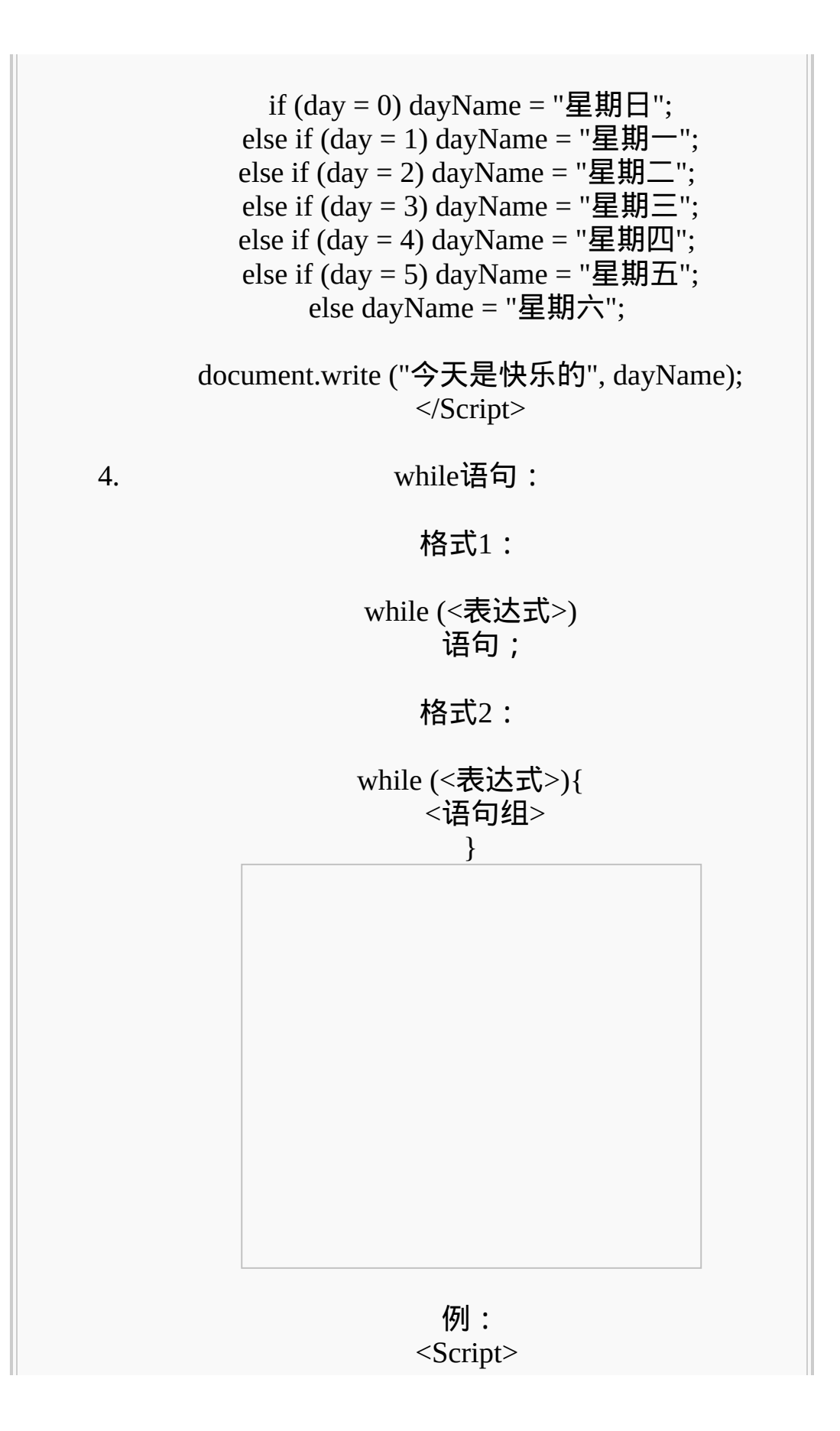

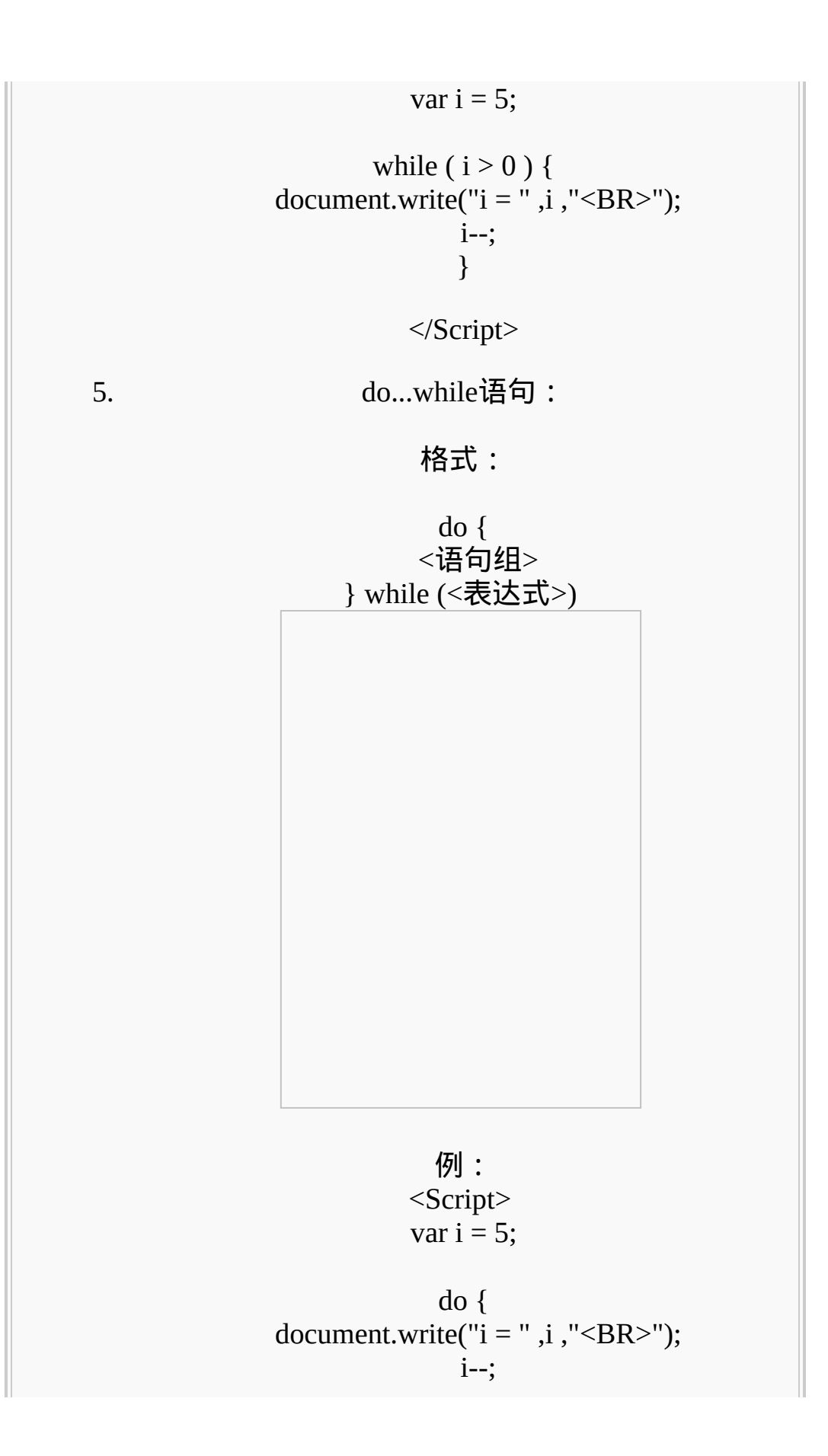

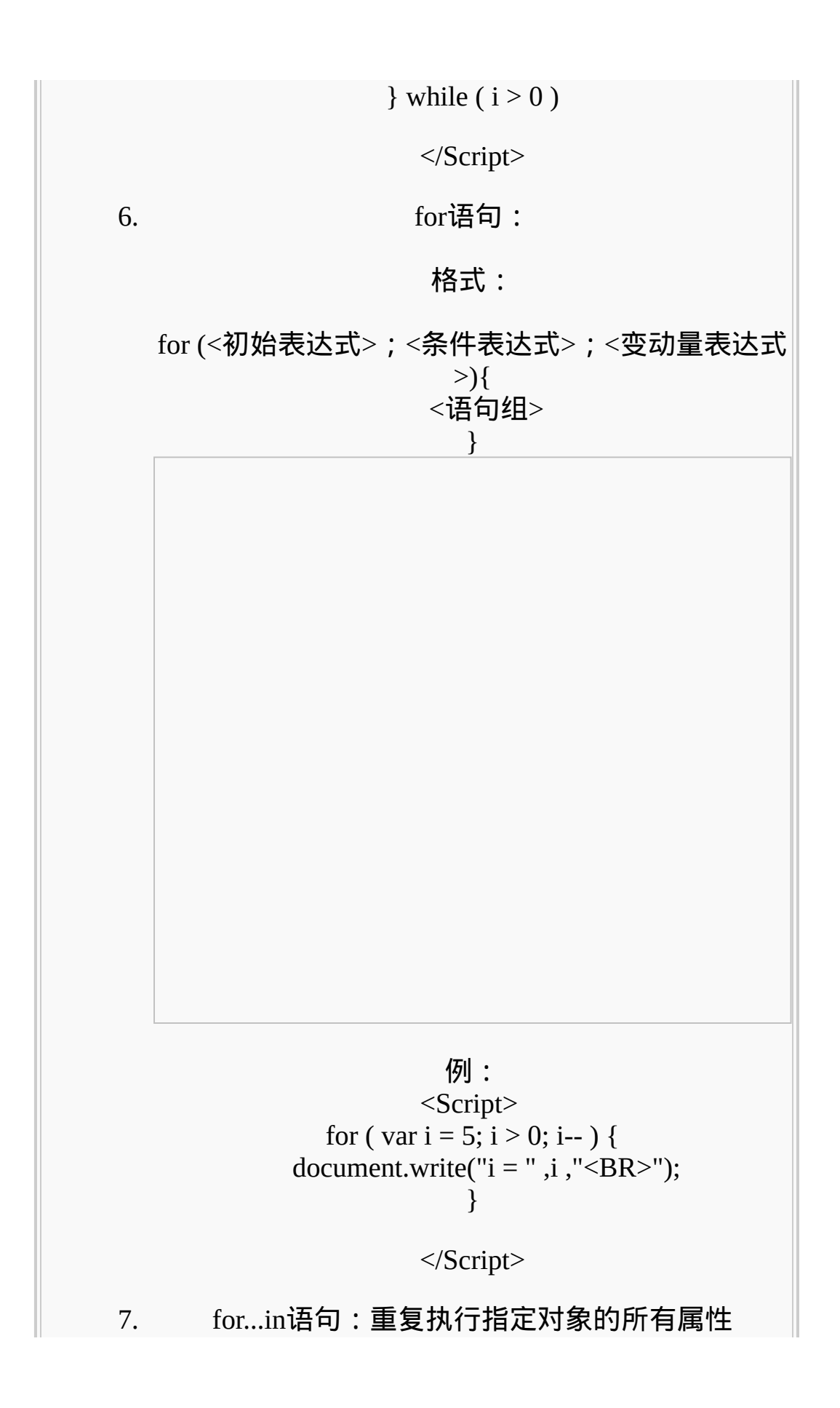

\n
$$
R = \frac{1}{2}
$$
\n

\n\n
$$
R = \frac{1}{2}
$$
\n

\n\n
$$
R = \frac{1}{2}
$$
\n

\n\n
$$
R = \frac{1}{2}
$$
\n

\n\n
$$
R = \frac{1}{2}
$$
\n

\n\n
$$
R = \frac{1}{2}
$$
\n

\n\n
$$
R = \frac{1}{2}
$$
\n

\n\n
$$
R = \frac{1}{2}
$$
\n

\n\n
$$
R = \frac{1}{2}
$$
\n

\n\n
$$
R = \frac{1}{2}
$$
\n

\n\n
$$
R = \frac{1}{2}
$$
\n

\n\n
$$
R = \frac{1}{2}
$$
\n

\n\n
$$
R = \frac{1}{2}
$$
\n

\n\n
$$
R = \frac{1}{2}
$$
\n

\n\n
$$
R = \frac{1}{2}
$$
\n

\n\n
$$
R = \frac{1}{2}
$$
\n

\n\n
$$
R = \frac{1}{2}
$$
\n

\n\n
$$
R = \frac{1}{2}
$$
\n

\n\n
$$
R = \frac{1}{2}
$$
\n

\n\n
$$
R = \frac{1}{2}
$$
\n

\n\n
$$
R = \frac{1}{2}
$$
\n

\n\n
$$
R = \frac{1}{2}
$$
\n

\n\n
$$
R = \frac{1}{2}
$$
\n

\n\n
$$
R = \frac{1}{2}
$$
\n

\n\n
$$
R = \frac{1}{2}
$$
\n

\n\n
$$
R = \frac{1}{2}
$$
\n

\n\n
$$
R = \frac{1}{2}
$$
\n

\n\n
$$
R = \frac{1}{2}
$$
\n

\n\n
$$
R = \frac{1}{2}
$$
\n

\n\n
$$
R = \frac{1}{2}
$$
\n

\n\n
$$
R = \frac{
$$

</Script> 9. continue语句: 格式:continue 例: <Script> var i =  $5$ ; while ( $i > 0$ ) { i--; if  $(i == 3)$  continue; document.write(" $i = "$ , $i$ , "<BR>"); } </Script> 10. switch语句: 格式: switch (<表达式>) { case <数值1>:<语句组1> break; case <数值2>:<语句组2> break; ... default <语句组> }

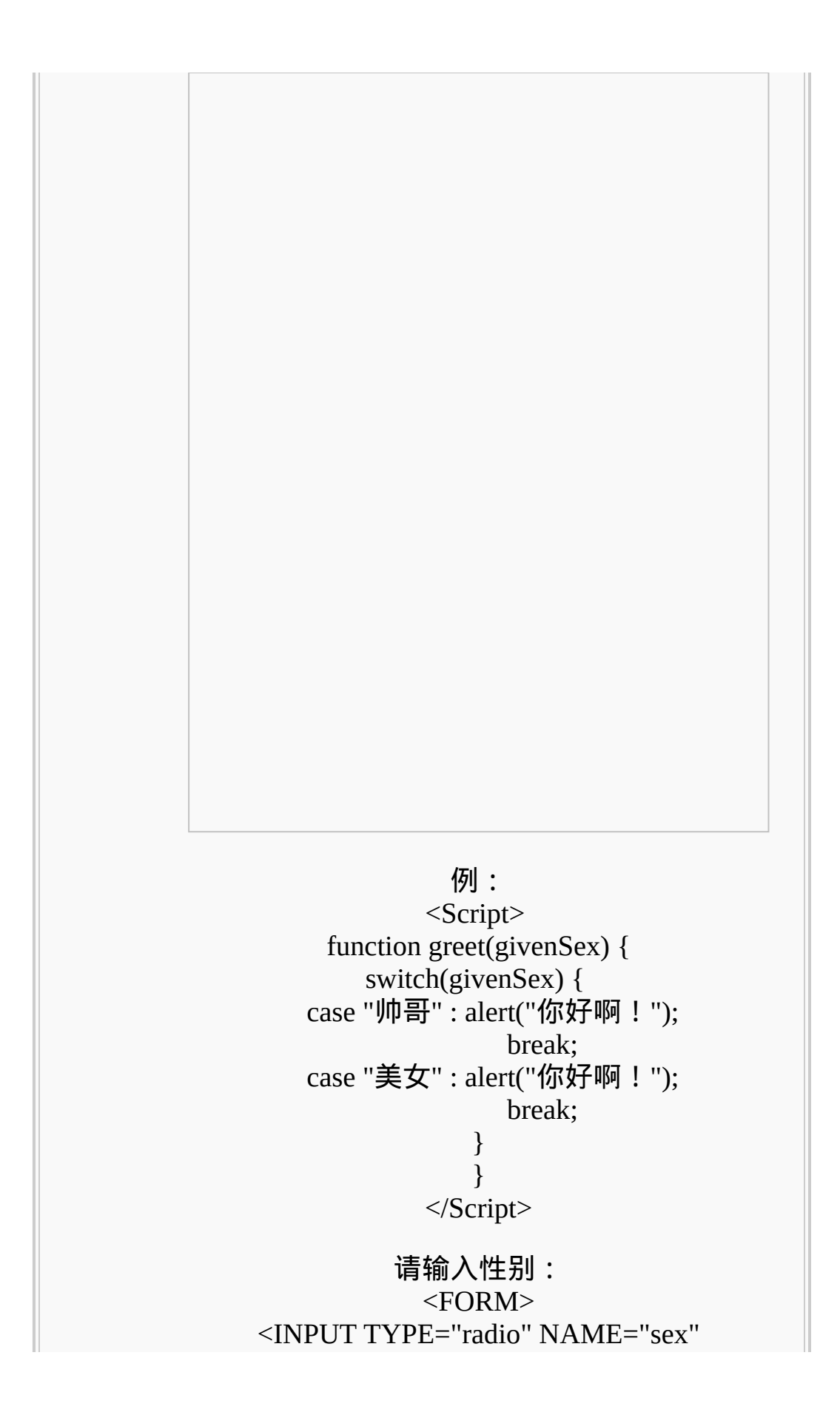

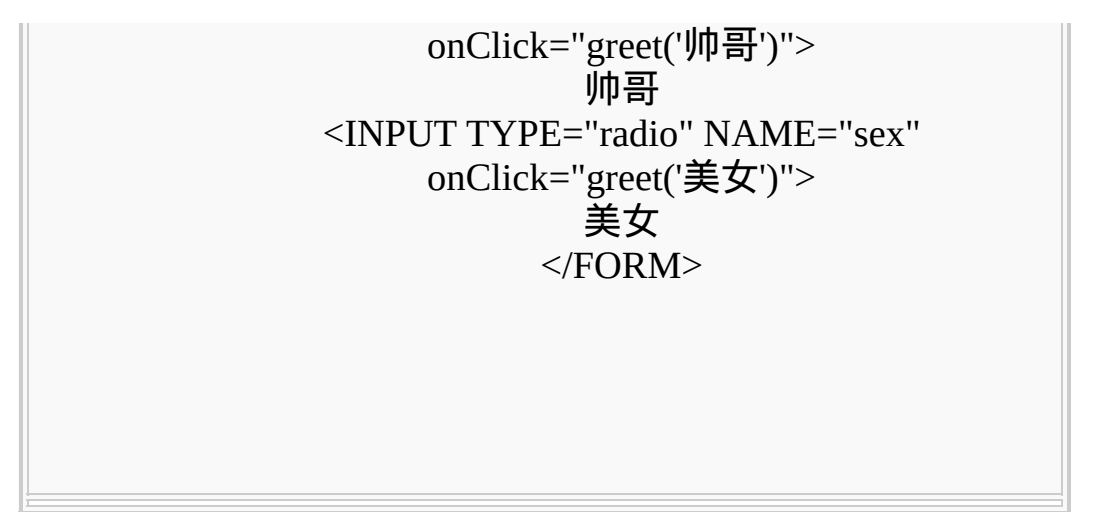

#### 对象:

### 对象是一组具有属性和方法的经过组织的数据。

默认对象:

1. 日期对象;(日期基线:1970年1月1日00:00:00)

建立日期对象**(**实例**)**:

格式:日期对象名称=new Date([日期参数])

日期参数:1.省略;

2.英文-数值格式:月日,公元年 [时: 5 如: today=new Date("October 1,2008 1 3.数值格式:公元年,月,日,[时,分 如: today=new Date(2008,10,1)

日期对象的方法:

格式:日期对象名称.方法([参数])

| getYear()         | 返回年份数                        |
|-------------------|------------------------------|
| getFullYear()     | 返回年份数                        |
| getMonth()        | 返回月份数 (0--11)                |
| getDate()         | 返回日期数 (1--31)                |
| getDay()          | 返回星期数 (0--6)                 |
| getHours()        | 返回时数 (0--23)                 |
| getMinutes()      | 返回分数 (0--59)                 |
| getSeconds()      | 返回秒数 (0--59)                 |
| getMilliseconds() | 返回毫秒数 (0--999)               |
| getTime()         | 返回对应日期基线的毫秒                  |
|                   | Date.parse(日期字串) 返回对应日期基线的毫秒 |
| setTime(时间值)      | 指定一日期对象的值                    |
| toGMTString()     | 以GMT格式表示日期对象                 |

获取当地时间:

### toUTCString() 以GMT格式表示日期对象

2. 数组对象;

#### 建立数组对象:

格式1:数组对象名称=new Array([元素个数] 格式 2: 数组对象名称=new Array([[元素1][,元素2 格式3:数组对象名称=[元素1[,元素2,...]

> 例: fruit=new Array(3);// fruit=new Array(); fruit[0]="苹果"; fruit[1]="梨子"; fruit[2]="橘子";

fruit=new Array("苹果", "梨子", "橘子")

fruit=["苹果","梨子","橘子"];

数组对象的属性:

格式:数组对象名称.属性

属性:length 数组长度

例: <Script>

var fruit = new Array("苹果", "梨子", "橘子"); var i;

for (i=0;  $i <$  fruit.length;  $i++$ ) { document.write("fruit [", i, "] = ", fruit[i], "<br/> r>") }

</Script>

数组对象的方法:

格式:数组对象名称.方法([参数])

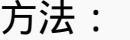

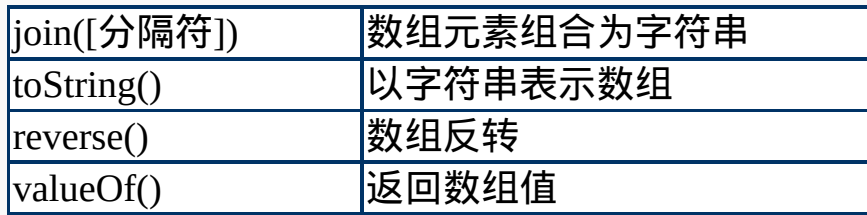

例:

<Script>

var fruit = new Array("苹果", "梨子", "橘子");

document.write("<LI>", fruit.join()); document.write("<LI>", fruit.join("、")); document.write("<LI>", fruit.toString()); document.write("<LI>", fruit.reverse().join()); document.write("<LI>", fruit.valueOf());

</Script>

二维数组:

例: <Script>

var fruit = new Array $(3)$ ; fruit $[0]$  = new Array("苹果", 2); fruit[1] = new Array("梨子", 4); fruit[2] = new Array("橘子", 2); for (i=0;  $i <$  fruit.length; i++) { for  $(j=0; j <$  fruit[0].length;  $j++)$  { document.write("fruit [", i, "][", j, "] = ", fruit[i][j],"<br }

document.write("<br/>>br>"); }

</Script>

3. 字符串对象;

建立字符串对象:

格式:字符串对象名称=new String(字符串常量) 格式:字符串变量名称="字符串常量"

字符串对象的属性:

格式:字符串对象名称.属性

属性:length 字符串长度

字符串对象的方法:

格式:字符串对象名称.方法

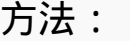

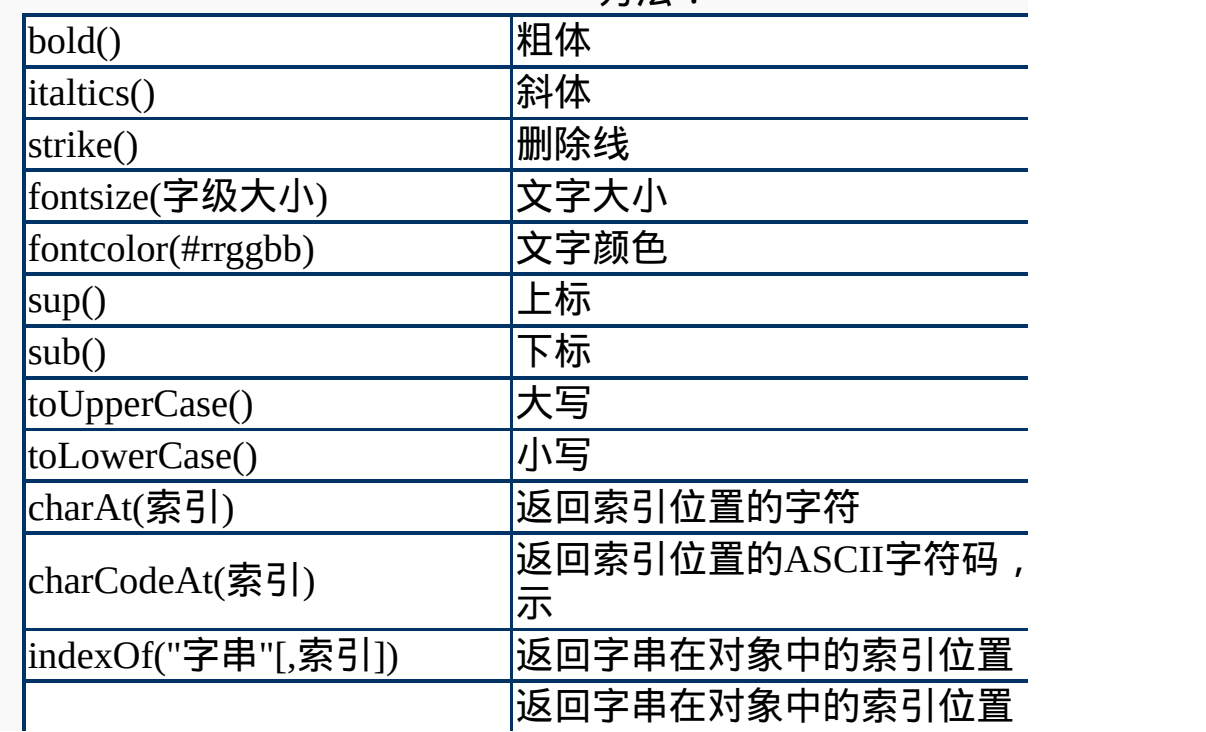

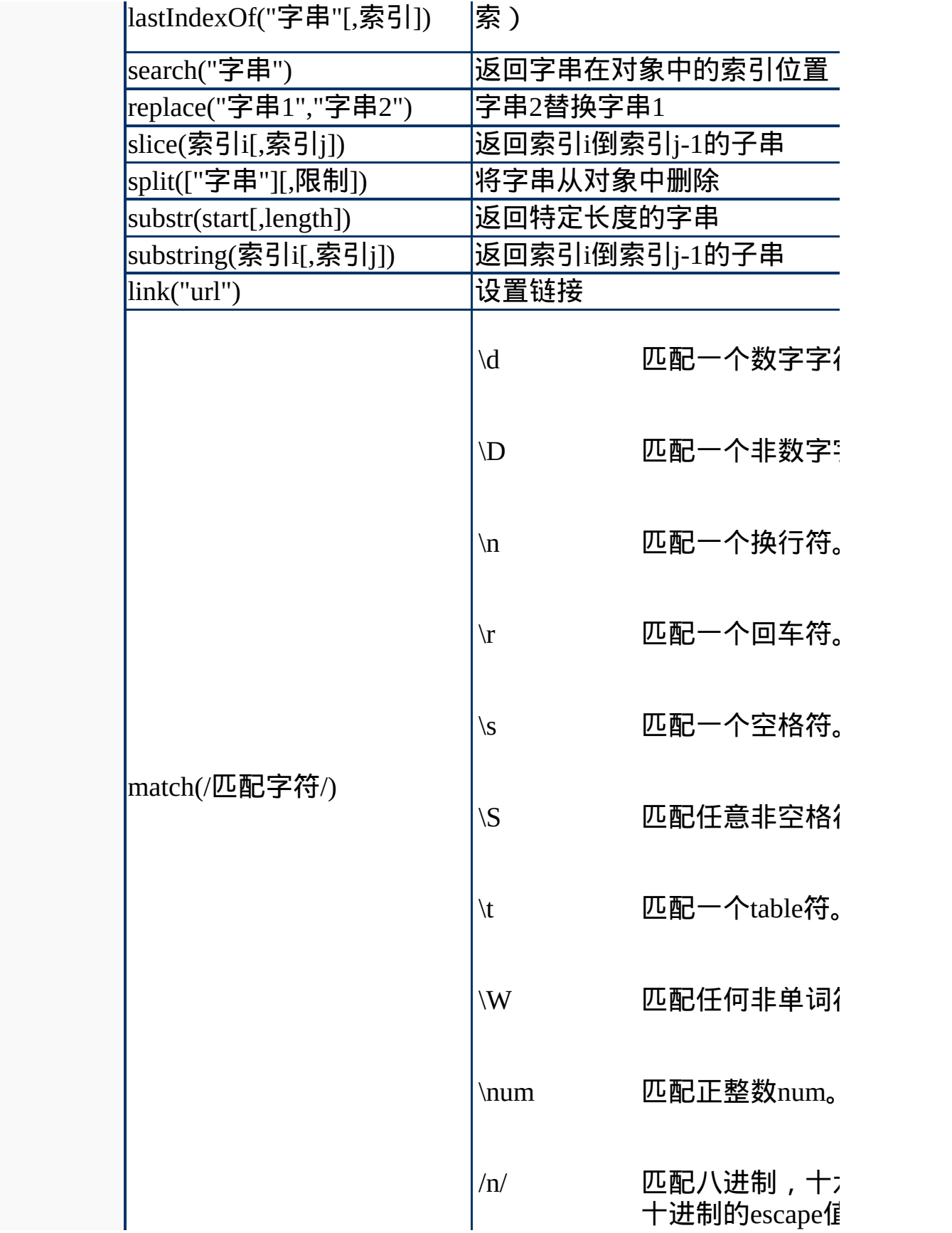

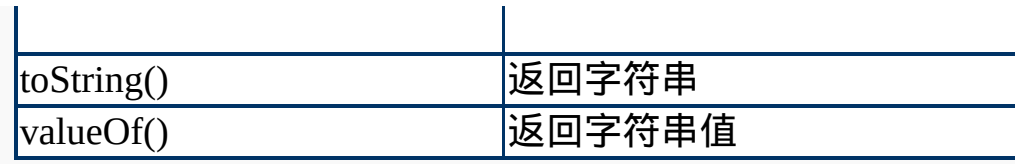

例1: <Script> var str = "JavaScript";

document.write(str.bold(),"<BR>"); document.write(str.fixed(),"<BR>"); document.write(str.fontcolor("red"),"<BR>"); document.write(str.fontsize(5),"<BR>");

</Script>

例2: <Script>

var str = "JavaScript"; var num = 1234;

document.write(str.toUpperCase(), "<BR>"); document.write(num.toString().charAt(2),"<BR>"); document.write(str.substring(0,4), "<BR>");

</Script>

例3: <Script>

var str = "JavaScript";

document.write(str, " 有 ", str.length, " 个字<BR>"); document.write(str.fontcolor("green"), " 不是 "); document.write(str.substr(0,4).fontcolor("red")); document.write(" 也不是 ", str.replace("Java", "VB"))

</Script>

例4: <Script> var str = "hubert@abc.com.cn"; var idx = str.search( $^{\prime\prime}$ ( $\omega$ ); var usr = str.substr $(0, idx)$ ; document.write(usr.toUpperCase().fontsize(7), "<BR>" document.write("你的电子信箱是", str); </Script> 例5: <Script> function isEmail(){ var str = document.form1.add.value; if (str.indexOf(" $\omega$ ") == -1) alert("请填写正确的EMail地址"); else alert("OK!"); } </Script> <FORM name="form1"> 请输入你的 EMail 地址: <INPUT TYPE="text" name="add"> <INPUT TYPE="button" value="开始检查" onClick="isEm  $<$ /FORM>

### 4. 布尔对象;

#### 建立布尔对象:

格式:布尔对象名称=new Boolean(转换值) 转换值: null、未定义、0、或false均转换成fal

布尔对象的方法: 格式:布尔对象名称.方法 方法: toString() valueOf() 例: <Script>  $x = new Boolean();$ 

y = new Boolean(true);  $z = new Boolean(0);$ 

document.write(x,  $"$  <br/> \le \cdot \cdot \cdot \cdot \cdot \cdot \cdot \cdot \cdot \cdot \cdot \cdot \cdot \cdot \cdot \cdot \cdot \cdot \cdot \cdot \cdot \cdot \cdot \cdot \cdot \cdot \cdot \cdot \cdot \cdot \cdot \cd document.write(y, "<br/>>br>"); document.write(z, "<br/>>br>");

</Script>

5. 3. 2. 2. 2. 2. 2. 2. 2. 数学对象;(静态对象)

数学对象的属性:

格式:Math.属性 属性:

| lΕ              | 自然对数的底数   |
|-----------------|-----------|
| LN <sub>2</sub> | 2的自然对数    |
| LN10            | 10的自然对数   |
| LOG2E           | 以2为底e的对数  |
| LOG10E          | 以10为底e的对数 |
| PI              | 圆周率       |
| $SQRT1_2$       | 1/2的平方根   |
| SQRT2           | 2的平方根     |

数学对象的方法:

格式:Math.方法(参数)

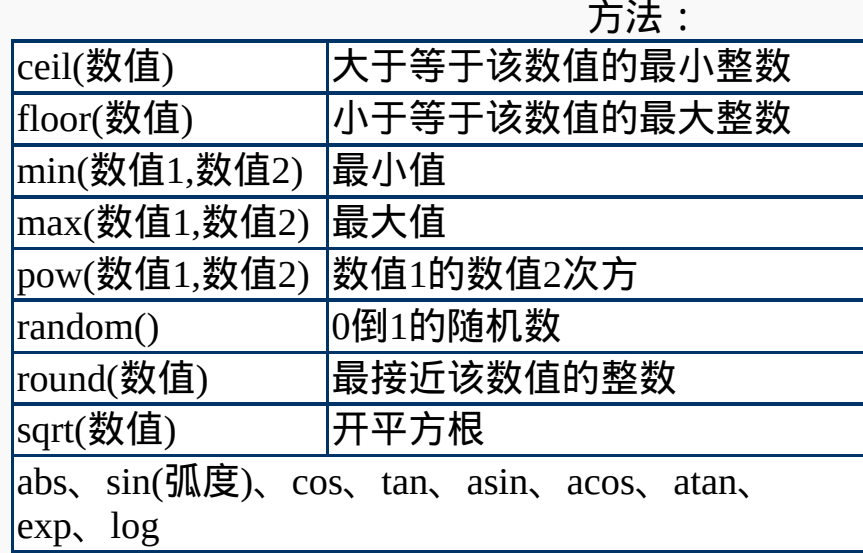

例1:

<Script>

with (document) { write("<LI>2 的平方根值是 ", Math.sqrt(2)); write("<LI>2 <sup>3</sup> = ", Math.pow(2,3)); write("<LI>最接近 3.14 的整数是 ", Math.round(3.14) }

</Script>

例2:

## <Script>

var now  $=$  new Date(); var firstDay = new Date("Nov 10, 1999"); var duration =  $now - firstDay;$ var msPerDay = 24 \* 60 \* 60 \* 1000; //换算成毫秒 days = Math.round(duration/msPerDay);

document.write("本网站已经开幕" + days + "天了");

</Script>

例3:

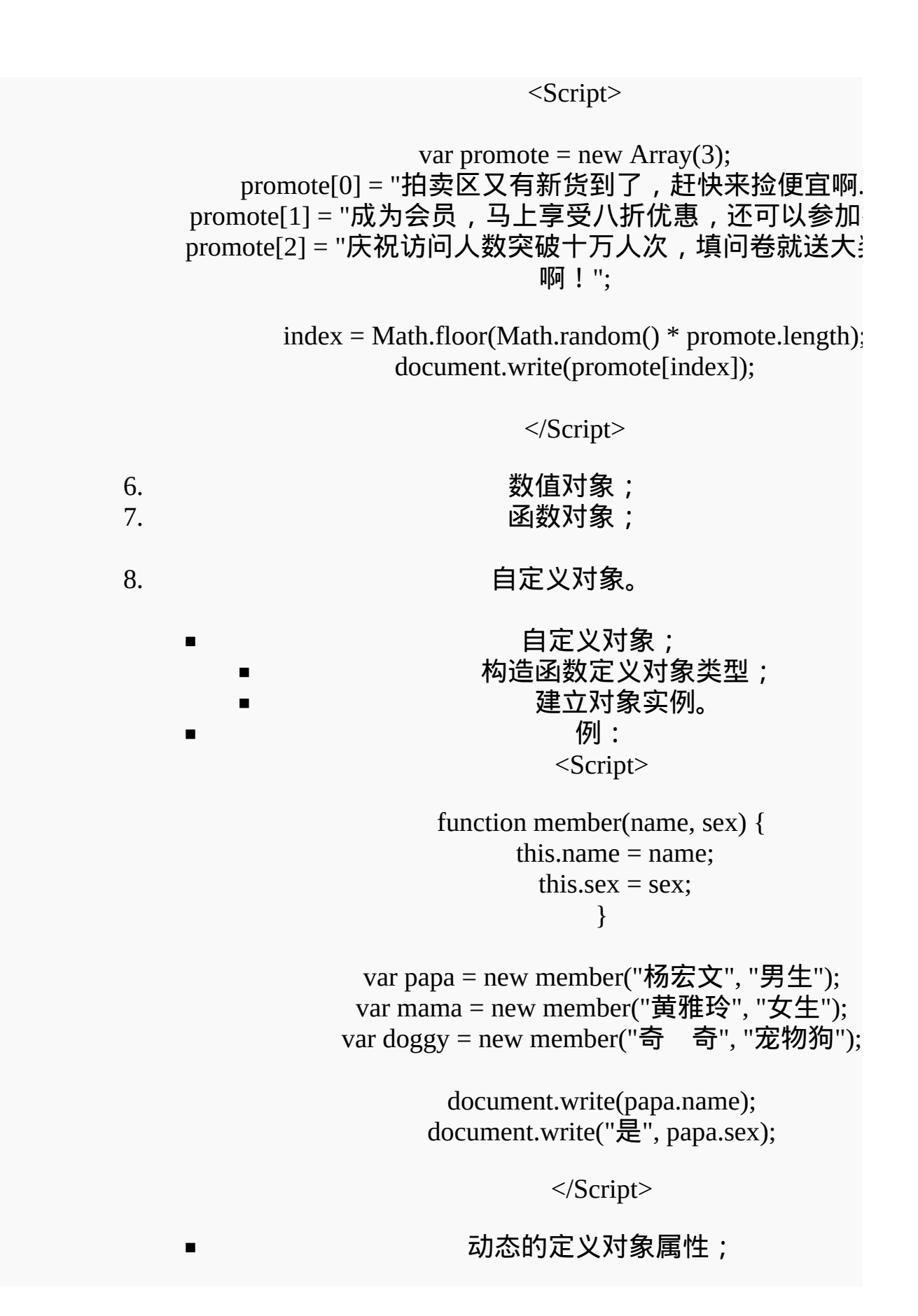
例: 为指定的对象实例定义属性:papa.hobby="看电视"; 为对象定义属性:member.prototype.hobby=null; papa.hobby="上网"; mama.hobby="逛街"; doggy.hobby="啃骨头"; 定义对象的方法; 构造函数定义对象方法名; 建立方法的描述函数。 例: <Script> function member(name, sex) { this.name = name; this.sex = sex; this.display = display; } function display() { var str = this.name + "是" + this.sex; document.write("<LI>" + str); } var papa = new member("杨宏文", "男生"); var mama = new member("黄雅玲", "女生"); var doggy = new member("奇 奇", "宠物狗"); papa.display(); mama.display(); doggy.display(); </Script> 9. 利用对象原型(prototype)为默认对象定义属性: <Script> String.prototype.replaceAll = strReplace;

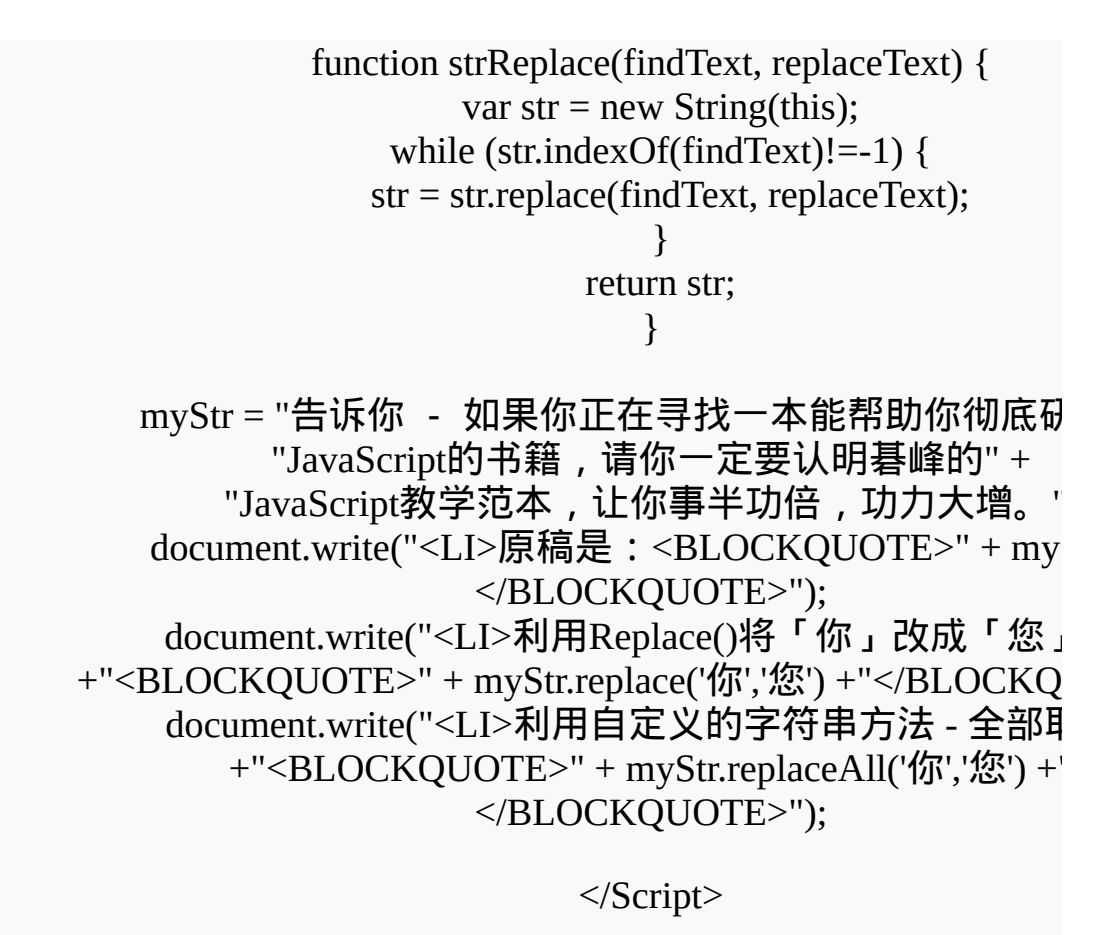

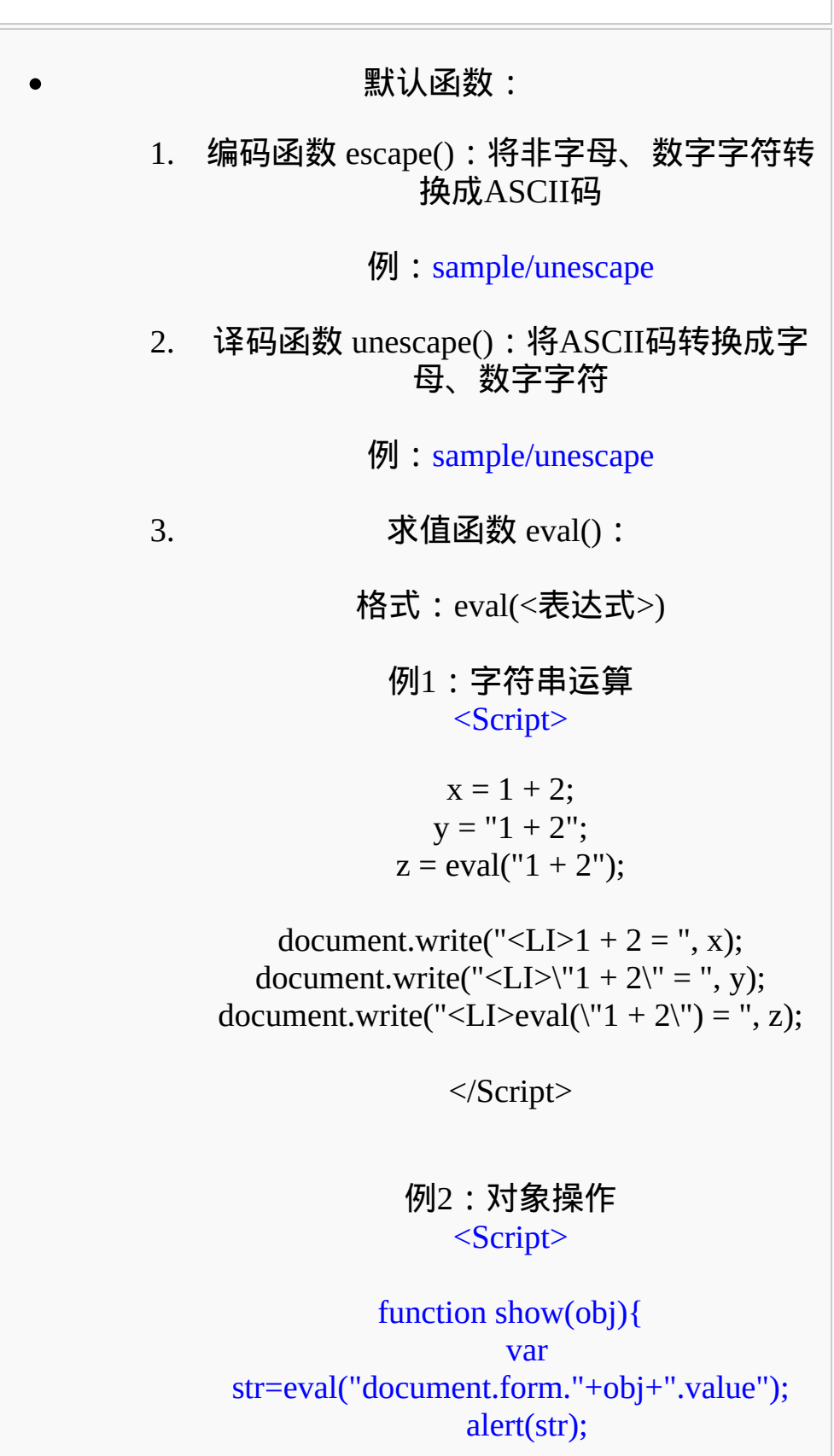

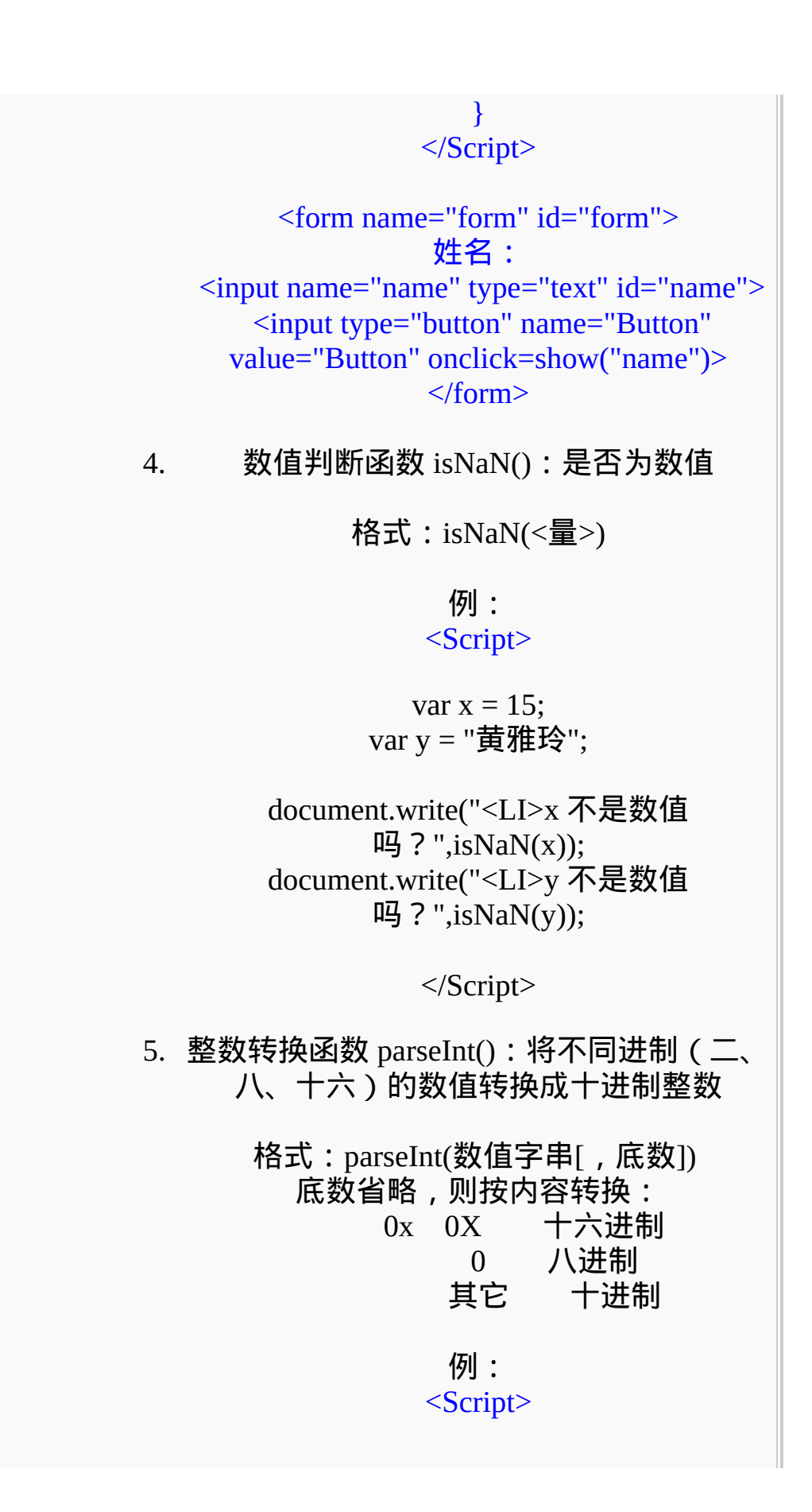

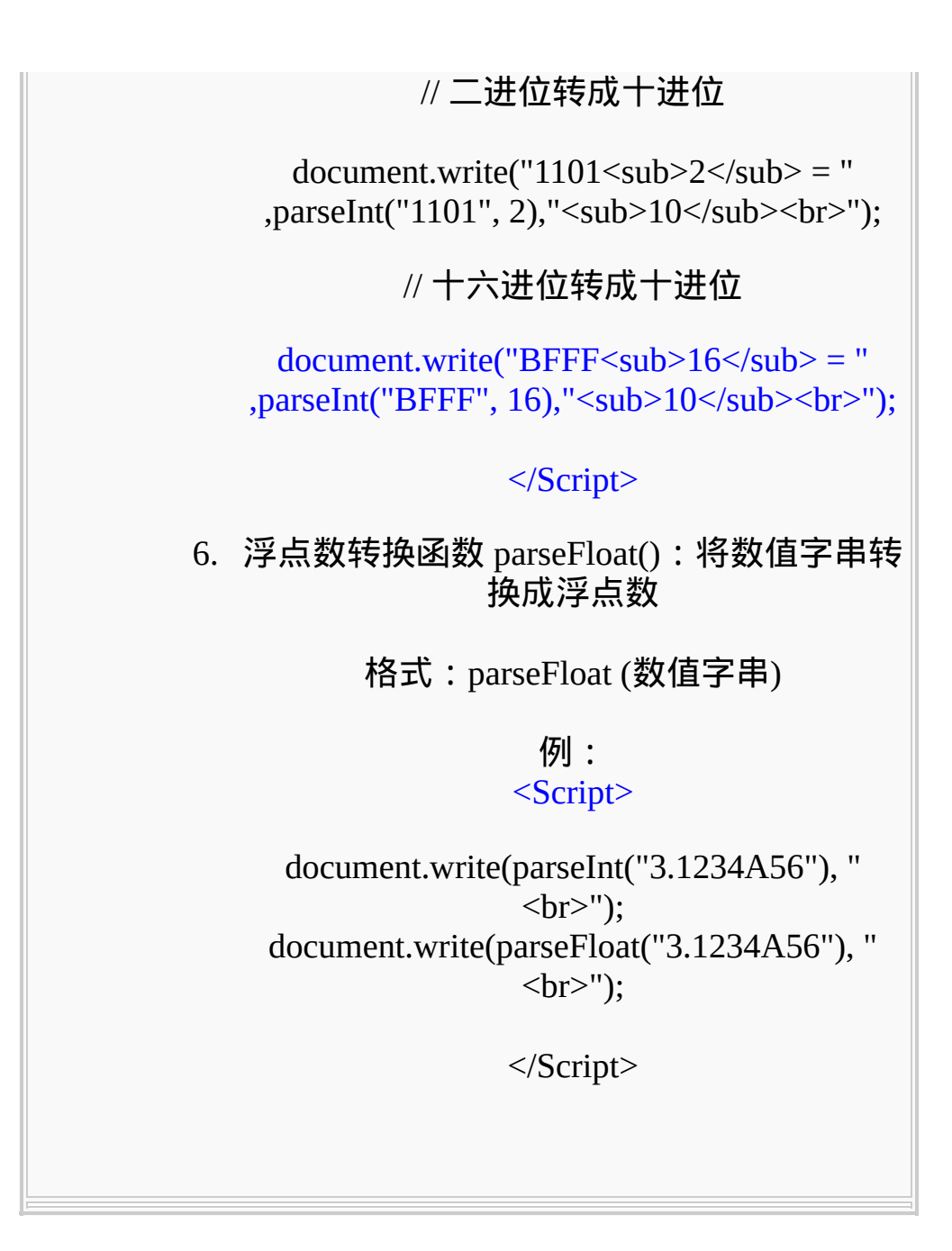

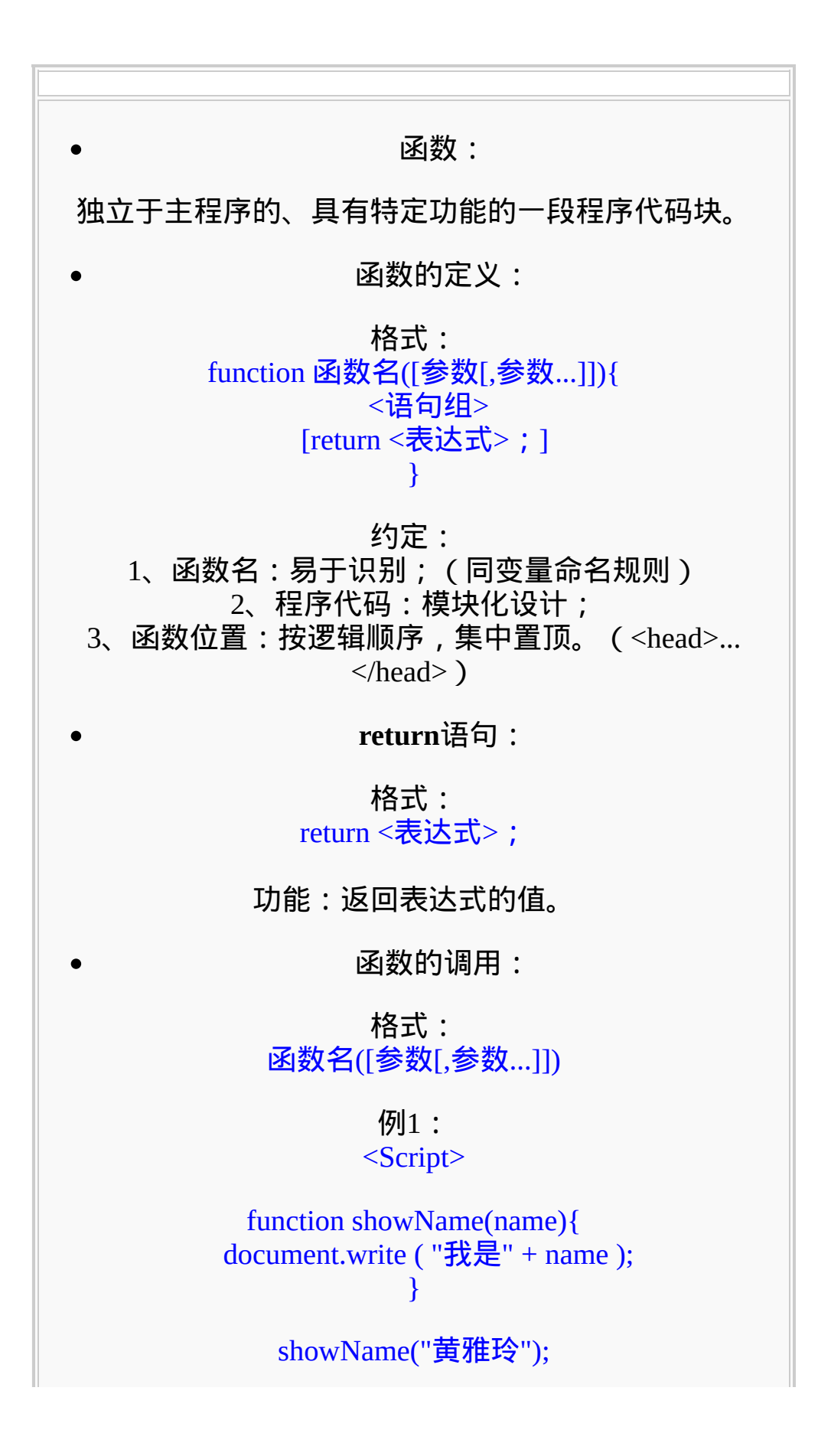

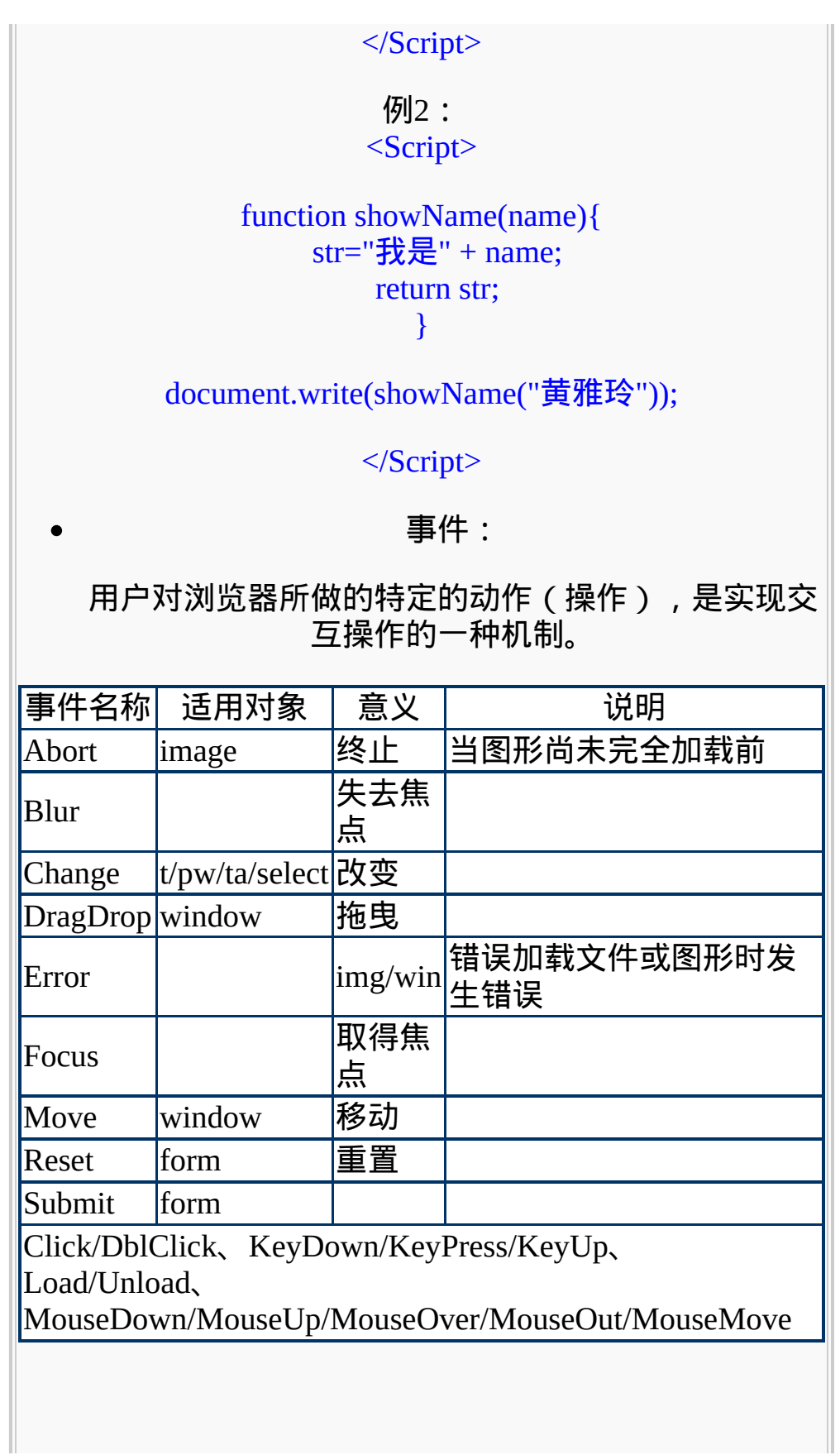

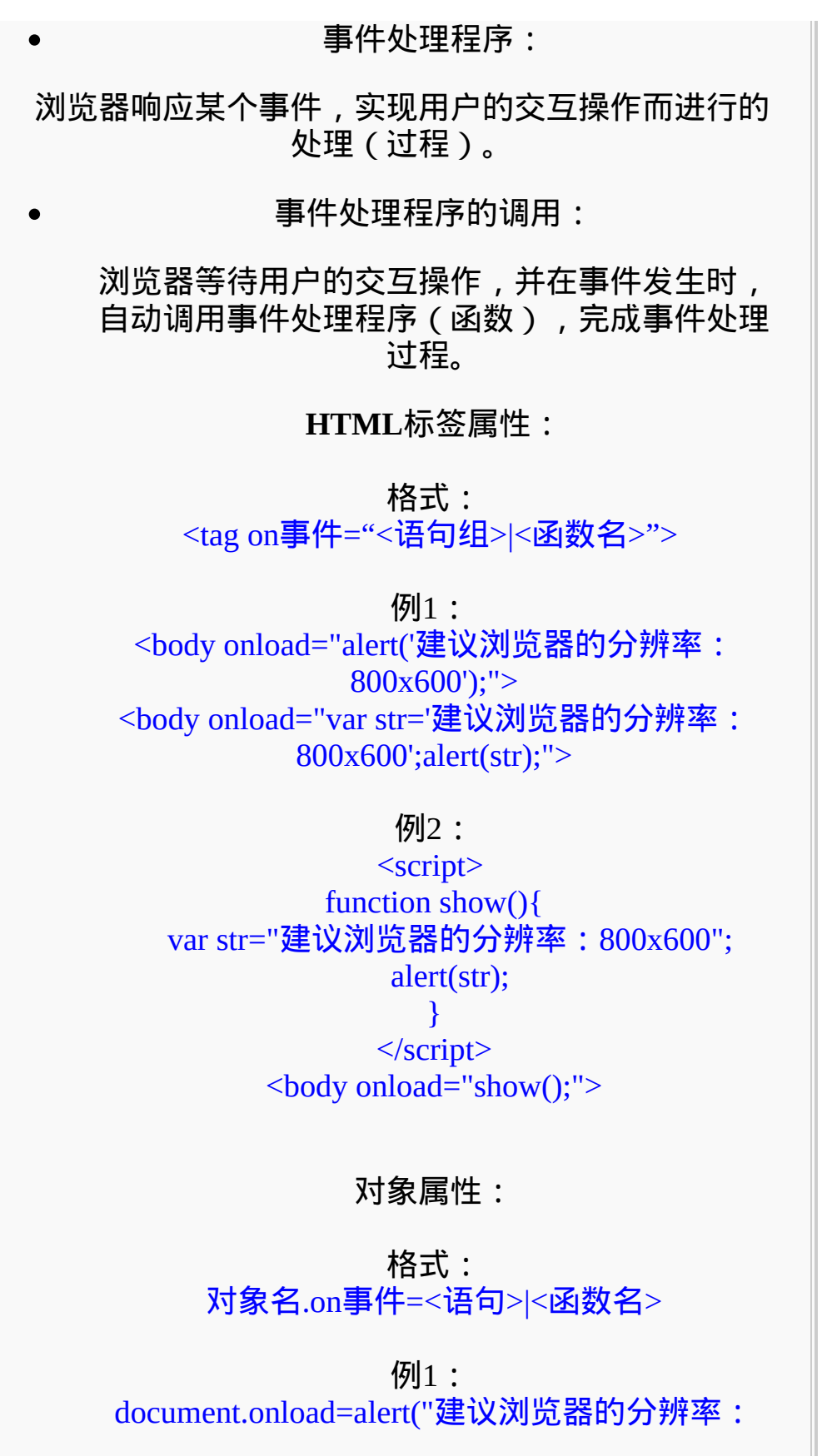

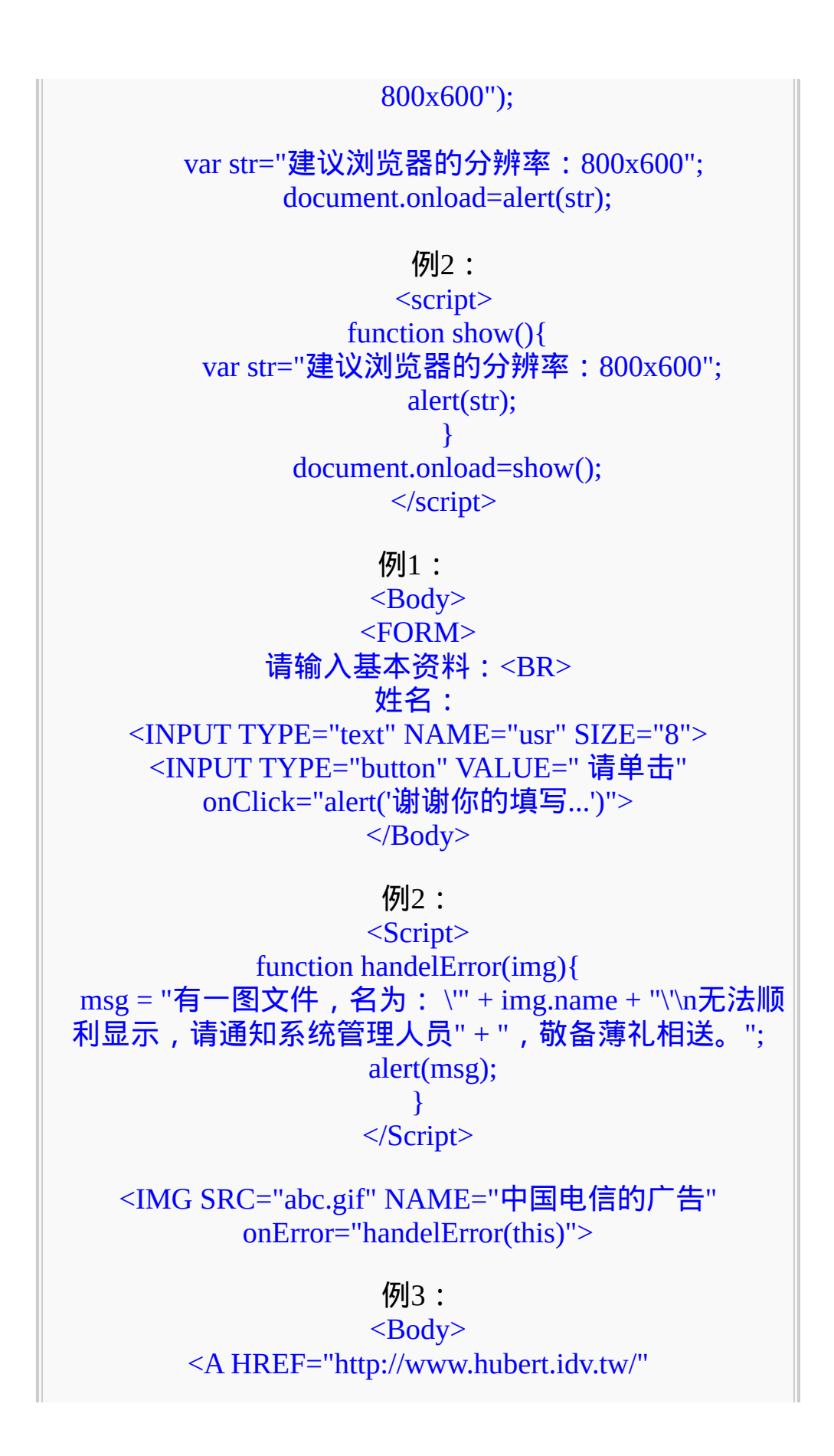

### onMouseOver="status='最棒的学习网站';return true;" onMouseOut="status='完毕'">文哥网络技术学习网</A>  $<$ /Body>

#### 例4:

 $<$ Body> <FONT STYLE="cursor:hand" onClick="location='http://www.hubert.idv.tw/'" onMouseOver="status='最棒的在线学习网站'; this.color='red';return true;" onMouseOut="status='完毕'; this.color='blue';">文哥网络技术学习网</FONT>  $<$ /Body>

例5:

<Script> function mOver(object,msg){ status  $=$  msg; object.color = "red"; object.face = "华文楷体"; }

function mOut(object){ status = '完毕'; object.color = "blue"; object.face = "幼圆"; } </Script>

 $<$ Body> <FONT STYLE="cursor:hand" onClick="location='http://www.hubert.idv.tw/'" onMouseOver="mOver(this,'最棒的线上学习网站'); return true;" onMouseOut="mOut(this)">文哥网络技术学习网 </FONT>  $<$ /Body>

例6: <STYLE> A {text-decoration:none} </STYLE>

### $<$ BODY $>$ 搜寻引擎:<BR>

<IMG SRC="images\snow1.gif" NAME=gif\_1> <A HREF="http://www.yam.com/" onMouseOver="document.gif\_1.src='images\\snow.gif'" onMouseOut="document.gif\_1.src='images\\snow1.gif'">蕃薯 藤</A><BR>

<IMG SRC="images\snow1.gif" NAME=gif\_2> <A HREF="http://www.kimo.com.tw/" onMouseOver="document.gif\_2.src='images\\snow.gif'" onMouseOut="document.gif\_2.src='images\\snow1.gif'">奇摩 站</A>  $<$ /BODY>

> 例7:  $<$ Script $>$

var url = new Array $(3)$ ;  $url[0] = "http://www.yam.org.tw/";$  $url[1] = "http://www.kimo.com/";$  $url[2] = "http://chinese.yahoo.com/";$ 

```
function goto(i) {
  location = url[i];
         }
```
</Script>

 $\langle$  <table width=250> $\langle$ tr> $\langle$ td $\rangle$ <form><fieldset> <legend>搜寻引擎</legend> <input name="go" type="radio" onClick="goto(0)">蕃薯藤 <input name="go" type="radio" onClick="goto(1)">奇摩 <input name="go" type="radio" onClick="goto(2)">中文雅虎 </fieldset></form>  $\langle$ table $\rangle$ 

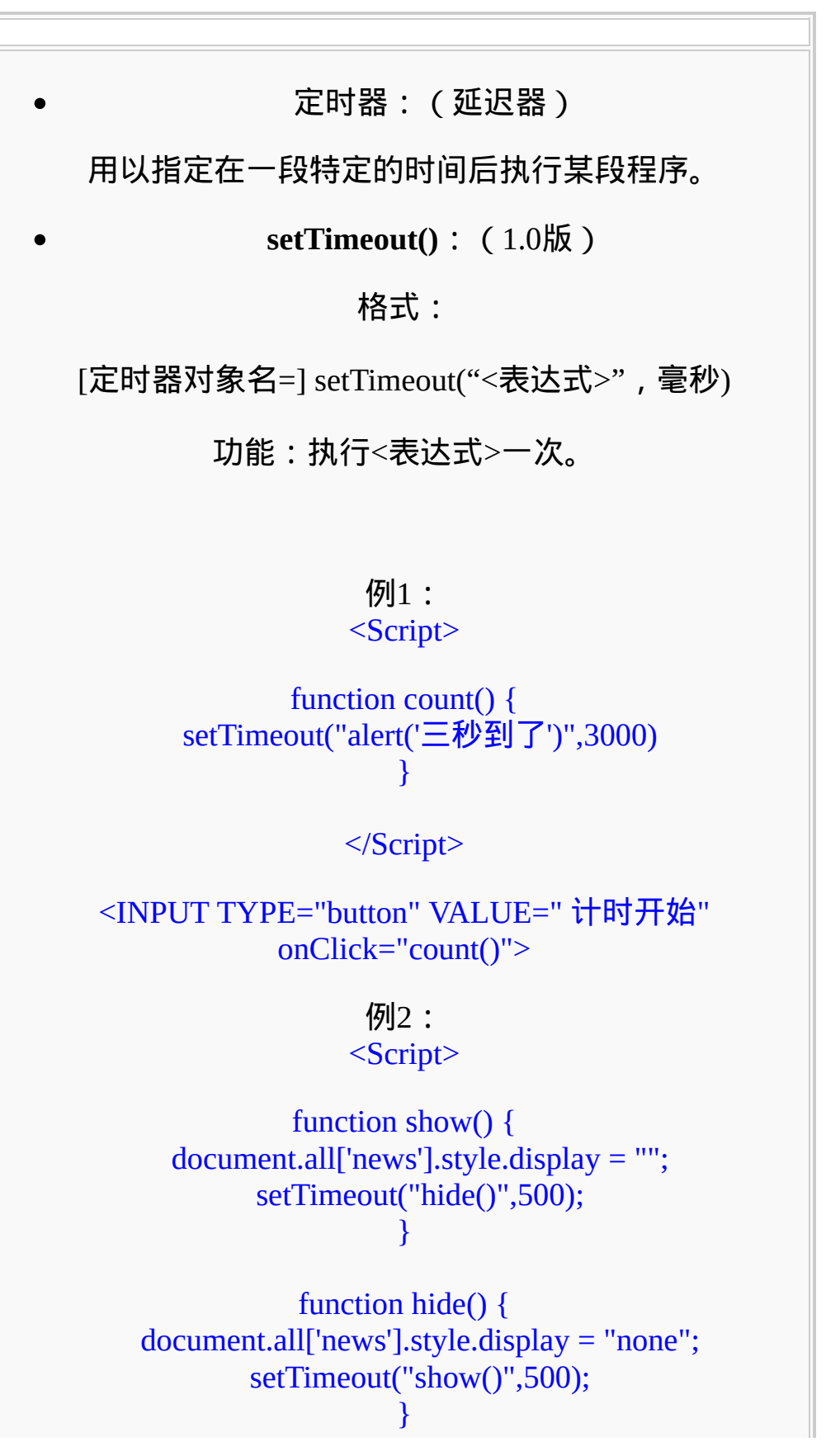

</Script>

<Body onload="show()"> 最新消息: <FONT ID="news" STYLE="display:none"> 十面埋伏...</FONT>  $<$ /Body>

**clearTimeout()**:终止定时器

格式:

clearTimeout(定时器对象名)

**setInterval()**: (1.2版)

格式:

[定时器对象名=] setInterval("<表达式>",毫秒)

功能:重复执行<表达式>,直至窗口、框架被关闭或 执行clearInterval。

**clearInterval()**:终止定时器

格式:

clearInterval(定时器对象名)

例1:  $<$ Script $>$ 

var sec  $= 0$ ;  $timerID = setInterval("count()", 1000);$ 

function count() {

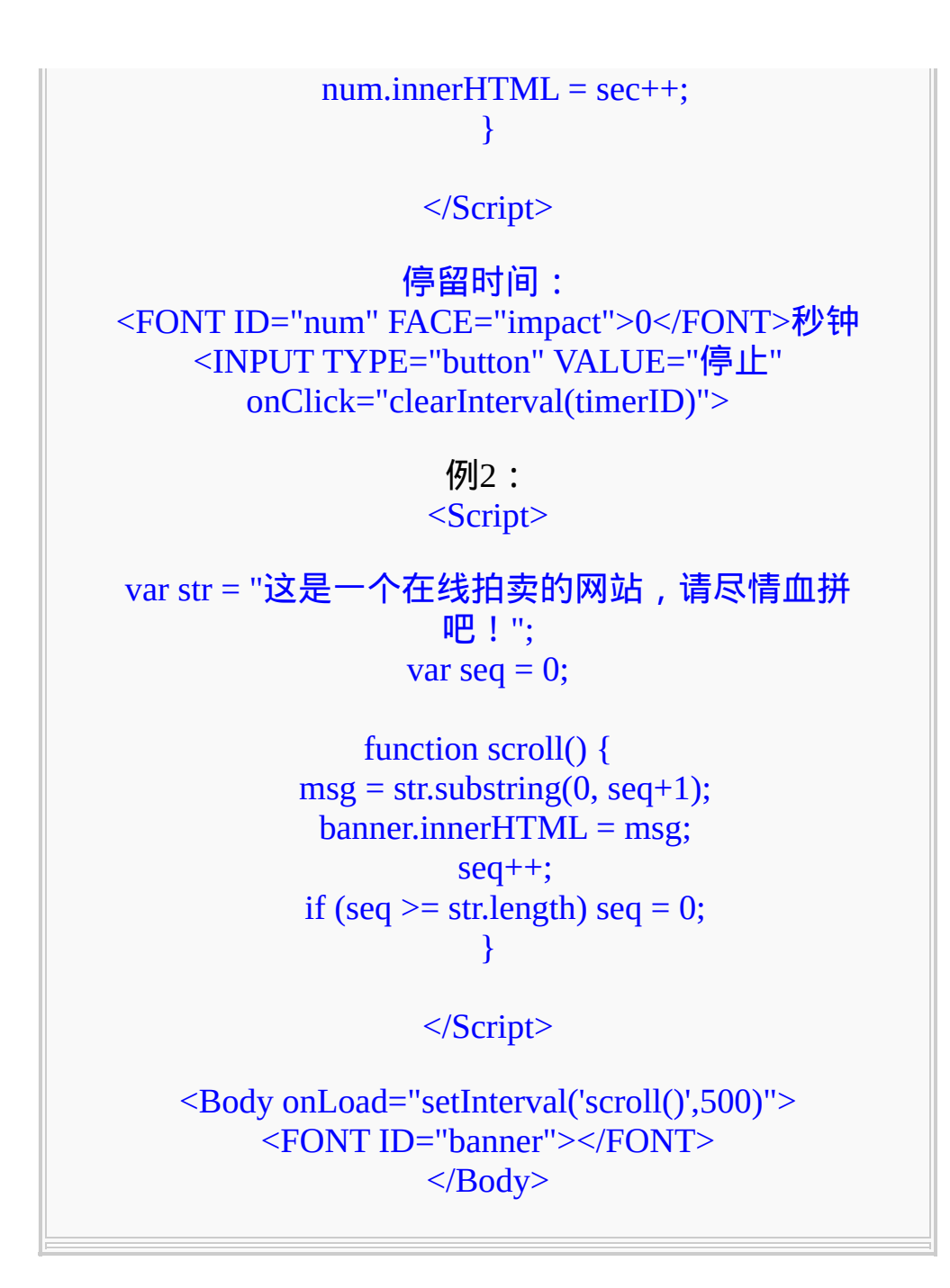

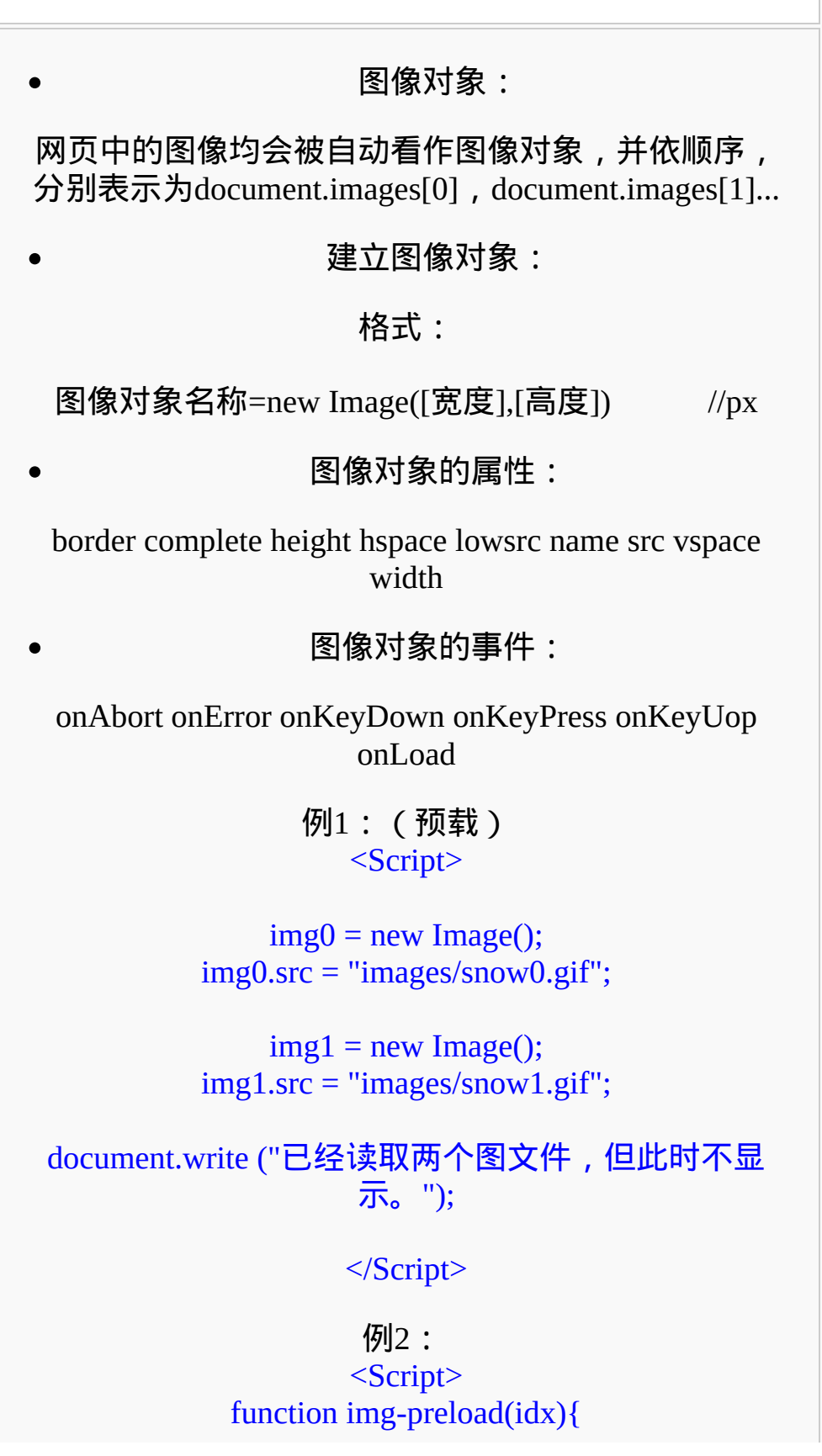

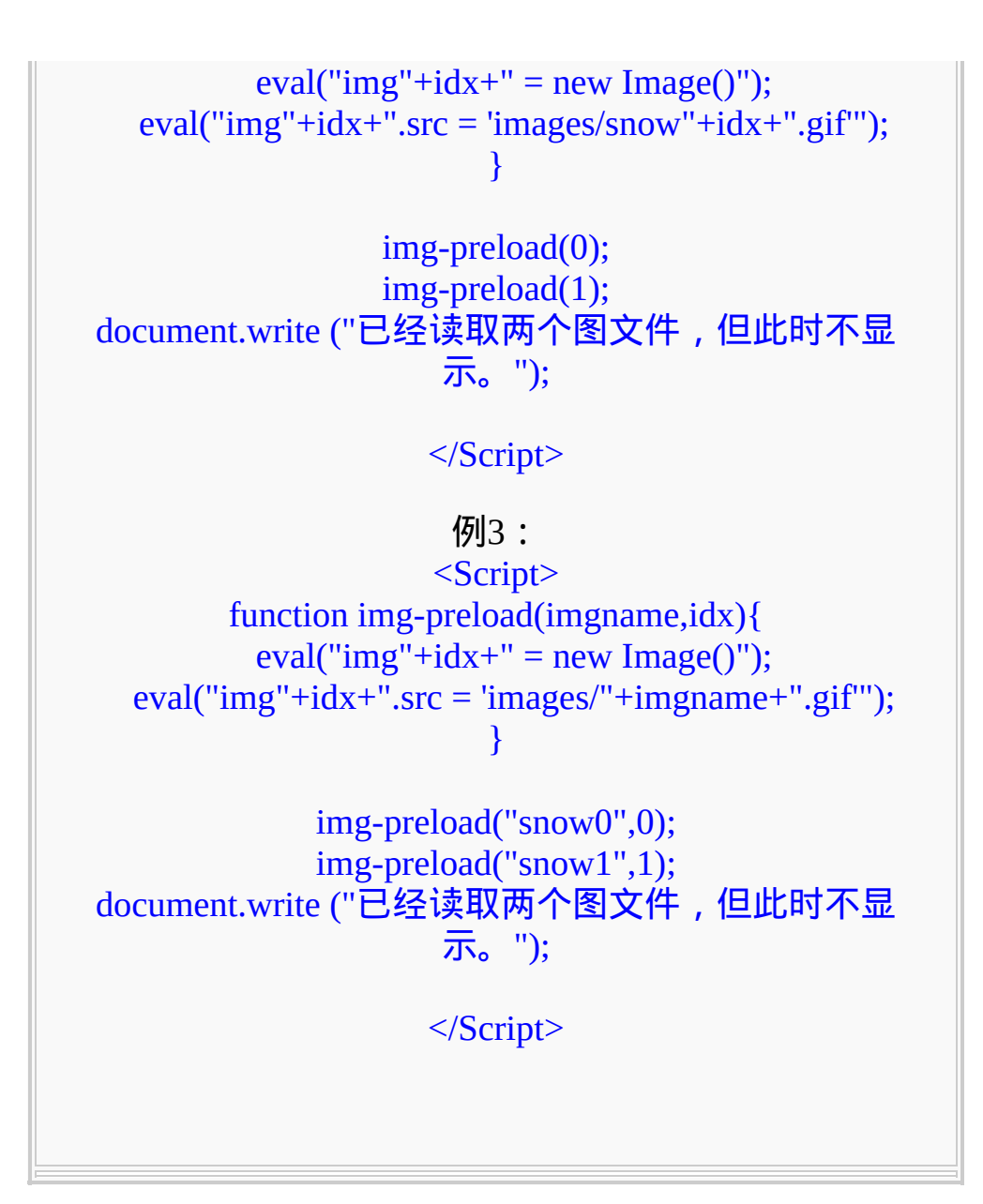

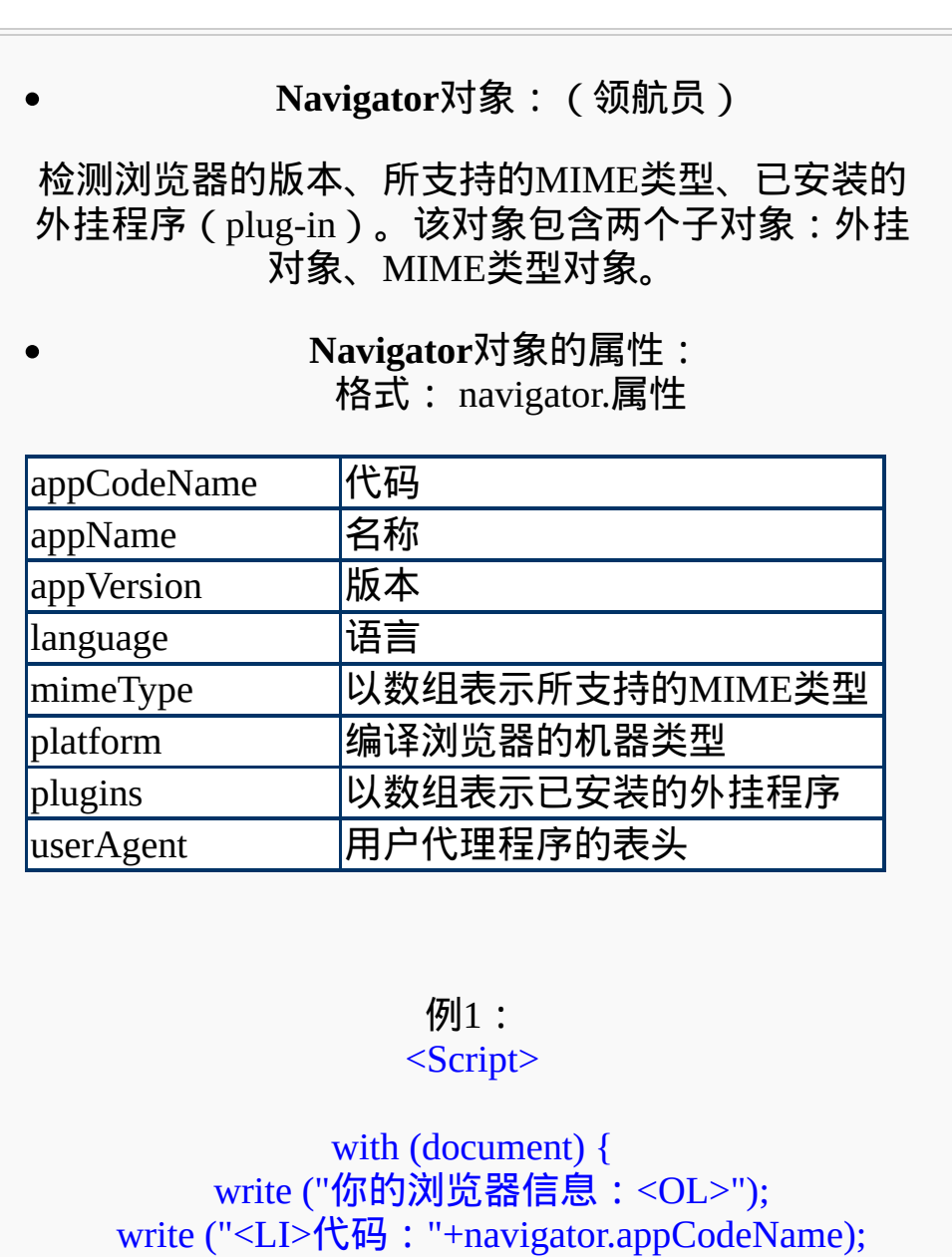

write ("<LI>名称: "+navigator.appName); write ("<LI>版本: "+navigator.appVersion); write ("<LI>语言: "+navigator.language); write ("<LI>编译平台: "+navigator.platform); write ("<LI>用户表头:"+navigator.userAgent); }

</Script>

例2:

### <Script>

if (document.all) { document.write("你的浏览器是:MSIE"); } else { document.write("你的浏览器是:Navigator"); }

</Script>

### **plugin**对象的属性:

格式: navigator.plugins.属性

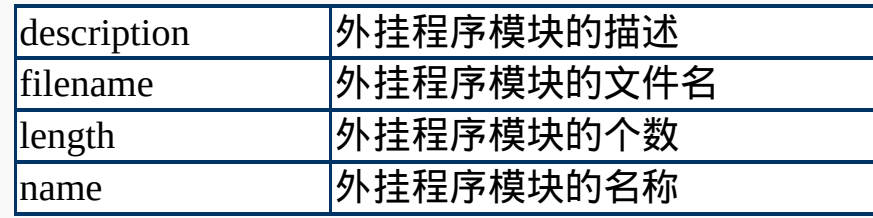

例: <Script>

var len = navigator.plugins.length; with (document) { write ("你的浏览器共支持" + len + "种plug-in:  $\langle BR^{\gt}$ "); write ("<TABLE BORDER>") write ("<CAPTION>PLUG-IN 清单</CAPTION>") write ("<TR><TH> <TH><del>名称</del><TH>描述<TH>文件 名") for (var i=0;  $i$  < len;  $i$  + +) write(" $TR$  >  $TD$ )" + i + "<TD>" + navigator.plugins[i].name + "<TD>" + navigator.plugins[i].description + "<TD>" + navigator.plugins[i].filename);

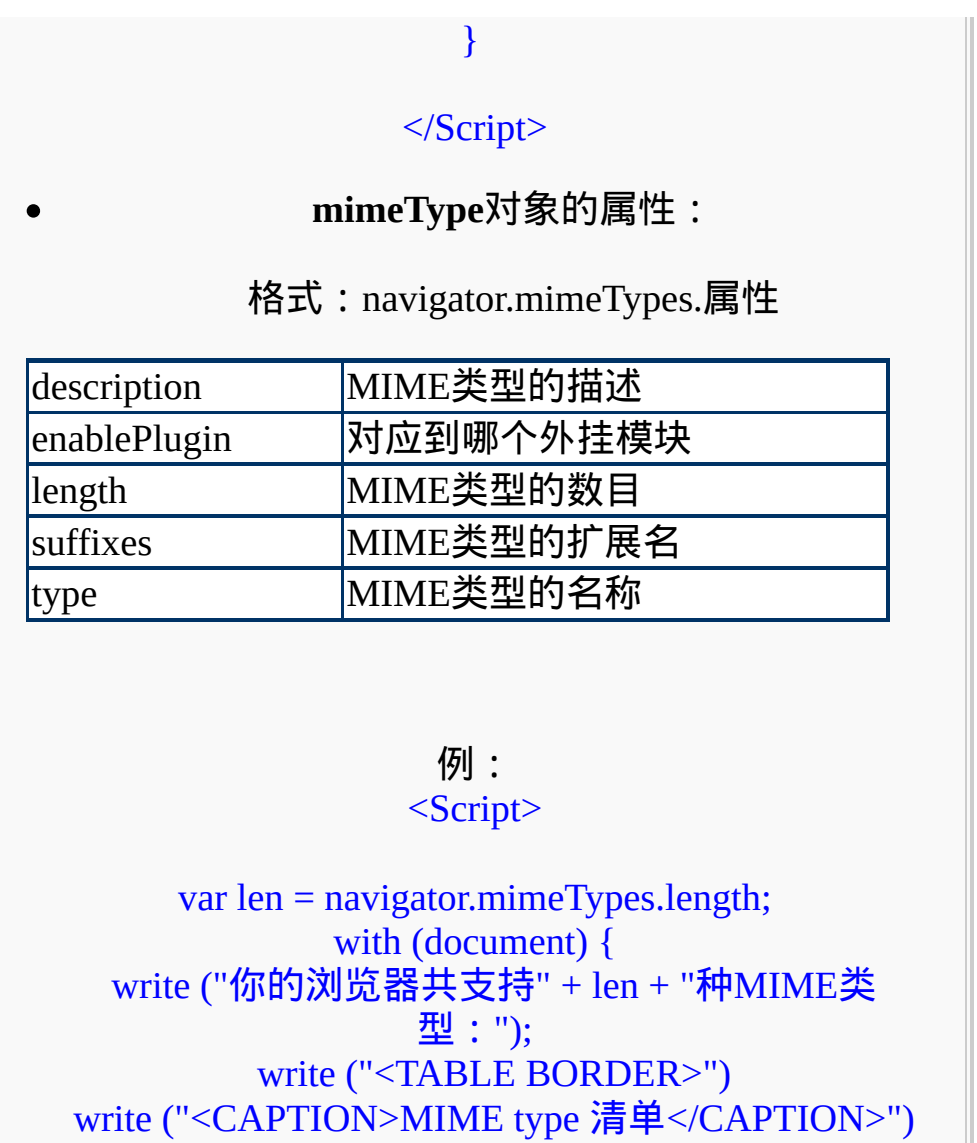

write ("<TR><TH> <TH><del>名称</del><TH>描述<TH>扩展 名<TH>附注") for (var i=0; i < len; i + + ) { write(" $TR$  >  $TD$  + i + "<TD>" + navigator.mimeTypes[i].type + "<TD>" + navigator.mimeTypes[i].description + "<TD>" + navigator.mimeTypes[i].suffixes +  $"<$ TD>" + navigator.mimeTypes[i].enabledPlugin.name); }

</Script>

}

 $\mathbf{E}$ <u> 1989 - Johann Stein, mars an t-Amerikaansk ferskeinder (</u>

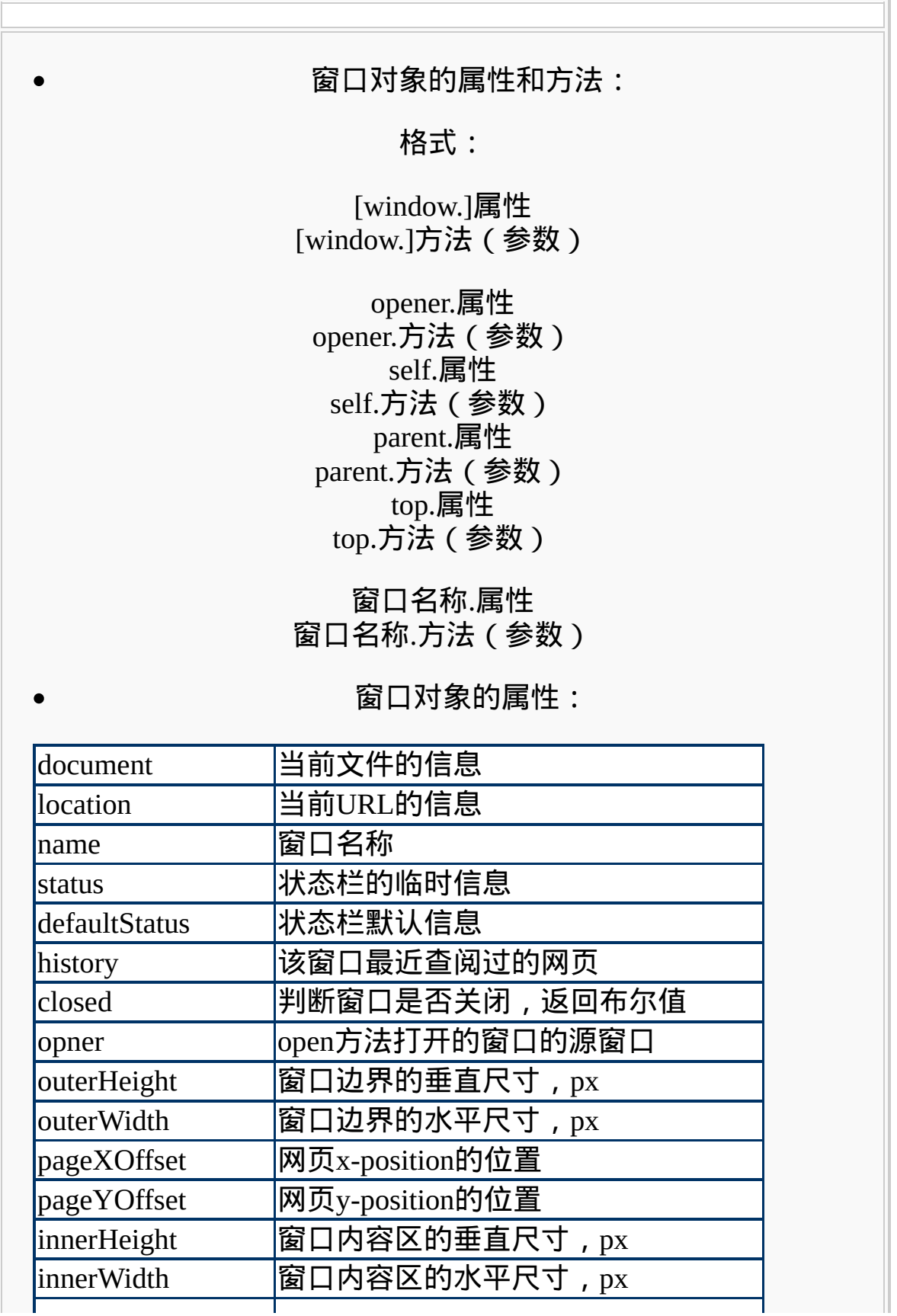

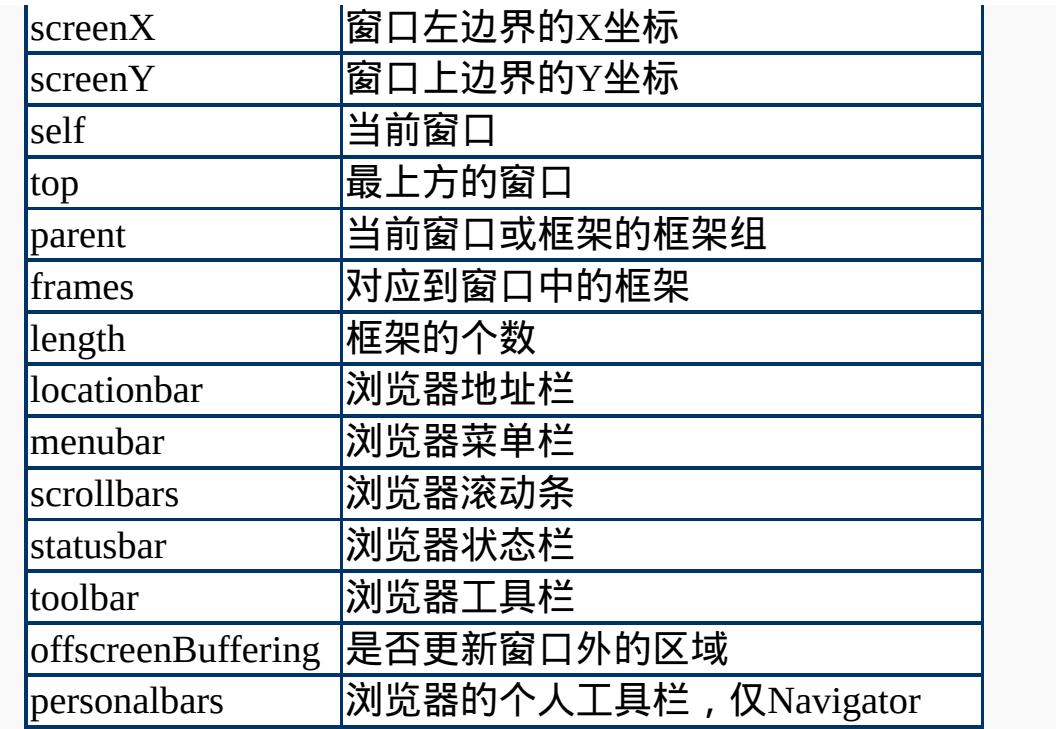

# 窗口对象的方法:

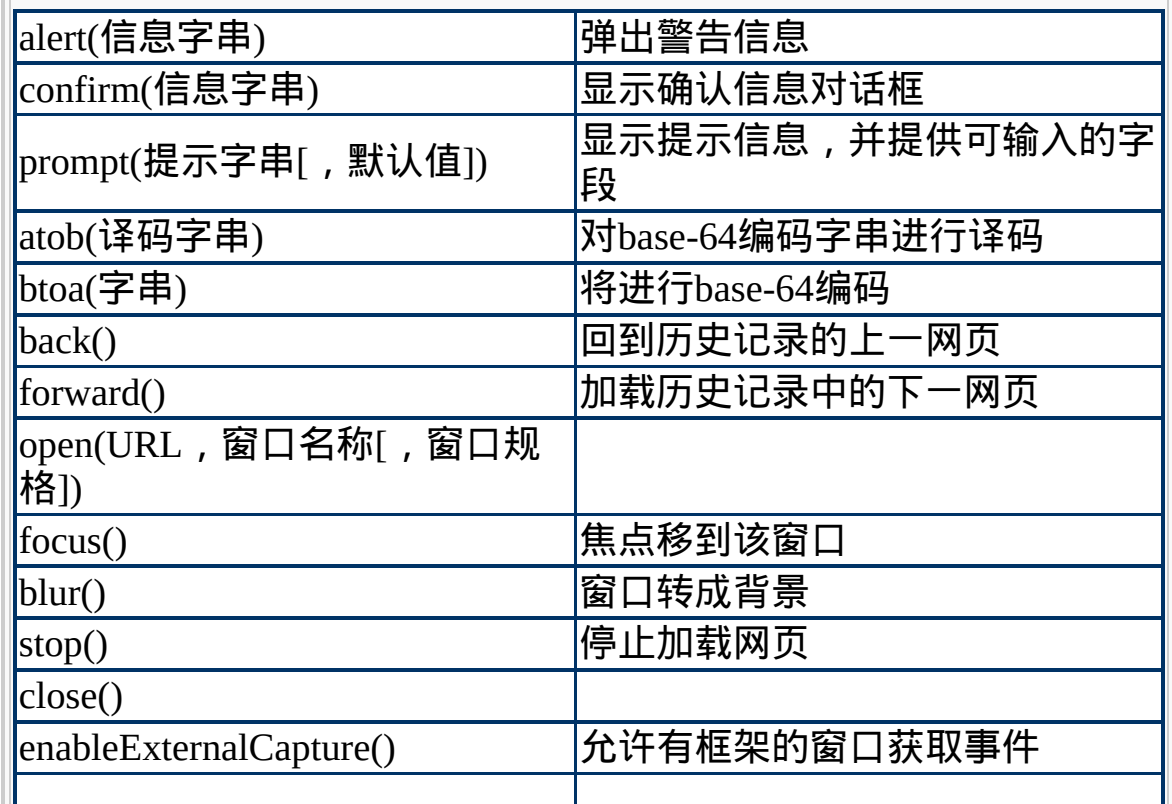

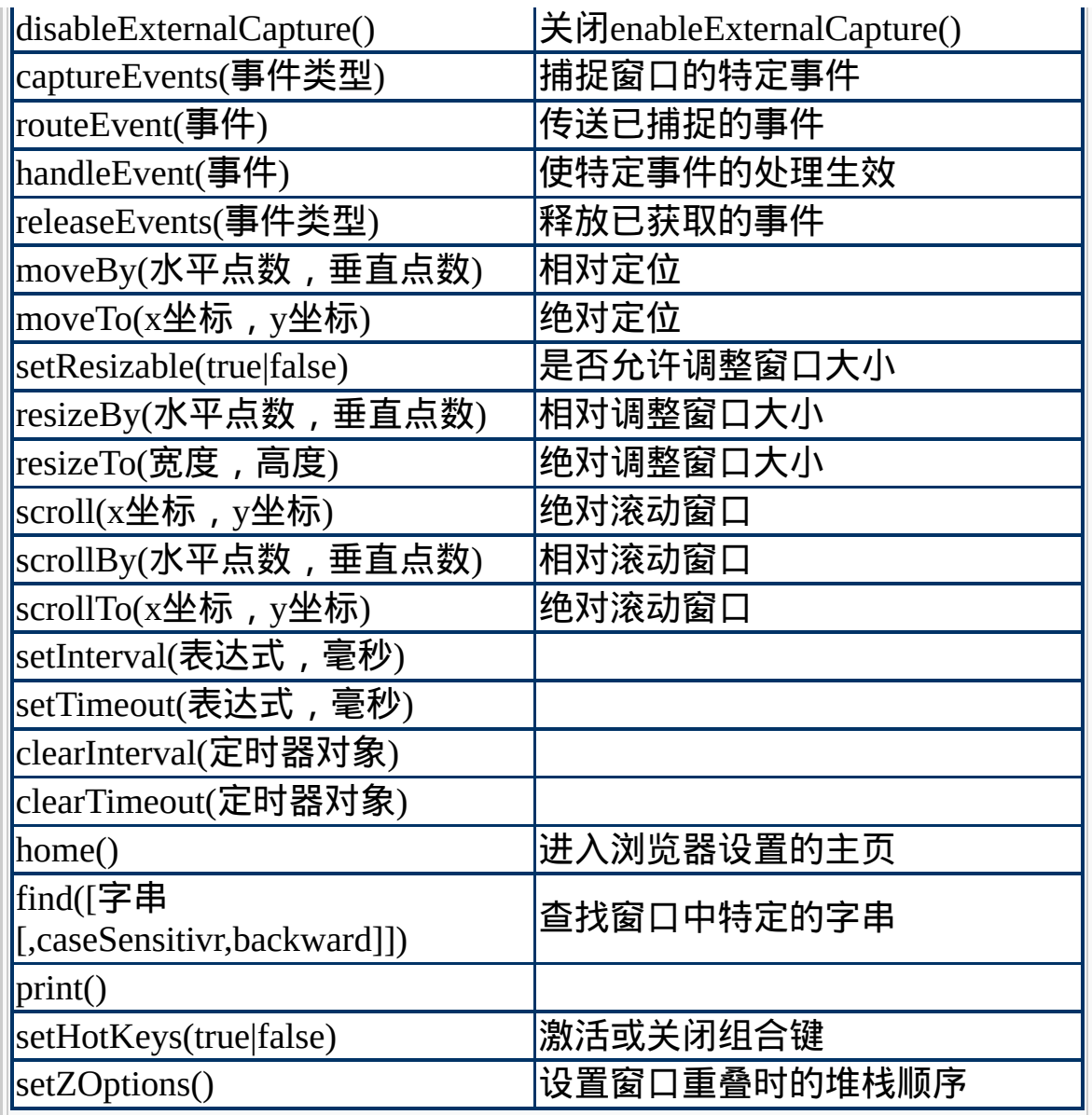

## 窗口对象的事件处理程序:

onBlur onDragDrop onError onFocus onLoad onMove onResize onUnload

> 例1: <Script>

function checkPassword(testObject) { if (testObject.value.length  $\leq$  4) { alert("密码长度不得小于四"); testObject.focus(); testObject.select(); } }

</Script>

请输入密码: <INPUT TYPE="text" onBlur="checkPassword(this)">

> 例2: <Script>

if (confirm("你满十八岁了吗?")) location = "adult.htm"; else alert("等你成年以後再来吧!");

</Script>

例3: <Script>

var bgColor = prompt("你喜欢哪一种底色: \n浅蓝色请按1, 粉红色请按2",1)

if (bgColor == 1) document.bgColor = "#CCFFFF"; else if (bgColor == 2) document.bgColor = "#FFCCFF"; else document.bgColor = "#FFFFFF";

</Script>

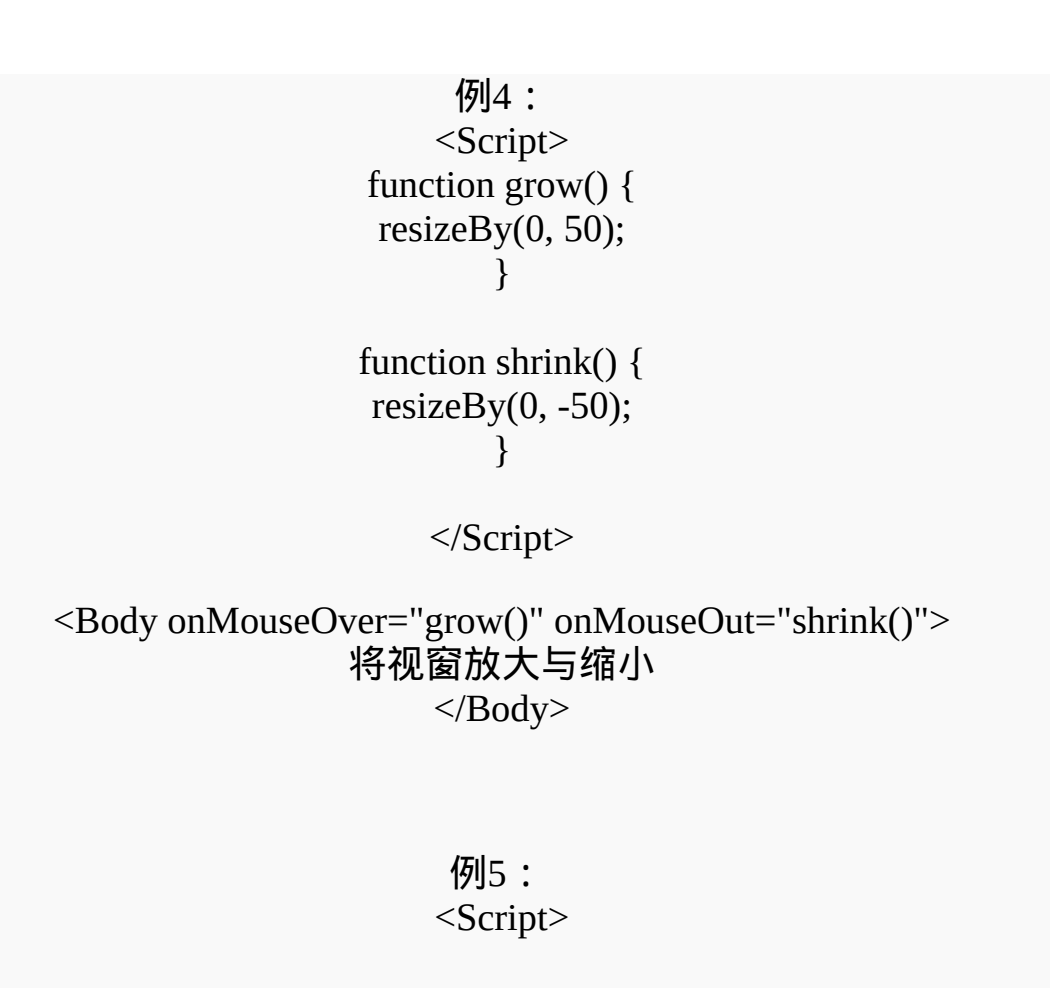

```
function scrollIt() {
for (y=1; y<=2000; y++) {
        scrollTo(1,y);
             }
             }
```
</Script>

<Body onDblClick=scrollIt()> 双击鼠标,画面会自动卷动...

<br><br><br><br><br><br><br><br><br><br><br><br><br><br> <br><br><br><br><br><br><br><br><br><br><br><br><br><br> <br><br><br><br><br><br><br><br><br><br><br><br><br><br> <br><br><br><br><br><br><br><br>

> ... The End ... </Body>

**open**方法的窗口规格参数:(**yes/no**,**1/0**)

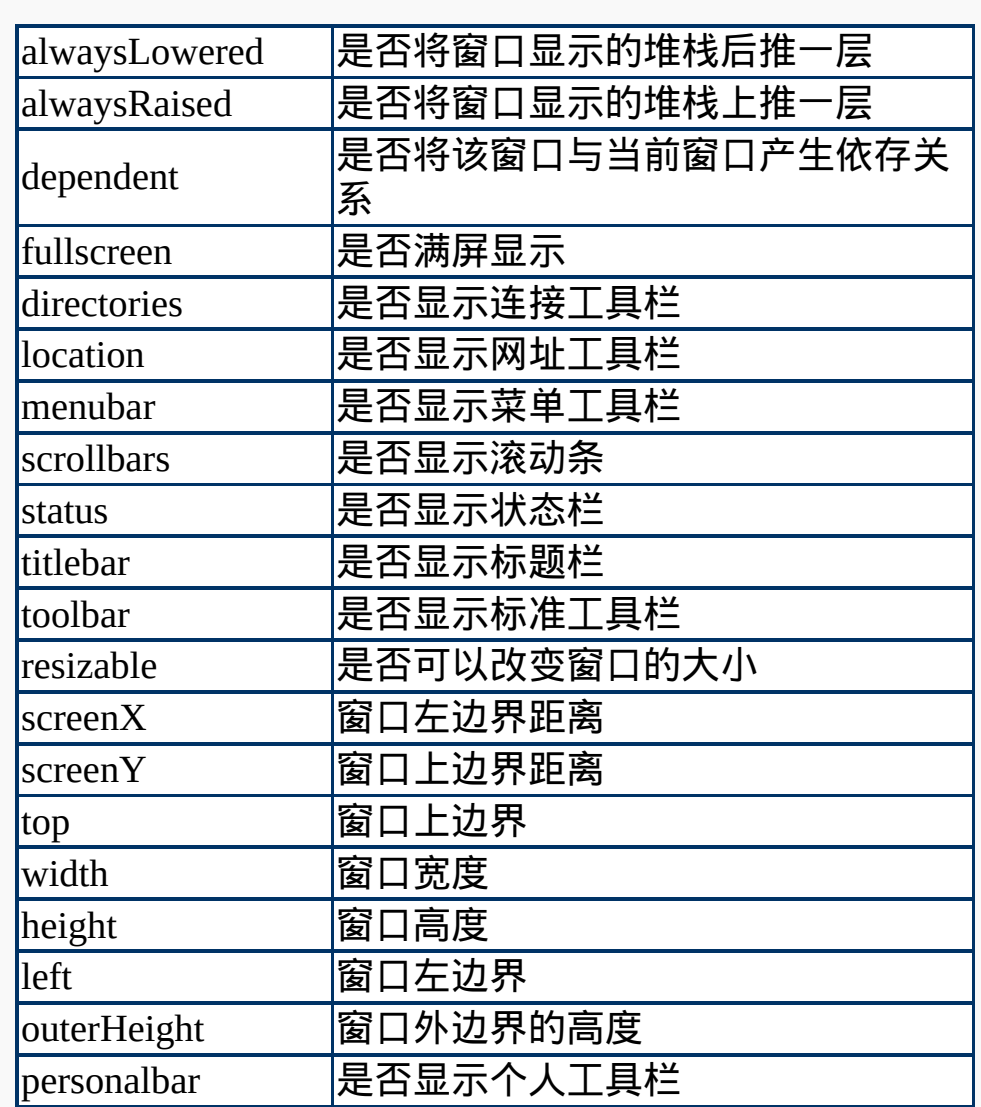

格式:[var 新窗口对象名

=]window.open("url","windowName","windowFeature")

注释:open("","","menubar") open("","","menubar=1") open("","","menubar=yes")

> 例1: <Script>

document.write ("文哥网络技术学习网"); open ('1.htm','','height=100,width=300');

</Script>

<!-------- 1.htm --------> <TITLE>欢迎光临</TITLE>

<BODY onClick="self.close()">

<IMG SRC="images\welcome.gif" ALIGN="left"> <CENTER> <FONT COLOR="blue" SIZE="5">欢迎光临</FONT><BR> 这是一个技术研习的小天地<BR> </CENTER>

 $<$ /BODY>

例2: <Script>

document.write("文哥网络技术学习网") helloWin = open  $('1.htm','', height=100, width=300');$ 

var line1 = "<FONT COLOR='blue' SIZE='5'>欢迎光临</FONT>  $<$ BR $>$ " var line2 = "这是一个技术研习的小天地" helloWin.document.write (line1 + line2) helloWin.document.title = "欢迎光临"

</Script>

例3: <Script>

window.defaultStatus = "最棒的线上学习网站";

### </Script>

<A HREF="http://www.hubert.idv.tw" onMouseOver="status='内容 很充实喔!';return true"> 文哥网路技术学习网</A>

> 例4: <Script>

queryWin = open('1.htm','','height=100,')

</Script>

利用子窗口来改变母窗口的底色

/\* -------- 1.htm -------- \*/ <Script>

function passToOpener(color) { opener.document.bgColor = color; self.close(); }

> </Script> <CENTER>

请选择你喜欢的颜色?<BR>

<FONT onClick="passToOpener('#CCFFFF')"> >浅蓝色  $<$ 

<FONT onClick="passToOpener('#FFCCFF')"> >浅红色<</FONT>

 $<$ /CENTER>

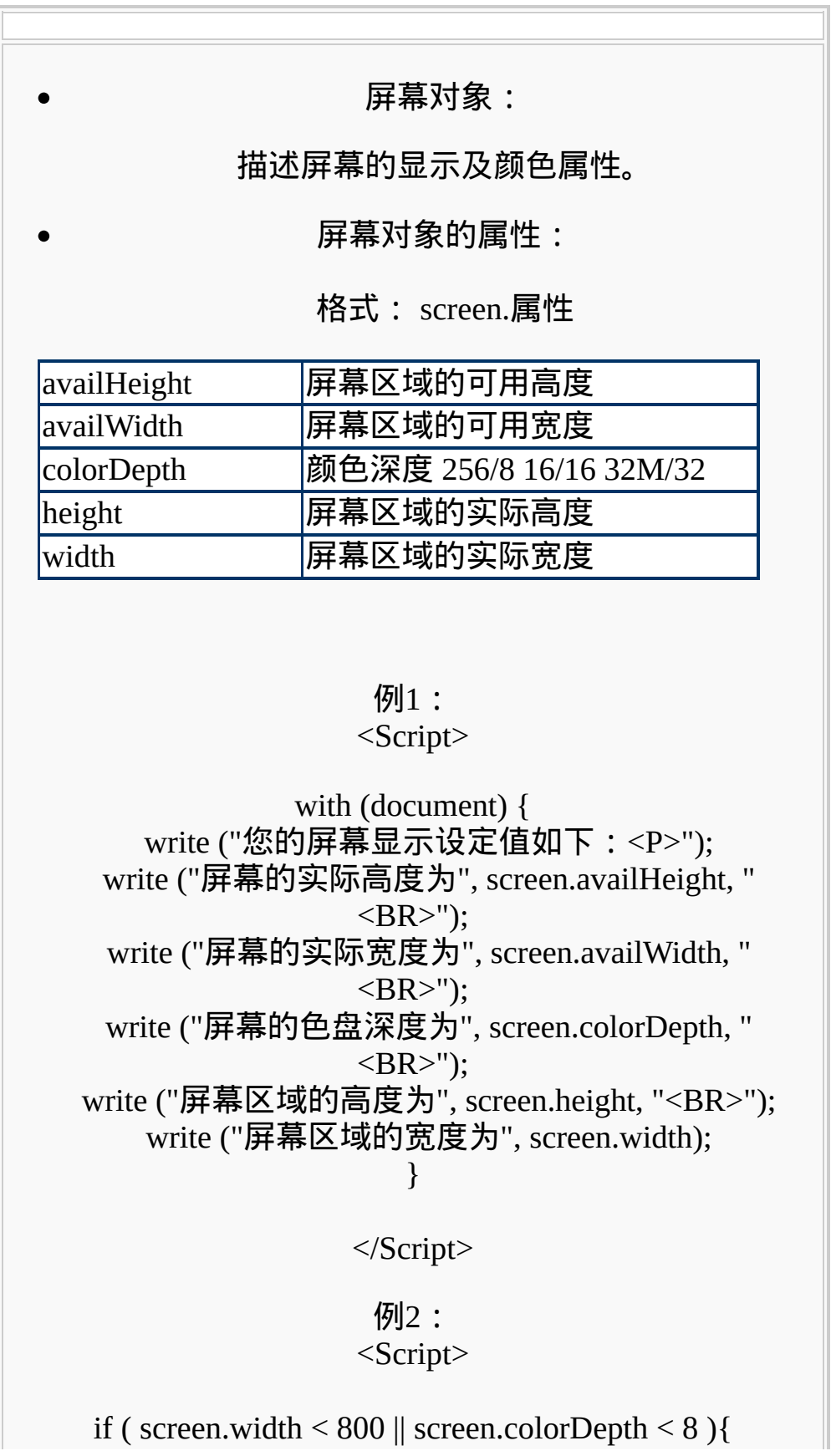

# var msg = "本网站最佳浏览模式为 800 \* 600 \* 256"; alert(msg); } </Script>

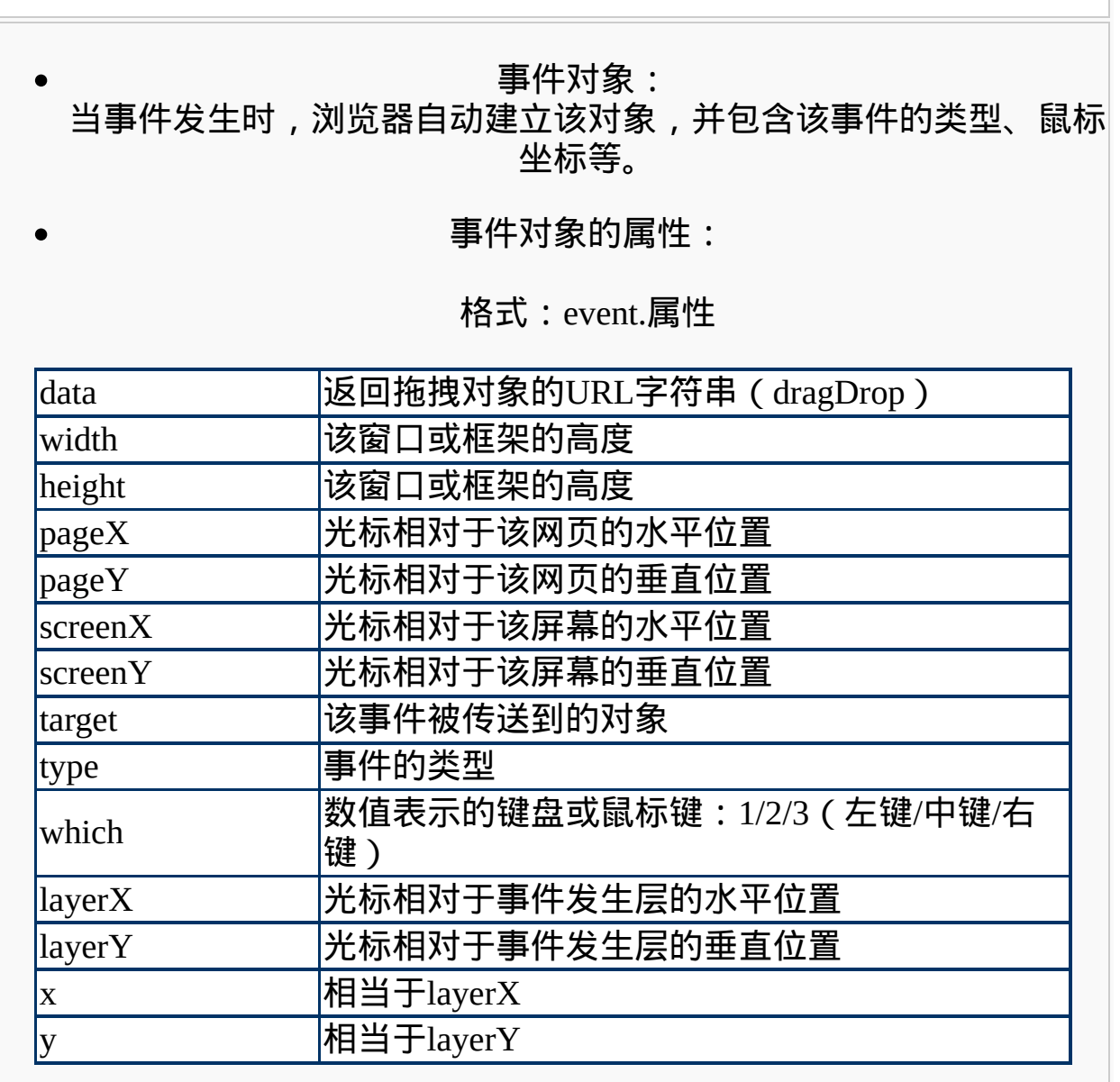

例1:

### <Script>

function getEvent(evnt) { eventWin = open (",",'width=200,height=100'); with (eventWin.document) { write("事件类型:", event.type); write("<br>鼠标的x坐标:", event.screenX); write("<br/>shallow  $\frac{1}{2}$ ); write("<br/>shallow  $\frac{1}{2}$ ); event.screenY);

document.write ("单击...") document.onmousedown = getEvent; </Script>

> 例2: <Script>

function getCoordinate(evnt) {

if (document.all) {  $x = event.screenX;$  $y = event.screenY;$ } else {  $x =$  evnt.screen $X$ ;  $y =$  evnt.screenY; } status = "水平坐标: "+ x + "; 垂直坐标: "+ y; }

document.onmousemove = getCoordinate;

</Script>

例3: <Script>

function whichKey(evnt) {

if (document.all) {  $x = event.button;$ if( x==1 ) alert("你单击了左键"); if( x==2 ) alert("你单击了右键"); }

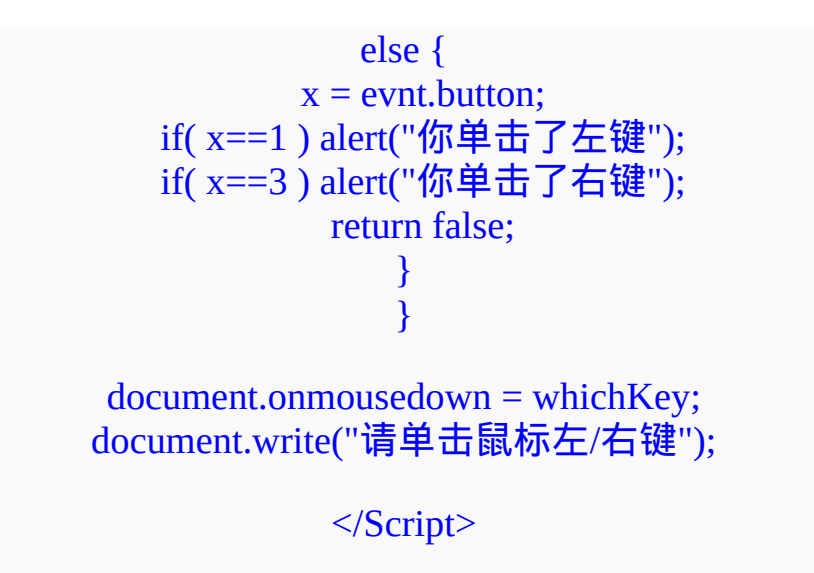

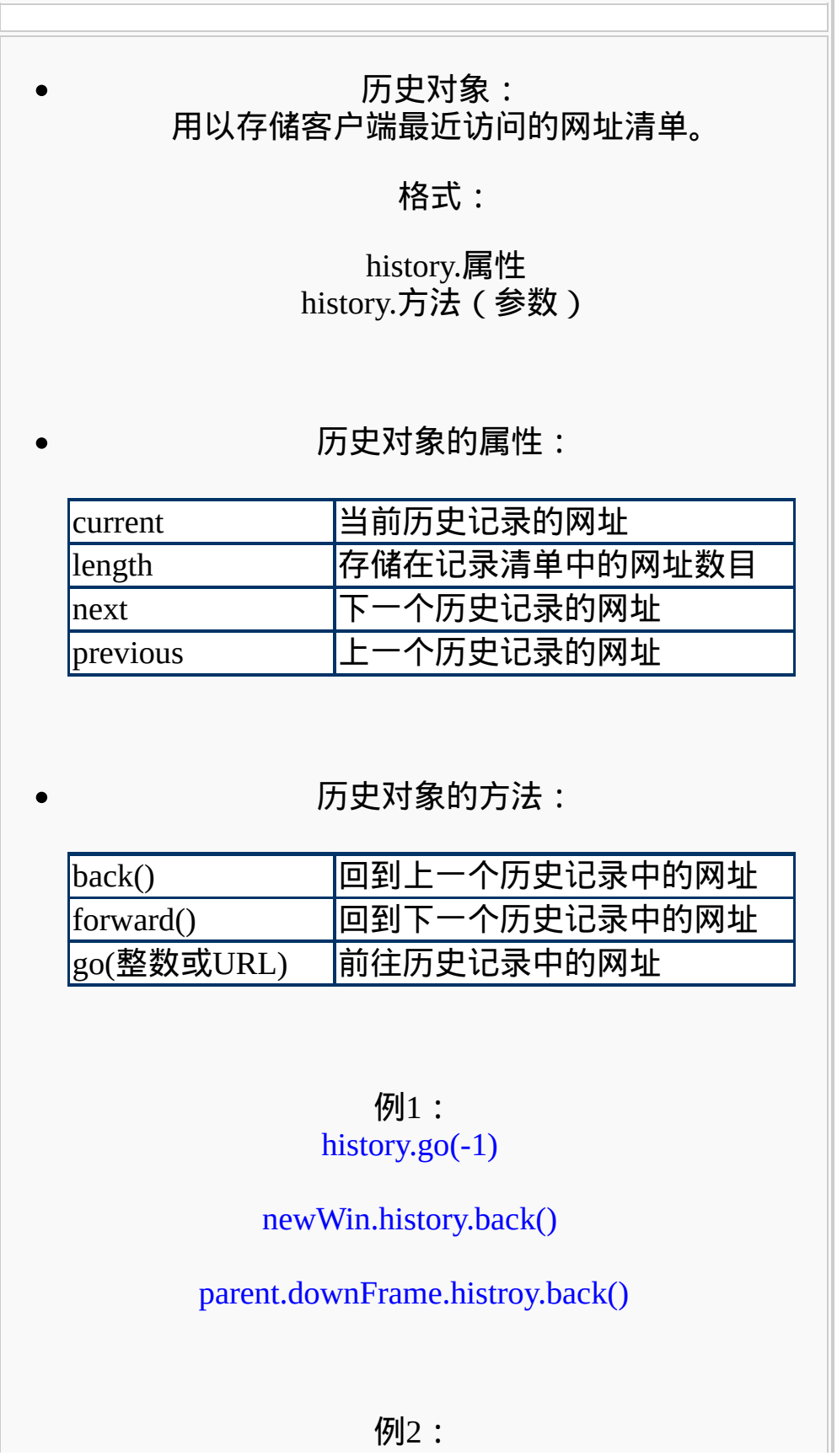
<A HREF="#" onClick="history.back()">上一页</A> <A HREF="javascript:history.back()">上一页</A>

# 位置对象:

# 用来代表特定窗口的URL信息。

格式:

location.属性 location.方法(参数)

**URL**的格式:

protocol//host:port/path#hash?search

**URL**的种类:

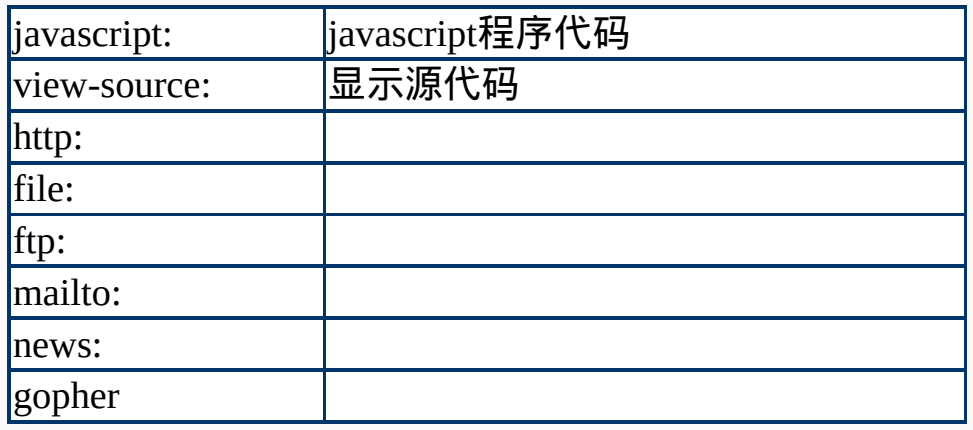

位置对象的属性:

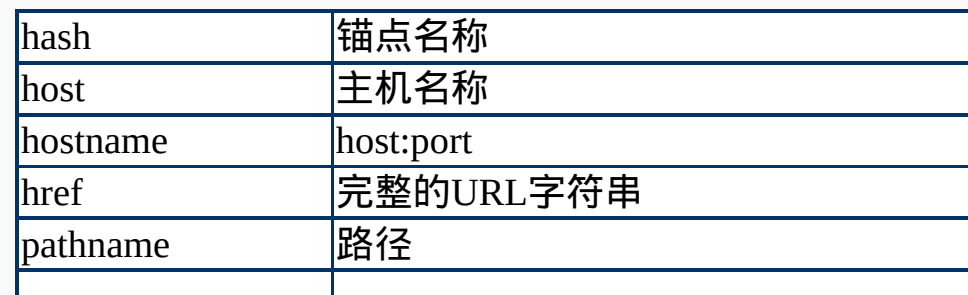

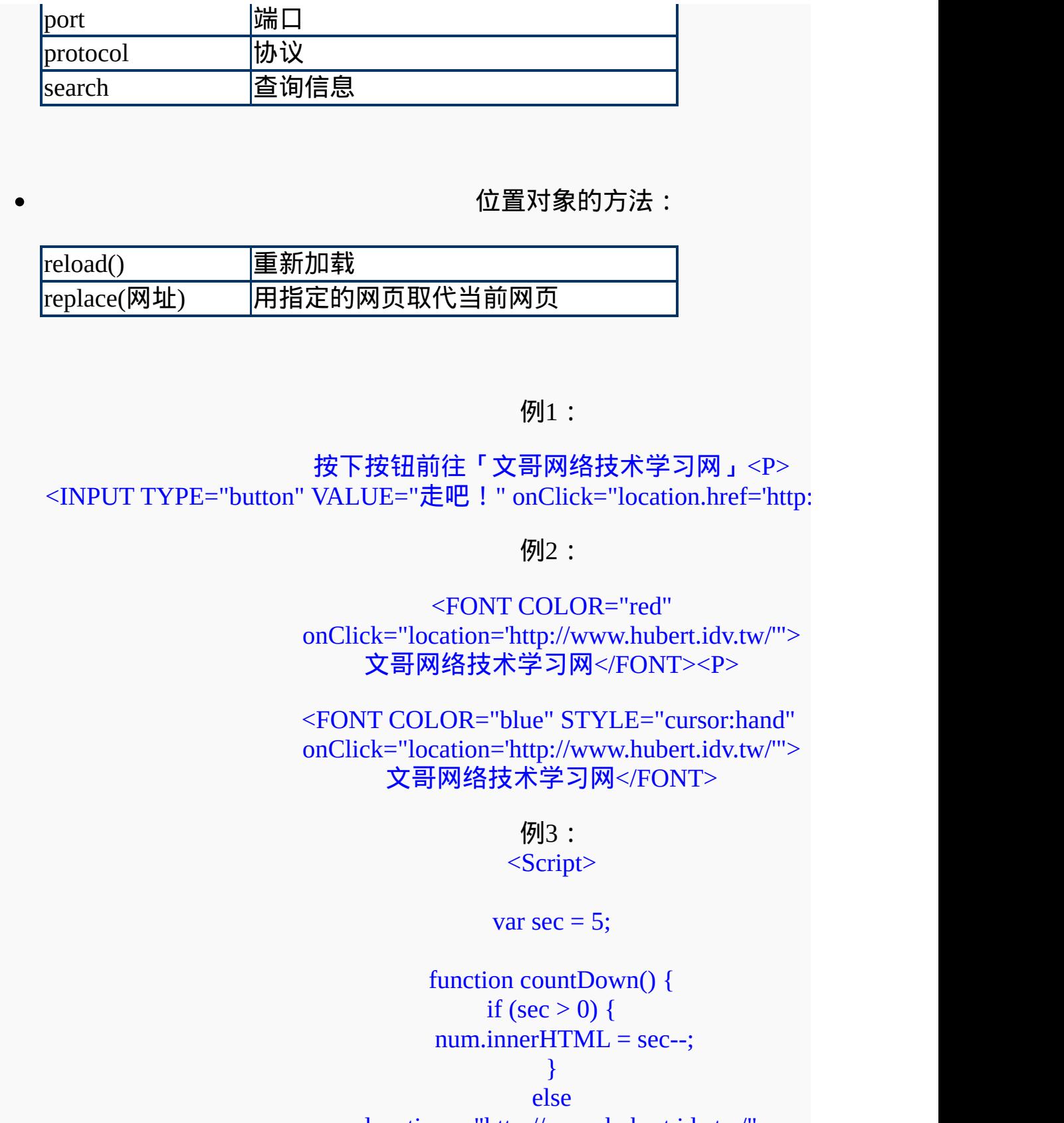

location = "http://www.hubert.idv.tw/";

} </Script>

<BODY onLoad="setInterval('countDown()', 1000)" <CENTER> 文哥网络技术学习网 <H2>http://www.hubert.idv.tw/</H2> 五秒钟后自动带你前往<BR> <FONT ID="num" SIZE="7" FACE="impact">5</FOI

例4:

 $<$ A HREF="#"

onClick="this.style.behavior='url(#default#homepage)';this.setHomePage('http:// <FONT COLOR="red"><U>设为首页</U></FONT><//

<A HREF="javascript:window.external.AddFavorite('http://www.hubert.idv 网');"><FONT COLOR="red"><U>加入收藏</U></FON

## 文件对象:

 $\bullet$ 

## 代表当前HTML对象,是由<body>标签组构成的,对每个HTML文件| 会自动建立一个文件对象。

## 格式:

## document.属性 document.方法(参数)

## 文件对象的属性:

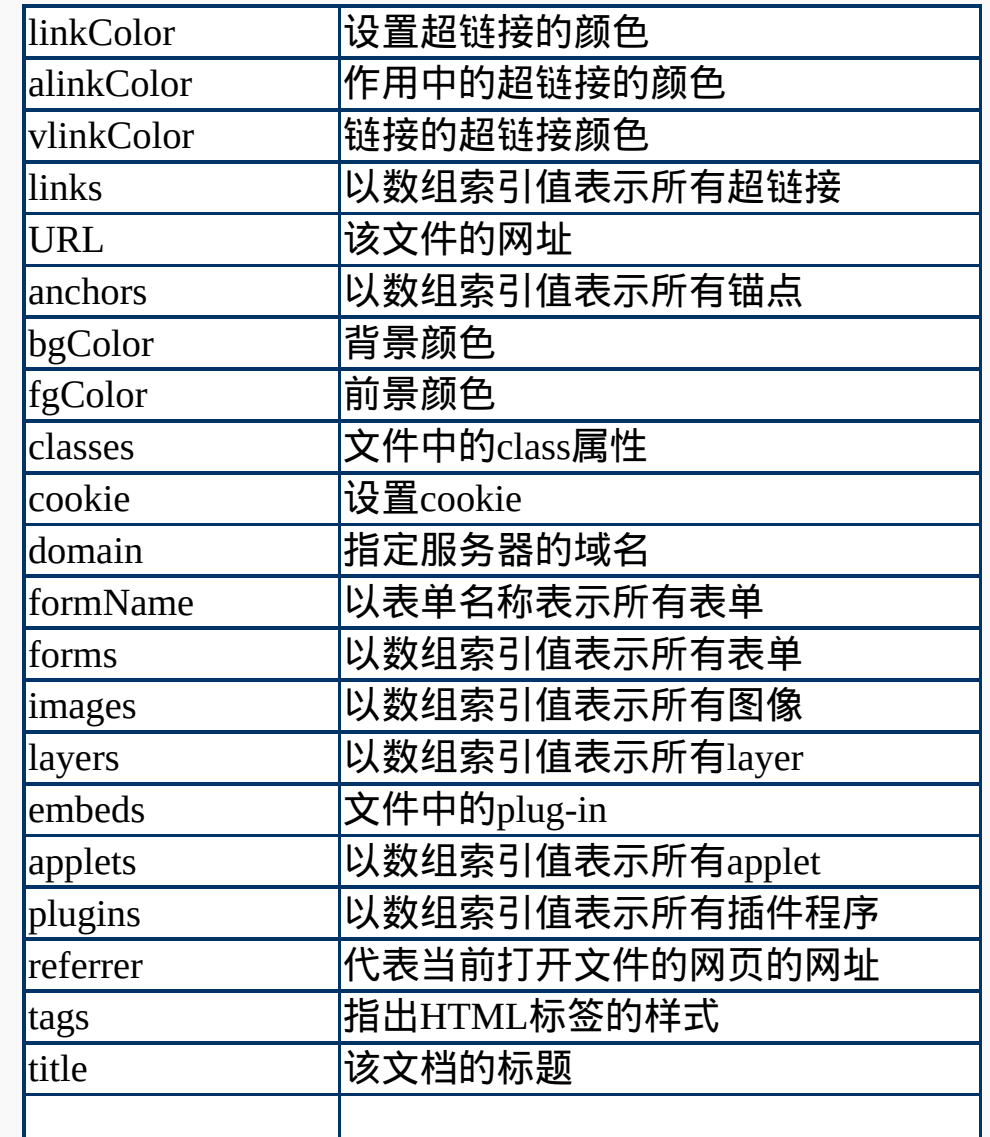

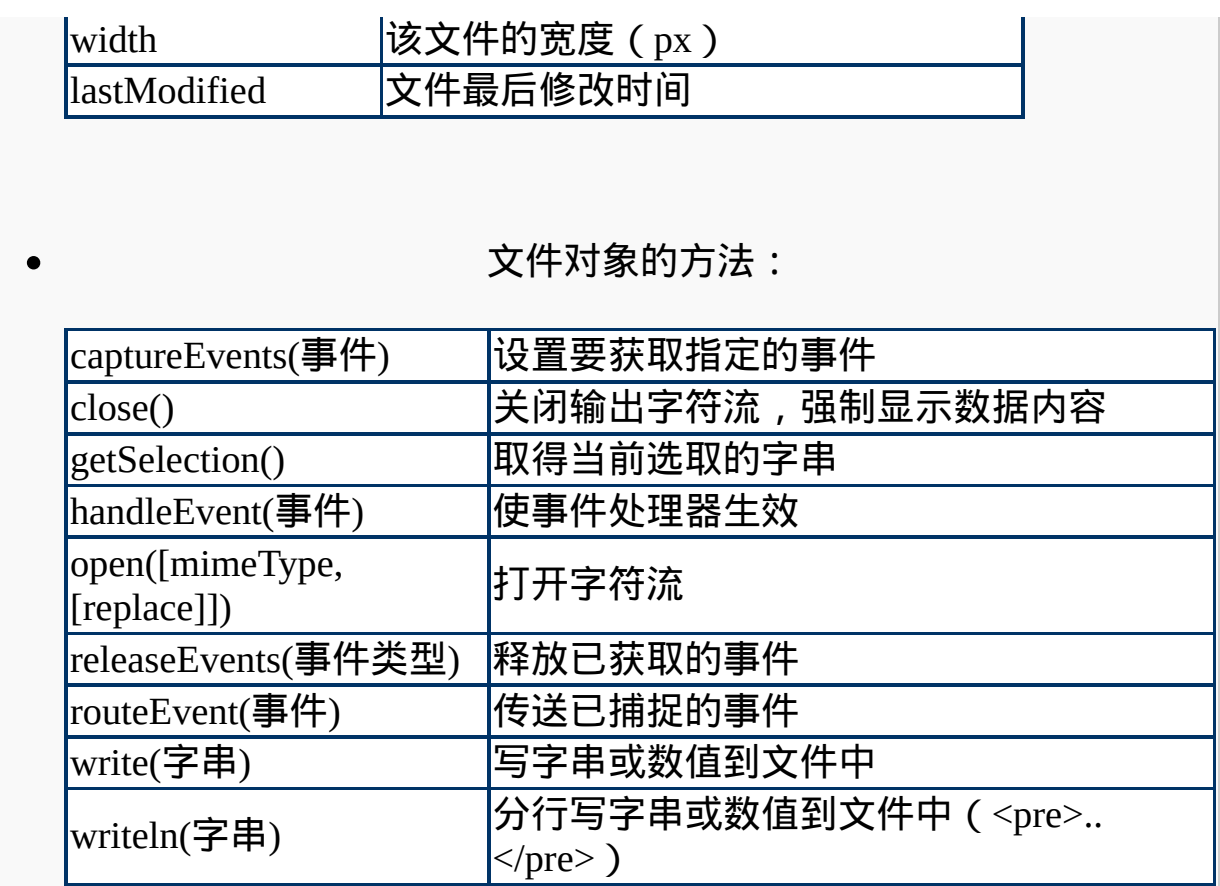

## 文件对象的事件处理程序:

## onClick onDbClick onKeyDown onKeyPress onKeyUp onMouseDown onMouseOver

例1:

## <Script>

document.bgColor = "white"; document.fgColor = "black"; document.linkColor = "red"; document.alinkColor = "blue"; document.vlinkColor = "purple";

</Script>

## 测试文件对象的颜色属性:<BR>

<A HREF="http://www.hubert.idv.tw">文哥网路技术学习网</A>

例2: <Script>

var update\_date = document.lastModified; var formated\_date = update\_date.substring $(0,10)$ ;

document.write("本网页更新日期:" + update\_date + "<BR>") document.write("本网页更新日期:" + formated\_date)

</Script>

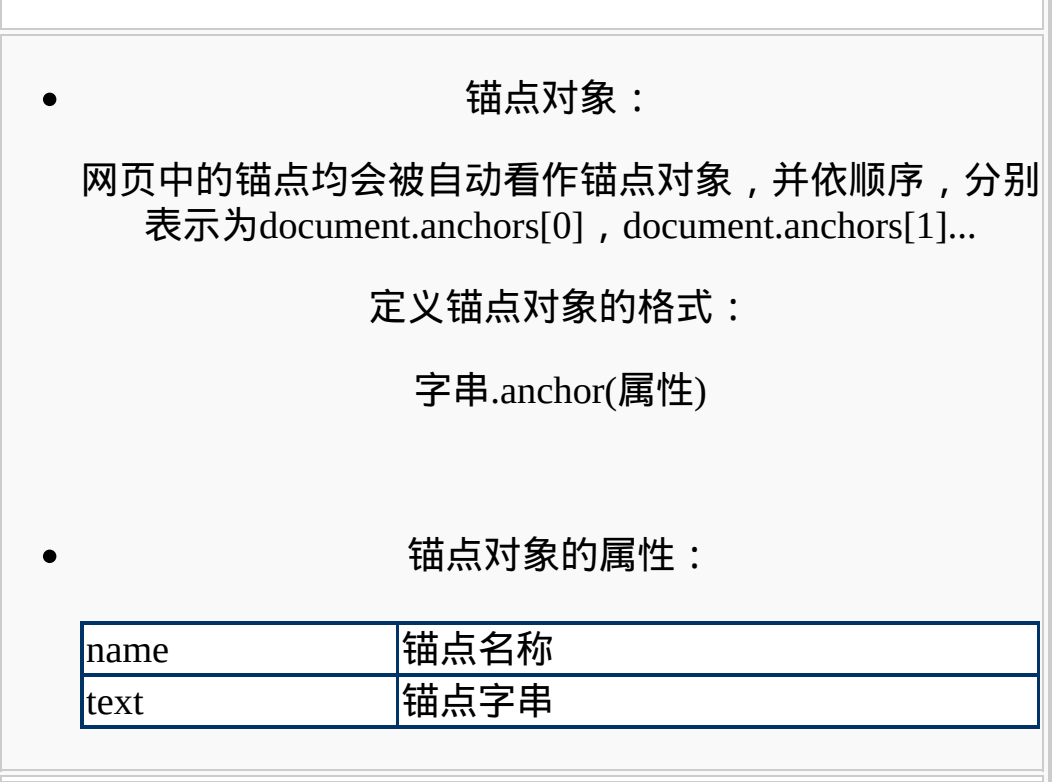

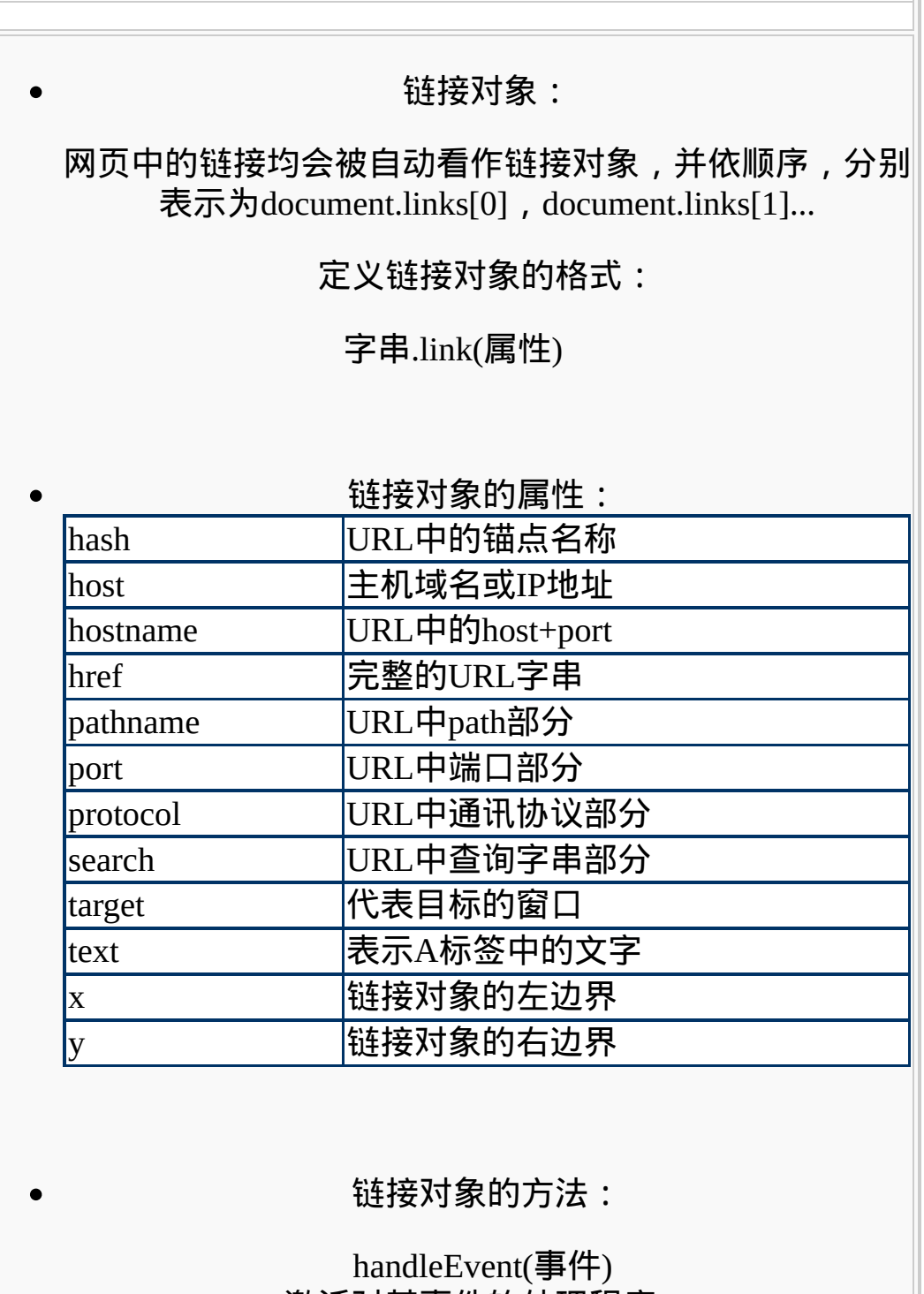

激活对某事件的处理程序。

链接对象的事件处理程序:

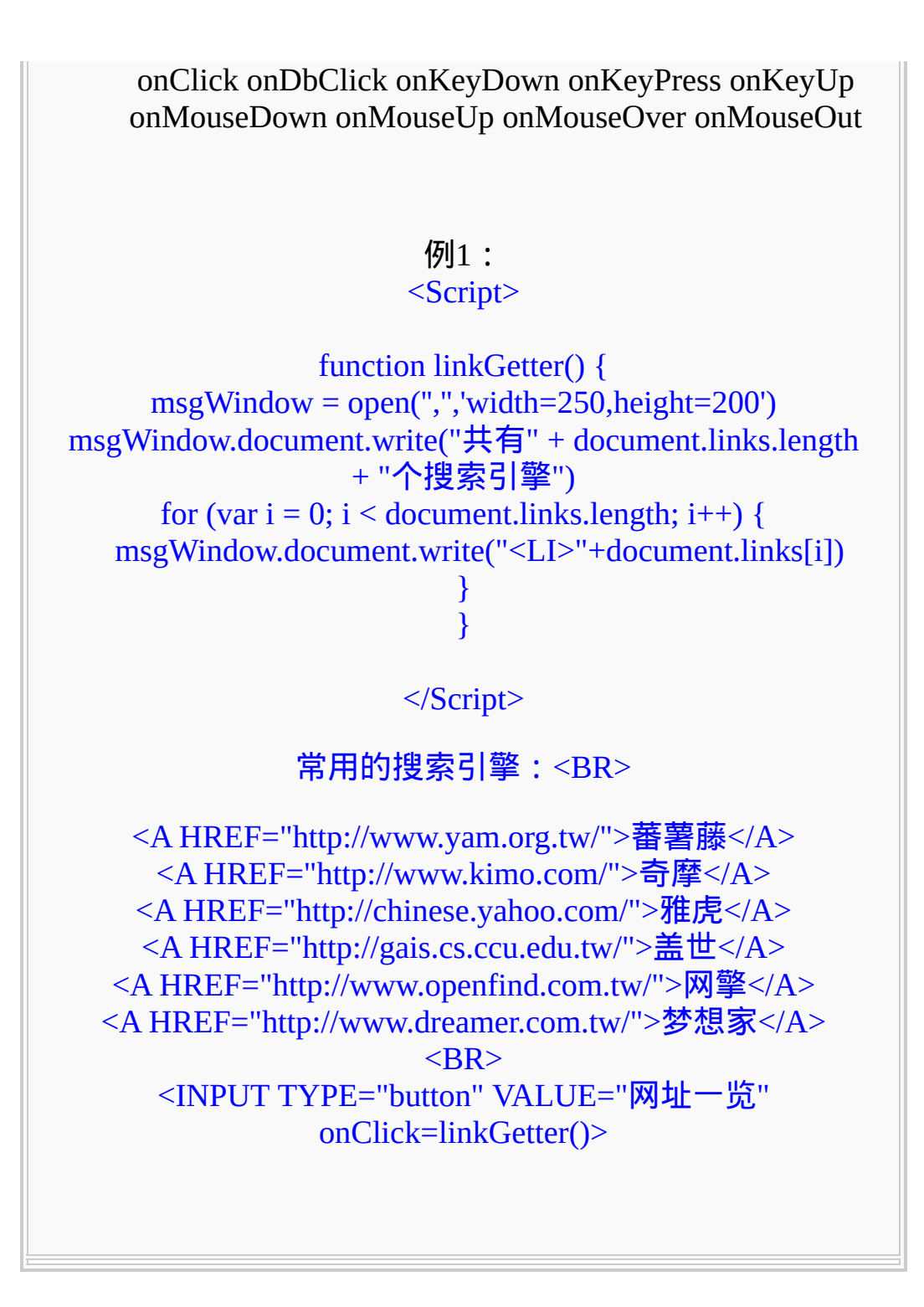

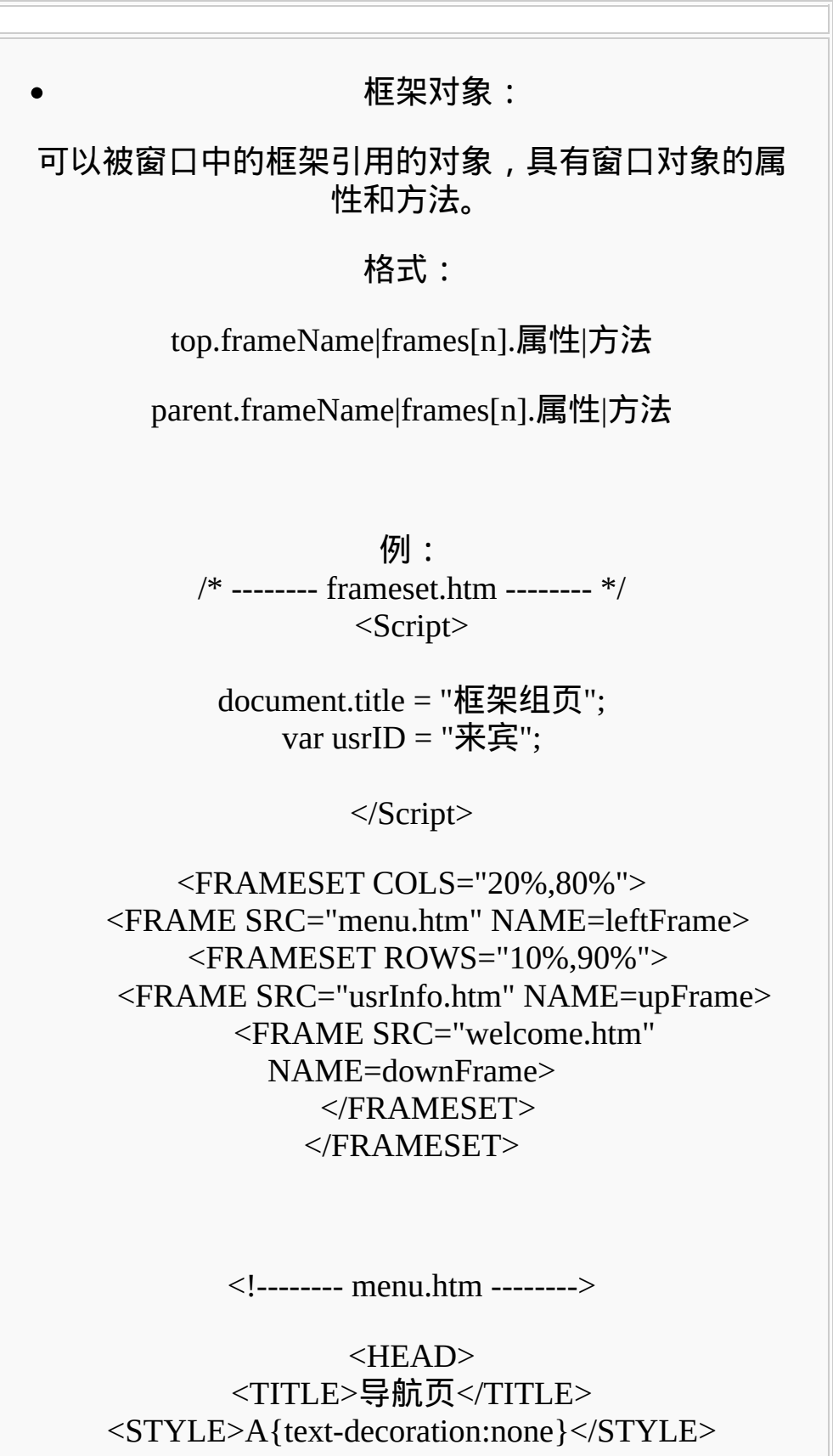

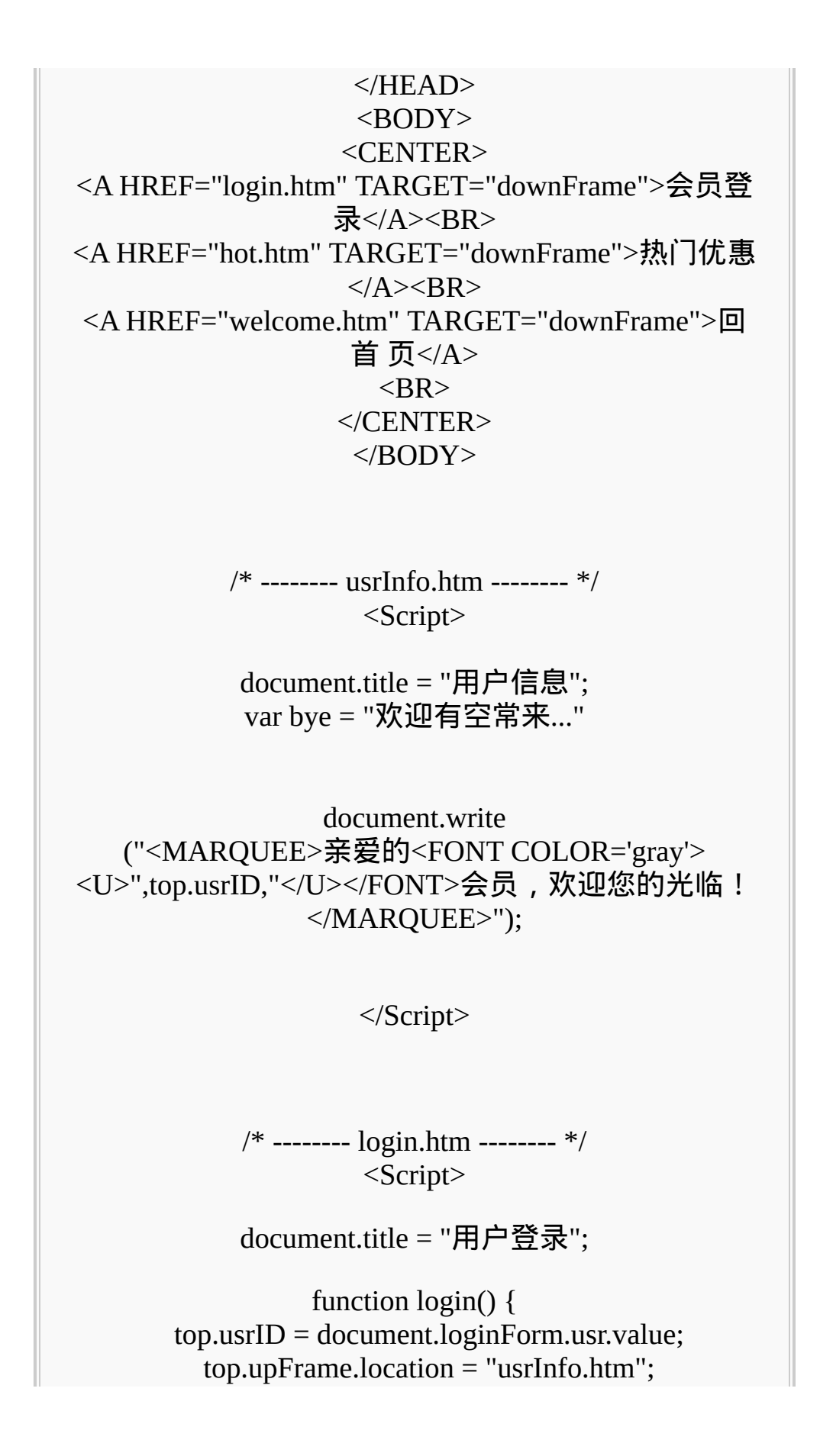

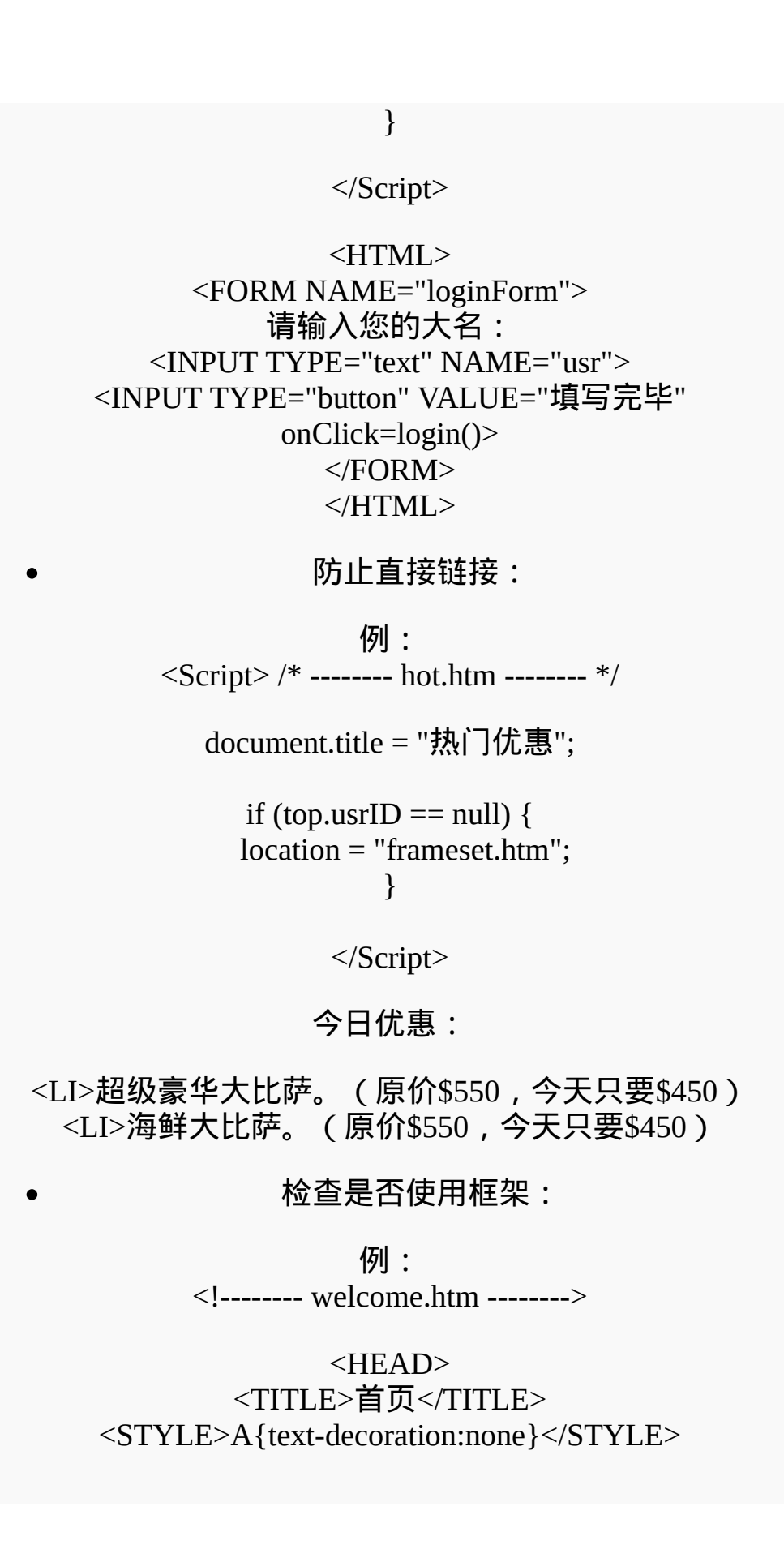

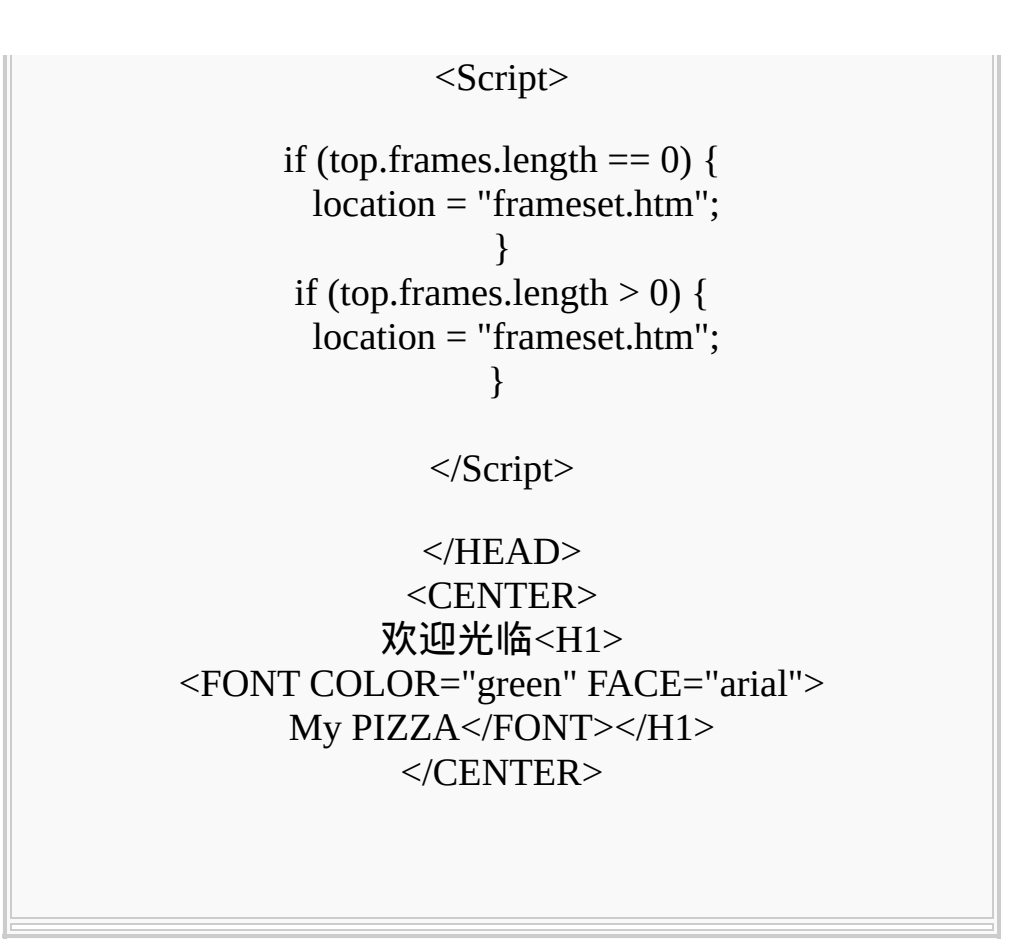

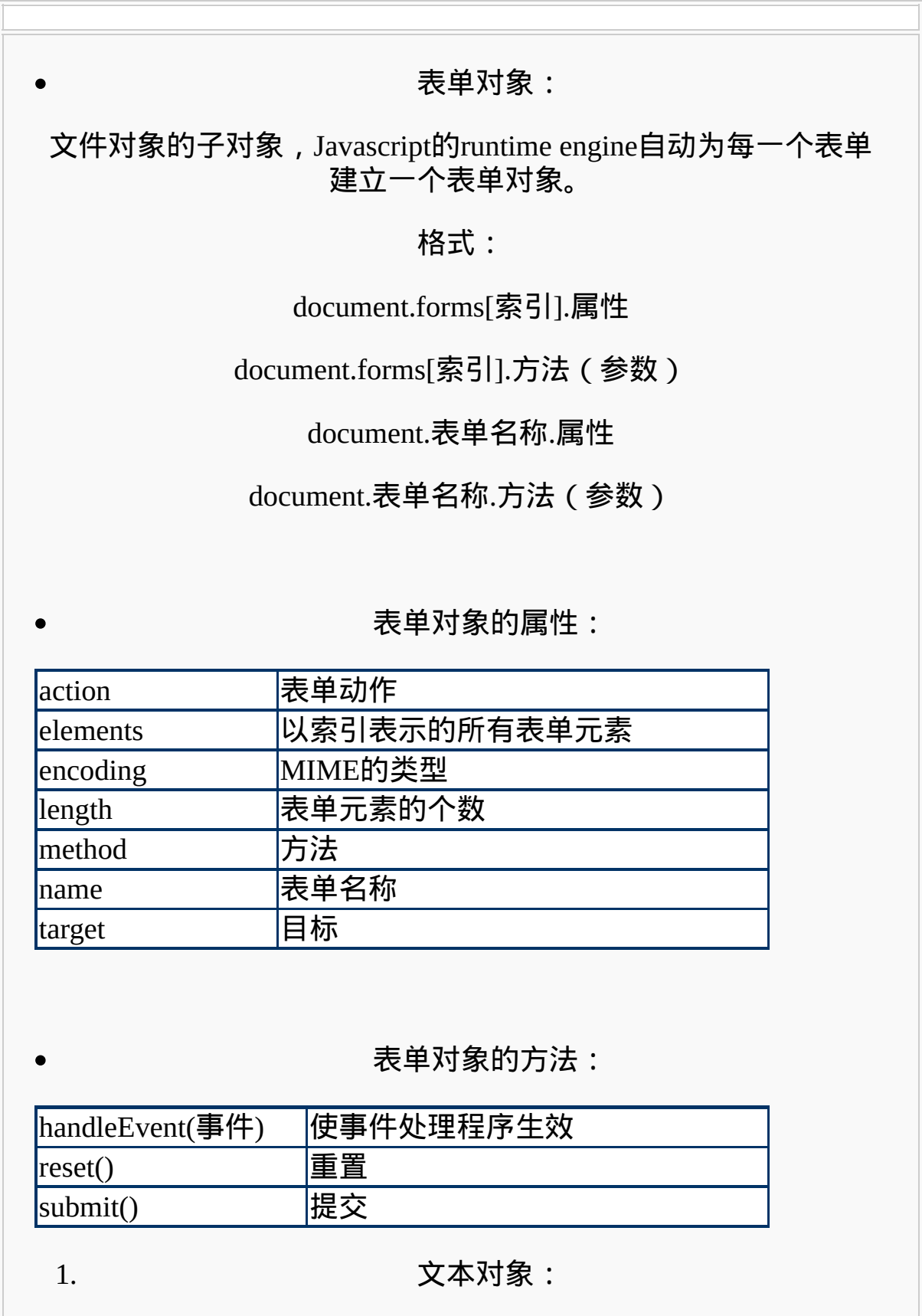

document.forms[索引].elements[索引].属性

document.forms[索引].elements[索引].方法(参数)

## document.表单名称.文本对象名称.属性

document.表单名称.文本对象名称.方法(参数)

 $\circ$ 

 $\circ$ 

#### 属性:

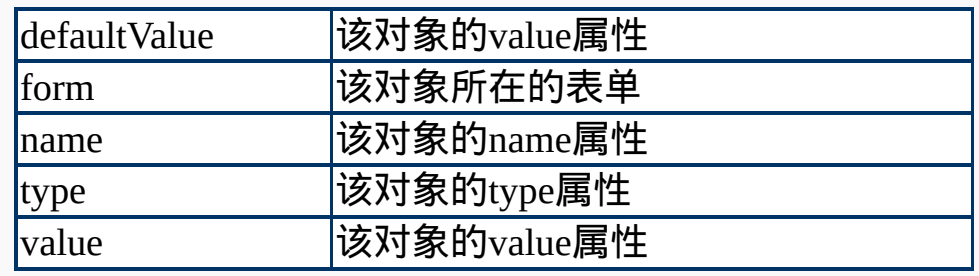

 $\circ$ 

### 方法:

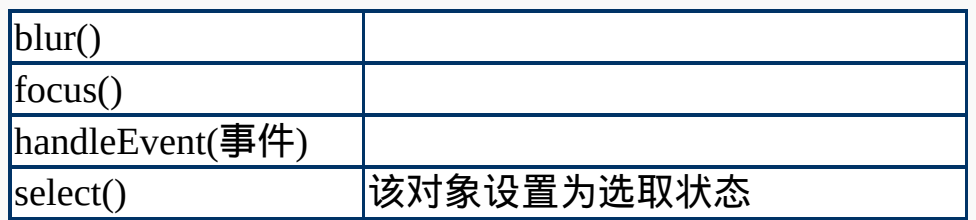

 $\circ$ 

### 事件处理程序:

onBlur onChange onClick onDbClick onFocus onKeyDown onKeyPress onKeyUp onMouseDown onMouseUp onMouseOver onMouseOut onMouseMove onSelect

例1:

 $<$ FORM $>$ 姓名: <INPUT TYPE="text" NAME="name">

### <INPUT TYPE="button" VALUE="请单击" onClick=alert("谢谢你,"+this.form.name.value)>  $<$ /FORM>

例2:

<Script>

function getFocus(obj) { obj.style.color='red'; obj.style.background='#DBDBDB'; } function getBlur(obj) { obj.style.color='black'; obj.style.background='white'; }

</Script>

<BODY onLoad=document.form1.name.focus()> <FORM NAME="form1"> 姓 名:<INPUT TYPE="text" NAME="name" onFocus=getFocus(this) onBlur=getBlur(this)><BR> 电 话:<INPUT TYPE="text" NAME="tel" onFocus=getFocus(this) onBlur=getBlur(this)><BR>  $<$ /FORM>  $<$ /BODY>

例3:

<Script>

#### var  $i = 0$ ;

function movenext(obj,i) { if(obj.value.length==4){ document.forms[0].elements[i+1].focus(); }

}

 $\circ$ 

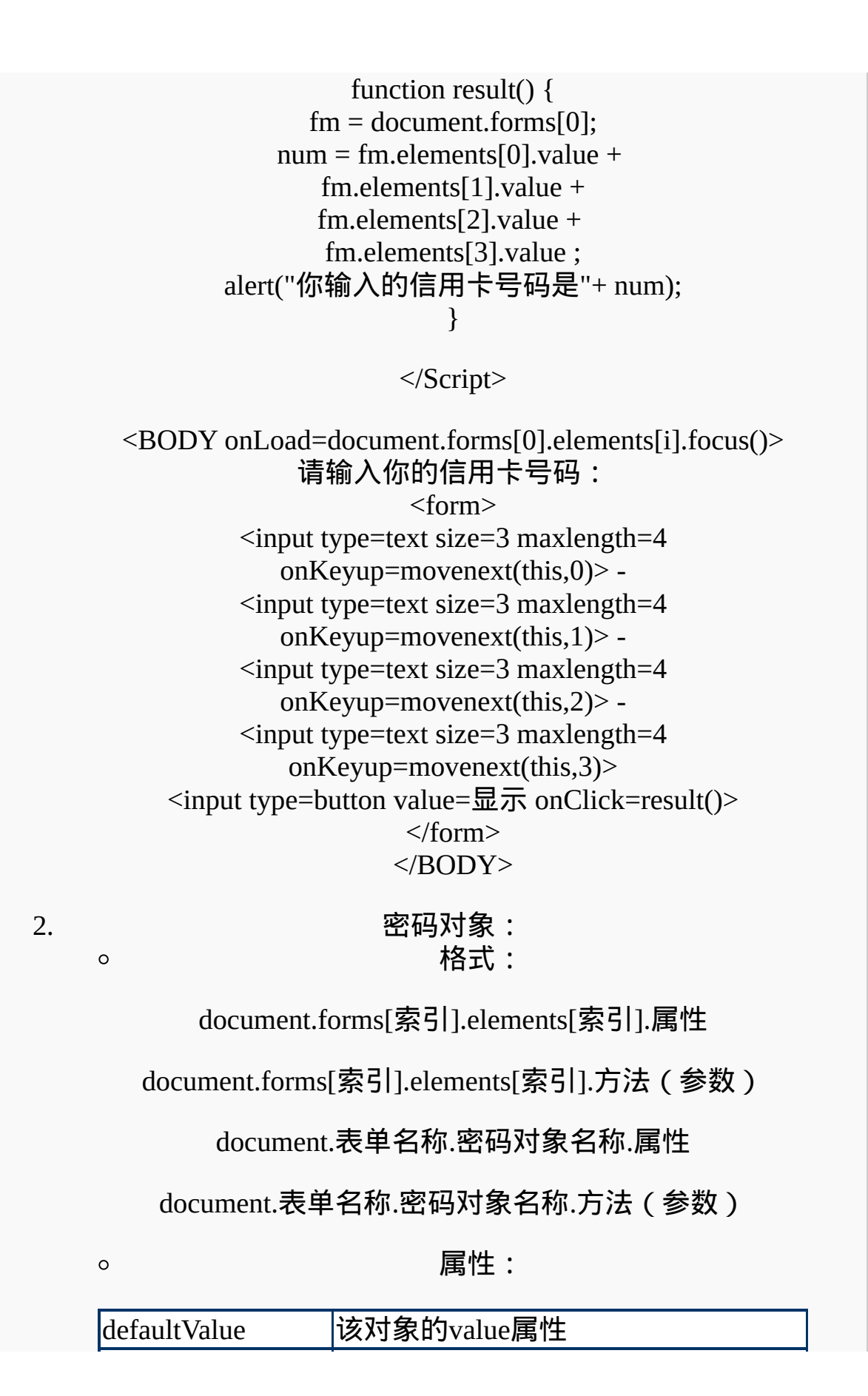

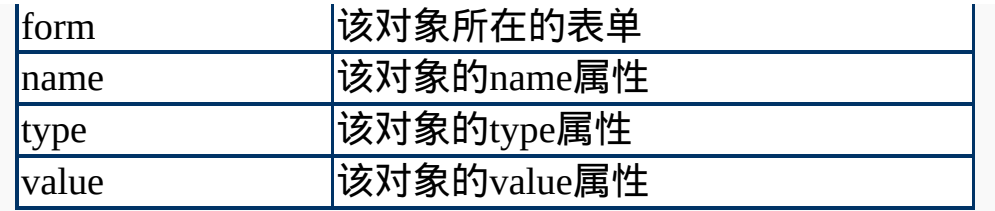

 $\circ$ 

方法:

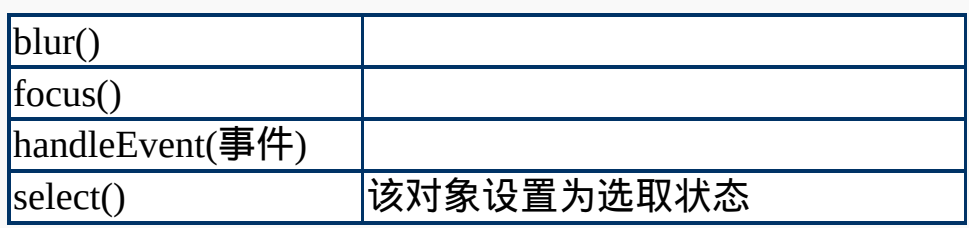

事件处理程序:

onBlur onChange onClick onDbClick onFocus onKeyDown onKeyPress onKeyUp onMouseDown onMouseUp onMouseOver onMouseOut onMouseMove onSelect

 $\circ$ 

 $\circ$ 

例1:

<Script>

function checkPw() { fm = document.form1; if (fm.pw2.value != fm.pw1.value) { alert("密码不符,请重新输入"); document.form1.pw2.select(); } else alert("谢谢你,"+fm.name.value); }

</Script>

<BODY onLoad=document.form1.name.focus()> <FORM NAME="form1"> 姓 名: <INPUT TYPE="text" NAME="name"><BR> 输入密码:<INPUT TYPE="password" NAME="pw1">  $<$ BR $>$ 重新输入:<INPUT TYPE="password" NAME="pw2">  $<$ BR $>$ <INPUT TYPE="button" VALUE="填好了" onClick=checkPw()> <INPUT TYPE="reset" VALUE="重 填">  $<$ FORM $>$  $<$ /BODY>

 $\circ$ 

例2:

<Script>

function isInt(elm) { if (isNaN(elm)) { alert("你输入的是" + elm + "\n不是数字!"); document.forms[0].pw.value = ""; return false; } if (elm.length  $!= 4$ ) { alert("请输入四位数数字!"); document.forms[0].pw.value = ""; return false; } } </Script> <form action="test.asp" onSubmit="return isInt(this.pw.value)"> 请输入四位数数字密码:<BR> <input type="password" name="pw"> <input type="submit" value="检查"> </form>

3. 按钮对象、提交按钮对象、重置按钮对象:

document.forms[索引].elements[索引].属性

document.forms[索引].elements[索引].方法(参数)

## document.表单名称.按钮对象名称.属性

document.表单名称.按钮对象名称.方法(参数)

 $\circ$ 

 $\circ$ 

属性:

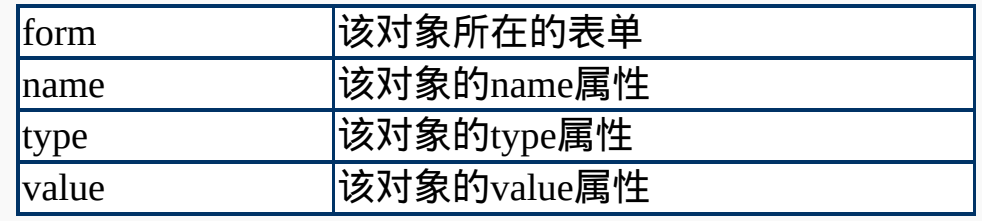

 $\circ$ 

 $\circ$ 

方法:

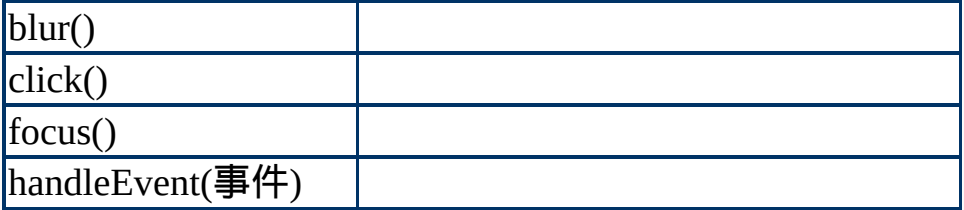

事件处理程序:

onBlur onClick onDbClick onFocus onKeyDown onKeyPress onKeyUp onMouseDown onMouseUp onMouseOver onMouseOut onMouseMove

## 4. 隐藏对象:

 $\circ$ 

格式:

document.forms[索引].elements[索引].属性

document.forms[索引].elements[索引].方法(参数)

document.表单名称.隐藏对象名称.属性

document.表单名称.隐藏对象名称.方法(参数)

 $\circ$ 

属性:

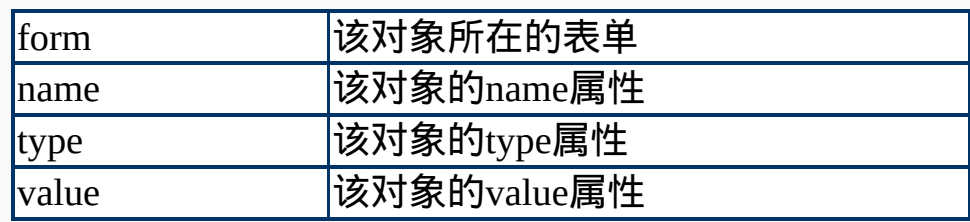

5. 3. 2. 2. 2. 2. 2. 2. 2. 单选按钮对象:

 $\circ$ 

### 格式:

document.forms[索引].elements[索引](索引).属性

document.forms[索引].elements[索引](索引).方法(参数)

document.表单名称.单选对象名称[索引].属性

document.表单名称.单选对象名称[索引].方法(参数)

属性:

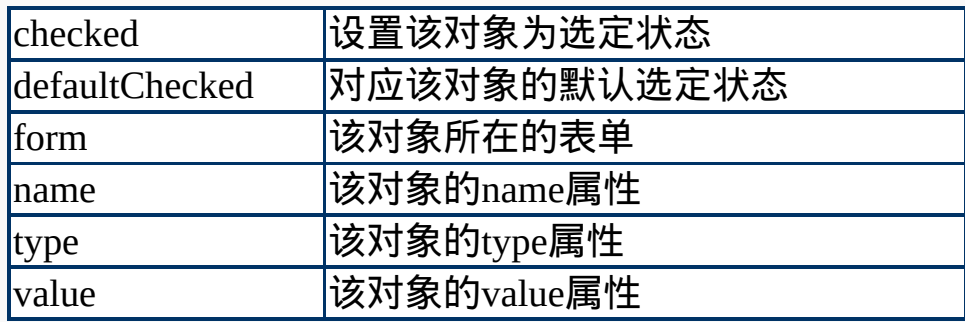

## 方法:

 $\circ$ 

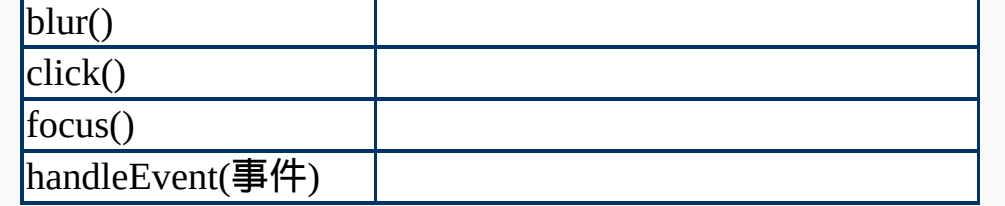

事件处理程序:

onBlur onClick onDbClick onFocus onKeyDown onKeyPress onKeyUp onMouseDown onMouseUp onMouseOver onMouseOut onMouseMove

例:

<Script>

function show() { var  $x = "$ 先生"; if (document.form1.sex[1].checked) x = "小姐"; alert(document.form1.name.value +  $x$ ); }

</Script> <FORM NAME=form1> 姓名: <INPUT TYPE="text" NAME="name"><BR> 你是:<INPUT TYPE="radio" NAME="sex" CHECKED> 帅哥 <INPUT TYPE="radio" NAME="sex">美女<BR> <INPUT TYPE="button" VALUE="请单击" onClick=show()>  $<$ /FORM>

6. 复选框对象:

格式:

 $\circ$ 

 $\circ$ 

document.forms[索引].elements[索引].属性 document.forms[索引].elements[索引].方法(参数) document.表单名称.单选对象名称[索引].属性 document.表单名称.单选对象名称[索引].方法(参数)

属性:

| <b>checked</b> | 设置该对象为选定状态                |
|----------------|---------------------------|
| defaultChecked | <sub> </sub> 对应该对象的默认选定状态 |
| form           | l该对象所在的表单                 |
| Iname          | l该对象的name属性               |
| type           | 该对象的type属性                |
| <b>value</b>   | 该对象的value属性               |

 $\circ$ 

 $\circ$ 

方法:

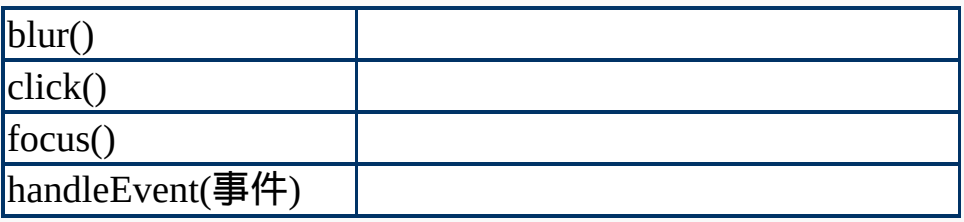

事件处理程序:

onBlur onClick onDbClick onFocus onKeyDown onKeyPress onKeyUp onMouseDown onMouseUp onMouseOver onMouseOut onMouseMove

 $\circ$ 

 $\circ$ 

例:

<Script>

function count() { var checkCount=0; var num = document.form1.elements.length;

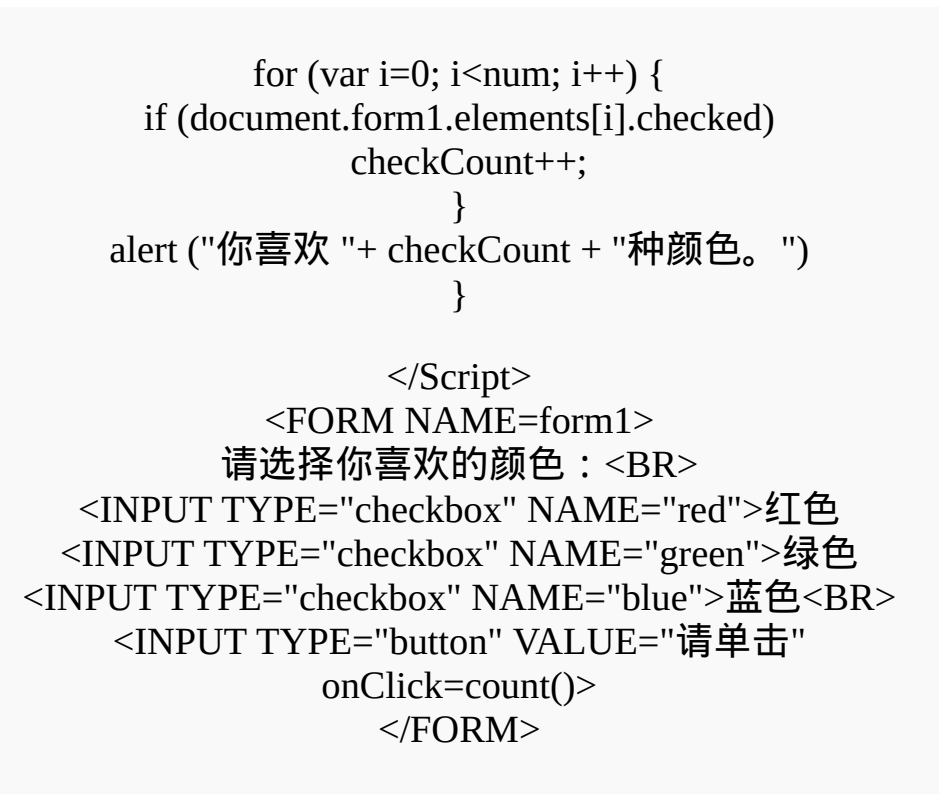

7. 选择对象:

 $\circ$ 

属性:

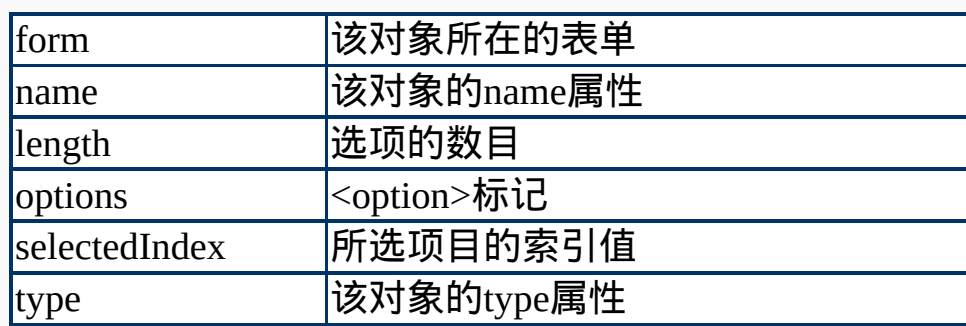

 $\circ$ 

 $\circ$ 

方法:

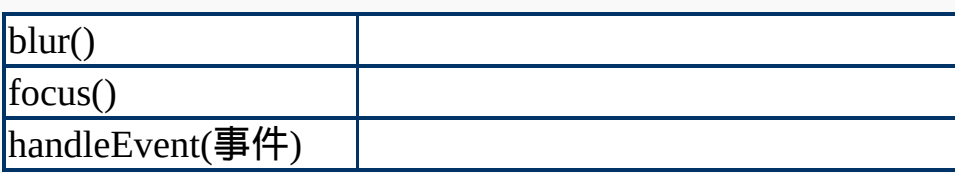

事件处理程序:

### onBlur onClick onChange onFocus onKeyDown onKeyPress onKeyUp onMouseDown onMouseUp onMouseOver onMouseOut onMouseMove

8. 2010 选项对象:选择对象的子对象

 $\circ$ 

格式:

<option value="值" selected>文字</option>

new Option( $[\bar{\chi} \bar{\Xi}$ [,值[,defaultSelected[,selected]]]])

 $\circ$ 

属性:

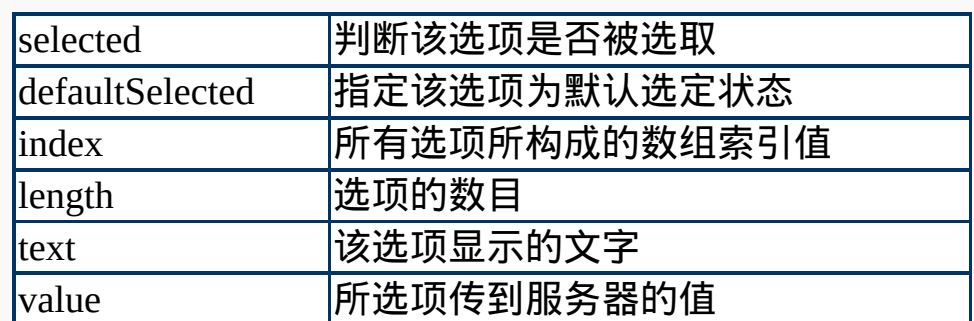

 $\circ$ 

例1:

## <Script>

var url = new Array $(3)$ ;  $url[0] = "http://www.yam.org.tw/";$  $url[1] = "http://www.kimo.com/";$  $url[2] = "http://chinese.yahoo.com/";$ 

function goto(form) { var i = form.menu.selectedIndex; if  $(i>0)$  {  $location = url[i-1];$ } }

### </Script>  $<$ FORM $>$ <SELECT NAME="menu" onChange="goto(this.form)"> <OPTION>你喜欢哪一个搜索引擎? <OPTION STYLE="color:red">◆蕃薯藤 <OPTION STYLE="color:red">◇奇摩 <OPTION STYLE="color:red">◆中文雅虎  $<$ /SELECT>  $<$ /FORM>

例2:

<Script>

function getText() { sel = document.forms[0].weekday ans = sel.options[sel.selectedIndex].text return ans;

## }

</Script> <FORM>请选择... <SELECT name=weekday> <OPTION VALUE="Monday">星期一 <OPTION VALUE="Tuesday">星期二 <OPTION VALUE="Wednesday">星期三 <OPTION VALUE="Thursday">星期四 <OPTION VALUE="Friday">星期五 <OPTION VALUE="Saturday">星期六 <OPTION VALUE="Sunday">星期日 </SELECT><P> <INPUT TYPE="button" VALUE="取出选项的文字" onClick="alert(getText())"> <INPUT TYPE="button" VALUE="取出选项的值" onClick="alert(this.form.weekday.value)"><BR>  $<$ /FORM>

 $\circ$ 

<FORM NAME="form1"> 你最喜欢哪一种水果? <INPUT TYPE="text" NAME="fruit">  $<$ A HREF="#" onClick="javascript:open('1.htm','','width=100')"> 查询</A>  $<$ /FORM>

<Script> /\* -------- 1.htm -------- \*/

function choice() { sel = document.forms[0].elements[0]; document.form1.fruit.value = sel.options[sel.selectedIndex].text; self.close(); }

</Script>

 $<$ FORM $>$ <SELECT onChange="choice()"> <OPTION>请选择 <OPTION>西瓜 <OPTION>香蕉  $<$ /SELECT>  $<$ /FORM>

 $\circ$ 

例4:

<Script>

function createOptions(){ var option = new Option(document.form1.select1.value) document.form1.select2.options[2] = option;

}

</script>

<form name="form1"> <select name="select1" size="10"> <option>可选择项目 <option>---------------<option value="香蕉">香蕉 <option value="葡萄">葡萄 <option value="苹果">苹果 <option value="梨子">梨子 </select>

> <input type="button" value="-->" onClick="createOptions()"> <select name="select2" size="10"> <option>选择项目 <option>---------------</select> </form>

 $\circ$ 

例5:

<Script>

function createOptions(){ sel1 = document.form1.select1; sel2 = document.form1.select2; var num = sel1.selectedIndex; var option = new Option(sel1.options[num].text); sel2.options[2] = option; }

</script>

<form name="form1"> <select name="select1" size="10"> <option>可选择项目 <option>-----------<option value="香蕉">香蕉 <option value="葡萄">葡萄 <option value="苹果">苹果 <option value="梨子">梨子 </select>

> <input type="button" value="-->" onClick="createOptions()"> <select name="select2" size="10"> <option>选择项目 <option>----------------

</select> </form>

例6:

<Script>

function createOptions(){ sel1 = document.form1.select1; sel2 = document.form1.select2; var num = sel1.selectedIndex; var option = new Option(sel1.options[num].text); var item = sel2.options.length; sel2.options[item] = option; }

</script>

<form name="form1">

<select name="select1" size="10"> <option>可选择项目 <option>--------------- <option value="香蕉">香蕉 <option value="葡萄">葡萄 <option value="苹果">苹果 <option value="梨子">梨子 </select>

> <input type="button" value="-->" onClick="createOptions()"> <select name="select2" size="10"> <option>选择项目 <option>----------------</select> </form>

> > 例7:

<Script>

function createOptions(){

sel1 = document.form1.select1;

 $\circ$ 

sel2 = document.form1.select2; var num = sel1.selectedIndex; if (num > 1) { var option = new Option(sel1.options[num].text); var item = sel2.options.length; sel2.options[item] = option; } sel1.selectedIndex = 10000; } function delOptions() { var num = document.form1.select2.selectedIndex; if (num>1) document.form1.select2.options[num] = null; else document.form1.select2.selectedIndex = 10000; }

</script> <form name="form1"> <select name="select1" size="10" onDblClick="createOptions()"> <option>可选择项目 <option>--------------- <option value="香蕉">香蕉 <option value="葡萄">葡萄 <option value="苹果">苹果 <option value="梨子">梨子 </select> <input type="button" value="选择" onClick="createOptions()"> <select name="select2" size="10"> <option>选择项目 <option>--------------- </select> <input type="button" value="删除" onClick="delOptions()"> </form>

9. 文本区域对象:

# 属性:

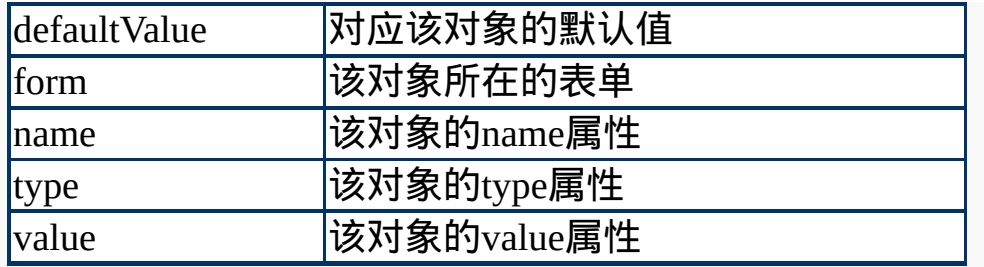

 $\circ$ 

方法:

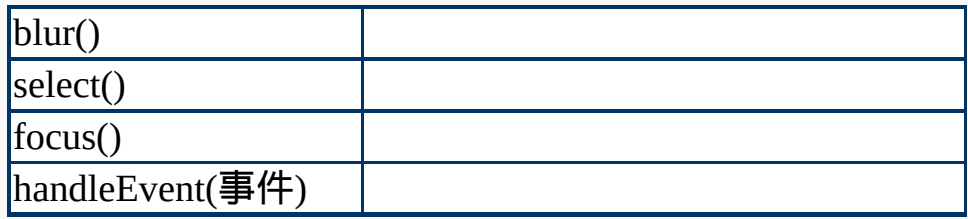

事件处理程序:

onBlur onClick onChange onSelect onFocus onKeyDown onKeyPress onKeyUp onMouseDown onMouseUp onMouseOver onMouseOut onMouseMove

 $\circ$ 

 $\circ$ 

例1:

<Script>

function isTooLong(elm){ if (elm.length  $>$  50) { alert("留言内容太长,请修改后再发送...."); return false; } }

</script>

<FORM onSubmit="return isTooLong(this.msg.value)"> <TEXTAREA NAME="msg" COLS="30" ROWS="5" onFocus="this.value=''"> 欢迎留言,不过请长话短说.... </textarea><BR>

## <INPUT TYPE="submit" VALUE="留言完毕">  $<$ /FORM>

#### 例2:

#### $<$ STYLE $>$

INPUT {background-color:'99FFFF';color:"red"} TEXTAREA {background-color:'99FFFF';color:"red"}  $<$ /STYLE> <BODY BGCOLOR="99FFFF"> <FORM METHOD="post" ENCTYPE="text/plain" ACTION="mailto:hwyang@iii.org.tw?subject=不错">  $<$ TABLE> <CAPTION>读者回函</CAPTION> <TR><TD>姓 **名:** <TD><INPUT TYPE="text" NAME="userName"> <TR><TD>电子邮件: <TD><INPUT TYPE="text" NAME="email"> <TR><TD VALIGN="top">内 容: <TD><TEXTAREA NAME="msg" ROWS="2" COLS="30"> 我非常喜欢你的书,加油!!! </TEXTAREA> <TR><TD COLSPAN="2" ALIGN="center"> <INPUT TYPE="submit" VALUE="填好了">  $<$ /TABLE>  $<$ FORM $>$  $<$ /BODY>

#### 10. 文件上传对象:

 $\circ$ 

 $\circ$ 

属性:

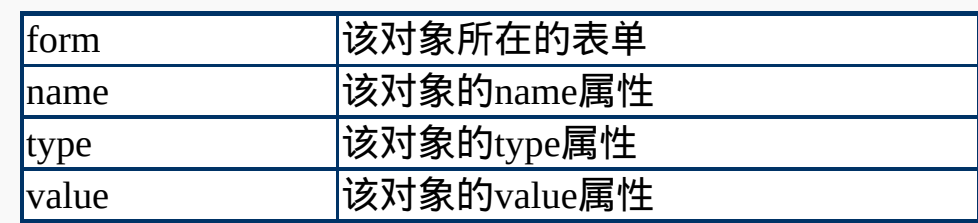

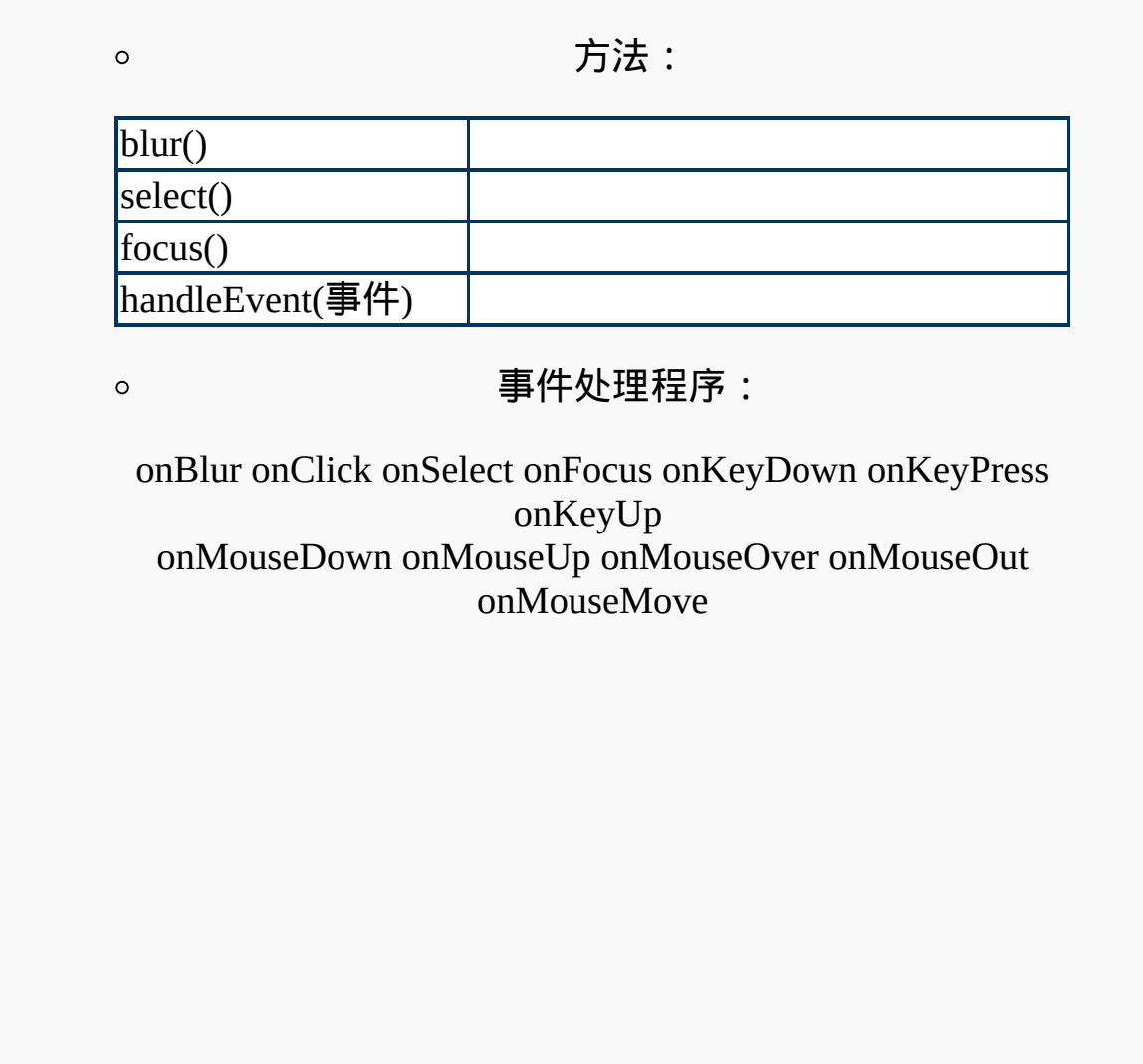